**ГОСУДАРСТВЕННЫЙ КОМИТЕТ РЕСПУБЛИКИ БАШКОРТОСТАН ПО ТОРГОВЛЕ И ЗАЩИТЕ ПРАВ ПОТРЕБИТЕЛЕЙ ГОСУДАРСТВЕННОЕ БЮДЖЕТНОЕ ПРОФЕССИОНАЛЬНОЕ ОБРАЗОВАТЕЛЬНОЕ УЧРЕЖДЕНИЕ УФИМСКИЙ КОЛЛЕДЖ ИНДУСТРИИ ПИТАНИЯ И СЕРВИСА**

# **Контрольно-измерительные материалы**

по общеобразовательной учебной дисциплине

# **ОУД. 08. ИНФОРМАТИКА**

*Программа подготовки квалифицированных рабочих, служащих по профессии СПО 43.01.09 Повар, кондитер*

*Профиль: социально-экономический*

**УФА- 2019 г.**

«PACCMOTPEHO»: Методическим объединением ГБПОУ УКИПиС Председатель методобъединения Ф.Я.Зиннатуллина Протокол №  $\sqrt{30}$  » OS 2019г.

«УТВЕРЖДАЮ»: И.о. Директора ГБПОУ УКИПиС VRV / Ang T.A. Христофорова 2019г.

«СОГЛАСОВАНО»: Заместитель Директора по УПР Н.В.Трегубова  $3000$ 2019г.

Контрольно-измерительные материалы учебной дисциплины «ИНФОРМАТИ-КА» разработаны и предназначены для контроля оценки образовательных достижений обучающихся, освоивших программу учебной дисциплины информатики и информационно-коммуникационных технологий в профессиональных образовательных организациях и является частью программы подготовки квалифицированных рабочих, служащих по профессии 43.01.09 «Повар - кондитер» и составлена в соответствии с ««Рекомендациями по организации получения среднего общего образования в пределах освоения образовательных программ среднего профессионального образования на базе основного общего образования с учетом требований ФГОС СПО и получаемой профессии СПО» (письмо департамента государственной политики в сфере подготовки рабочих кадров и ДПО Минобрнауки России от 17.03.2015 г. № 06 – 259): для профессиональных образовательных организаций; рекомендациями Федерального государственного автономного учреждения «Федеральный институт развития образования» (ФГАУ «ФИРО») в качестве примерной программы для реализации основной профессиональной образовательной программы СПО на базе основного общего образования с получением среднего общего образования (Протокол № 3 от 21 июля 2015 г. Регистрационный номер рецензии 381 от 23 июля 2015 г. ФГАУ «ФИРО»,; уточнениями к рекомендациям по организации получения среднего профессионального образования на базе основного общего образования (ФГАУ «ФИРО», протокол № 3 от 25 мая 2017 г)

Организация разработчик: Государственное бюджетное профессиональное образовательное учреждение Уфимский колледж индустрии питания и сервиса. (ГБПОУ СПО УКИПиС)

# Разработчики:

Авхатова Ленара Ралифовна - преподаватель дисциплин «математика», первая категория.

Рахимова Нина Павловна- преподаватель дисциплин «математика», высшая категоpи

# **СОДЕРЖАНИЕ**

- **1. Пояснительная записка**
- **2. КИМы (входная, промежуточная, итоговая, дифференцированный зачет)**
- **3. Проверочные тесты**
- **4. Контрольные работы**
- **5. Лабораторные работы**

# **I. Пояснительная записка**

#### **1. Паспорт фонда оценочных средств дисциплины Информатика**

 Фонд оценочных средств (ФОС) предназначены для контроля и оценки образовательных достижений обучающихся, освоивших программу учебной дисциплины Информатика.

ФОС включают контрольные материалы для проведения текущего контроля и итоговой аттестации в форме дифференцированного зачета.

ФОС разработаны на основании:

- рекомендациям по организации получения среднего общего образования в пределах освоения образовательных программ среднего профессионального образования на базе основного общего образования с учетом требований ФГОС СПО
- программы учебной дисциплины Информатика.

#### **2.Результаты освоения учебной дисциплины**

 В результате освоения учебной дисциплины обучающийся должен обладать общими компетенциями, включающими в себя способность:

**ОК 01**. Выбирать способы решения задач профессиональной деятельности, применительно к различным контекстам.

**ОК 02.** Осуществлять поиск, анализ и интерпретацию информации, необходимой для выполнения задач профессиональной деятельности.

**ОК 03**. Планировать и реализовывать собственное профессиональное и личностное развитие.

**ОК 04**. Работать в коллективе и команде, эффективно взаимодействовать с коллегами, руководством, клиентами.

**ОК 05**. Осуществлять устную и письменную коммуникацию на государственном языке с учетом особенностей социального и культурного контекста.

**ОК 06**. Проявлять гражданско-патриотическую позицию, демонстрировать осознанное поведение на основе традиционных общечеловеческих ценностей.

**ОК 07.** Содействовать сохранению окружающей среды, ресурсосбережению, эффективно действовать в чрезвычайных ситуациях.

**ОК 08**. Использовать средства физической культуры для сохранения и укрепления здоровья в процессе профессиональной деятельности и поддержания необходимого уровня физической подготовленности.

**ОК 09**. Использовать информационные технологии в профессиональной деятельности.

**ОК 10.** Пользоваться профессиональной документацией на государственном и иностранном языках.

**ОК 11**. Планировать предпринимательскую деятельность в профессиональной сфере.

# 3. КОНТРОЛЬ И ОЦЕНКА РЕЗУЛЬТАТОВ ОСВОЕНИЯ ДИСЦИПЛИНЫ «ИНФОРМАТИКА»

Контроль и оценка результатов освоения дисциплины осуществляется в процессе проведения текущего контроля знаний, осуществляемого в форме устного опроса по контрольным вопросам соответствующих разделов, проверки и оценки выполнения практических заданий, а также в ходе проведения промежуточной аттестации и итогового контроля в форме дифференцированного зачёта по завершению курса.

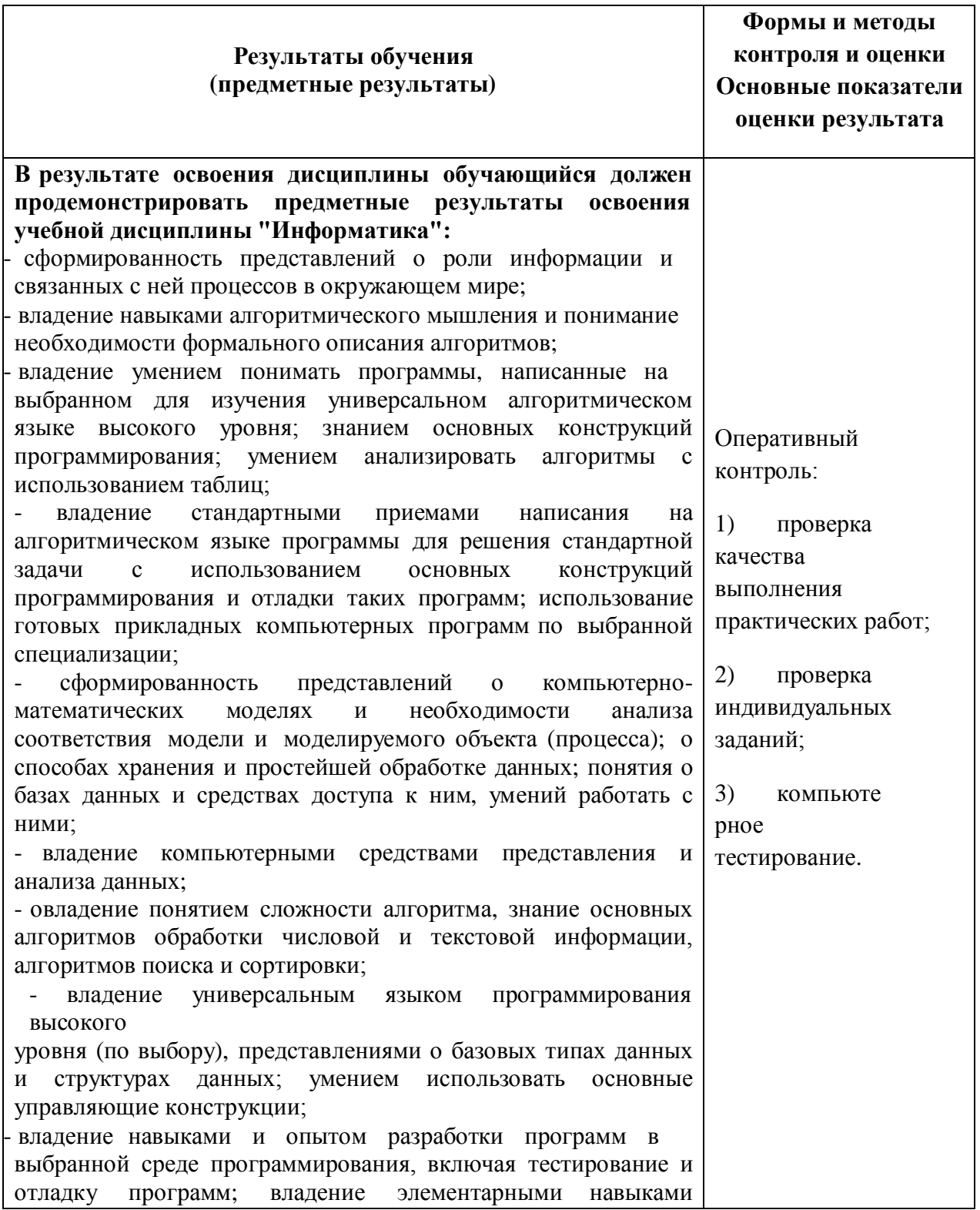

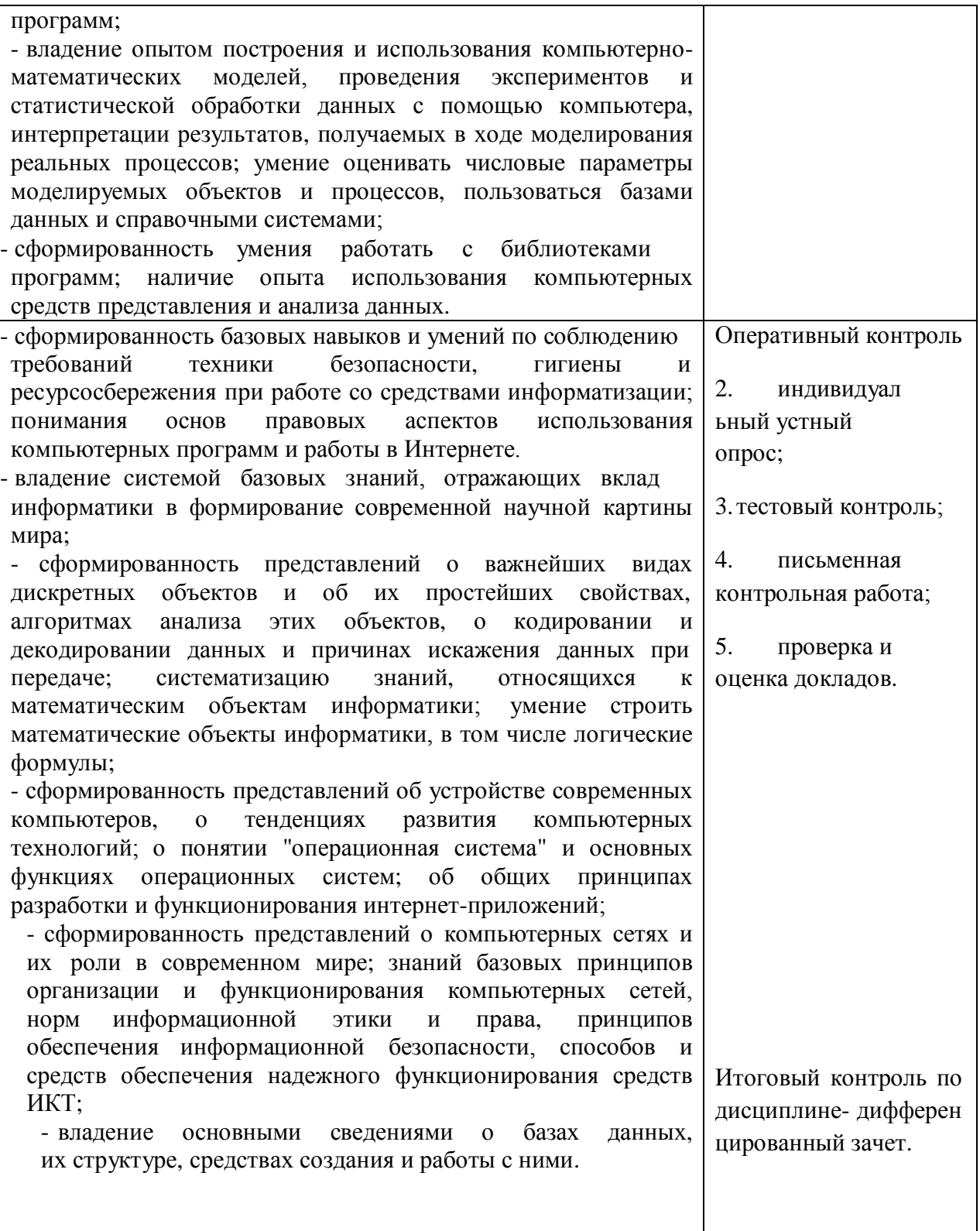

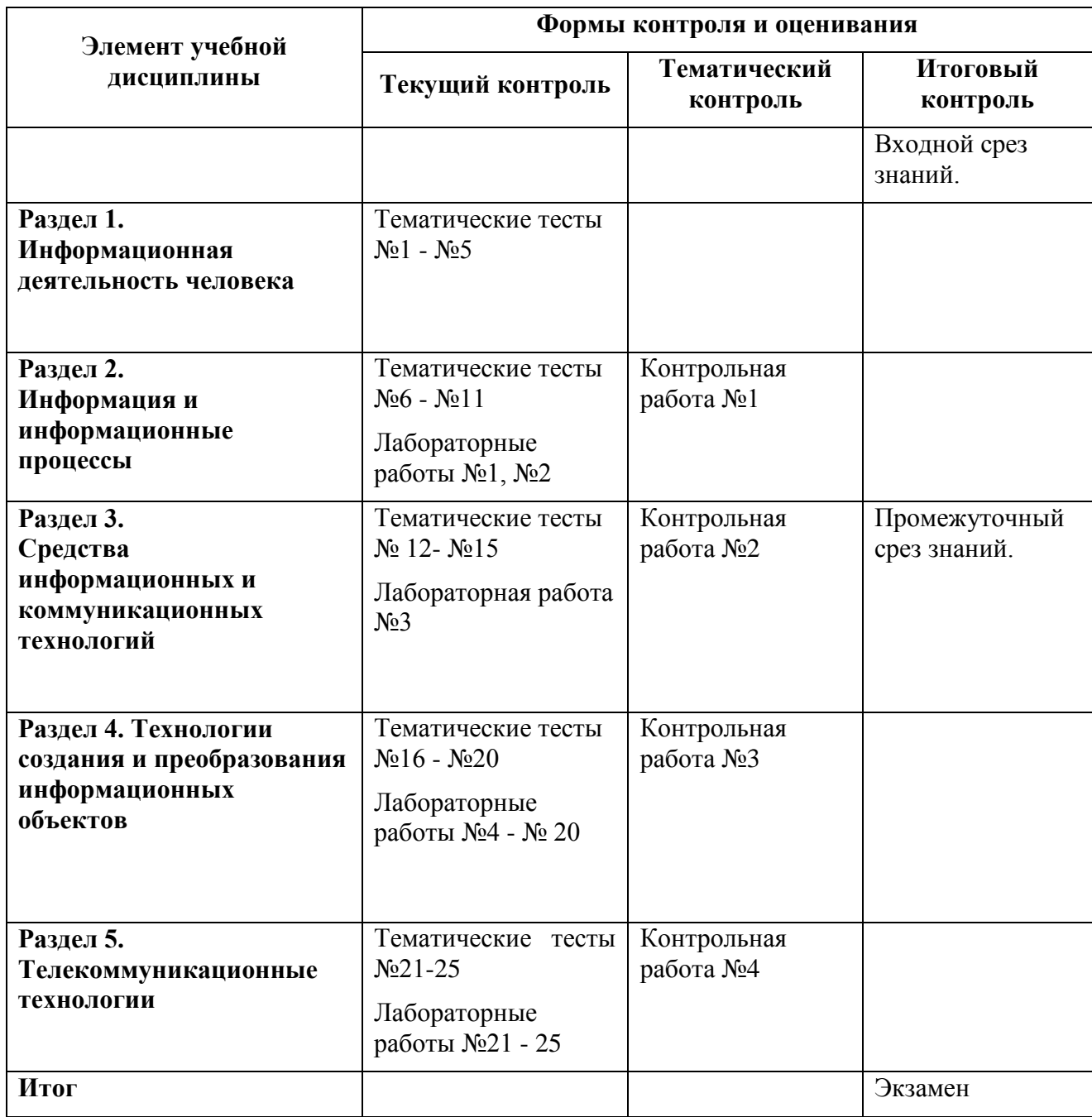

# **4. Формы контроля и оценивания элементов учебной дисциплины**

# **5.Типы заданий для текущего контроля и критерии оценки**

Предметом оценки освоения дисциплины являются умения, знания, общие компетенции, способность применять их в практической деятельности и повседневной жизни.

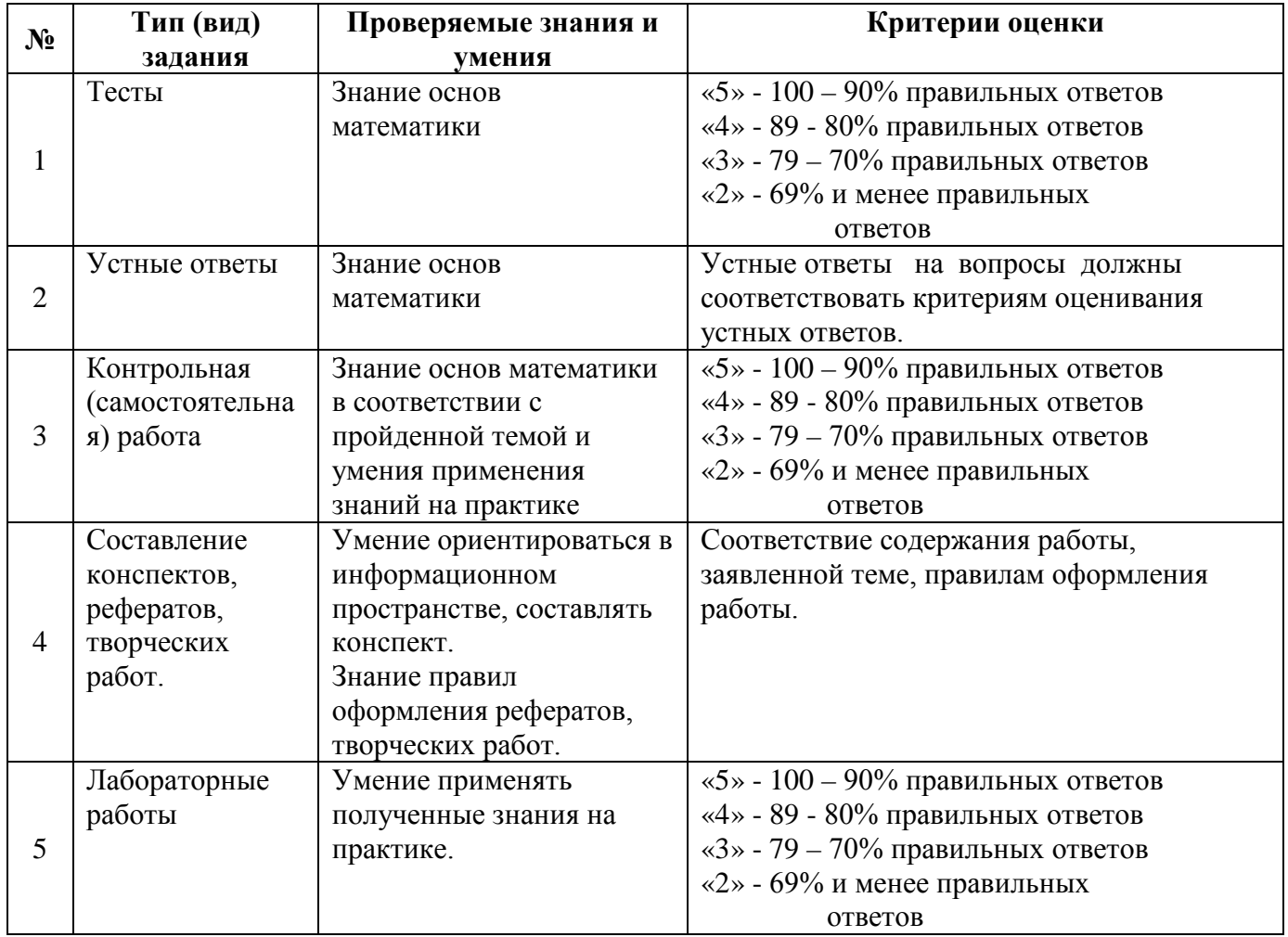

#### $\mathbf{L}$ КИМы (входная, промежуточная, итоговая и дифференцированный зачет)

#### Входная срезовая работа по информатике

#### 1 вариант

### Выберите один вариант ответа.

## А1. Какое из перечисленных устройств ввода относится к классу манипуляторов:

- 1. Тачпал
- 2. Джойстик
- 3. Микрофон
- 4. Клавиатура

## А2. Перед отключением компьютера информацию можно сохранить

- 1. в оперативной памяти
- 2. во внешней памяти
- 3. в контроллере магнитного диска

## АЗ. Постоянное запоминающее устройство служит для хранения:

- 1. программы пользователя во время работы
- 2. особо ценных прикладных программ
- 3. особо ценных документов
- 4. постоянно используемых программ
- 5. программ начальной загрузки компьютера и тестирования его узлов

# А4. Персональный компьютер - это...

- 1. устройство для работы с текстовой информацией
- 2. электронное устройство для обработки чисел
- 3. электронное устройство для обработки информации

# А5. В каком устройстве ПК производится обработка информации?

- 1. Внешняя память
- 2. Дисплей
- 3. Процессор

# Аб. Принтеры бывают:

- 1. матричные, лазерные, струйные
- 2. монохромные, цветные, черно-белые
- 3. настольные, портативные

# А7. Архитектура компьютера - это

- 1. техническое описание деталей устройств компьютера
- 2. описание устройств для ввода-вывода информации

3. описание программного обеспечения для работы компьютера

## **А8. Устройство для вывода текстовой и графической информации на различные твердые носители**

- 1. монитор
- 2. принтер
- 3. сканер
- 4. модем

### **А9. Сканеры бывают:**

- 1. горизонтальные и вертикальные
- 2. внутренние и внешние
- 3. ручные, роликовые и планшетные
- 4. матричные, струйные и лазерные

# **А10. Графический планшет (дигитайзер) - устройство:**

- 1. для компьютерных игр
- 2. при проведении инженерных расчетов
- 3. для передачи символьной информации в компьютер
- 4. для ввода в ПК чертежей, рисунка

## **2 вариант.**

## **Выберите один вариант ответа.**

# **А1. Устройство ввода информации с листа бумаги называется:**

- 1. Плоттер
- 2. Стример
- 3. Драйвер
- 4. Сканер

# **А2. Драйвер - это**

- 1. устройство длительного хранения информации
- 2. программа, управляющая конкретным внешним устройством
- 3. устройство ввода
- 4. устройство вывода

#### **А3. При подключении компьютера к телефонной сети используется:**

- 1. модем
- 2. факс
- 3. сканер
- 4. принтер

## **А4. Укажите устройства ввода.**

- 1. Микрофон, клавиатура, сканер, цифровая камера
- 2. Мышь, световое перо, винчестер
- 3. Принтер, клавиатура, джойстик

## **А5. Какое устройство ПК предназначено для вывода информации?**

- **1.** Процессор
- **2.** Монитор
- **3.** Клавиатура

### **А6. К внешней памяти относятся …….**

- 1. модем, диск, кассета
- 2. кассета , оптический диск, магнитофон
- 3. диск, кассета, оптический диск

## **А7. В состав процессора входят:**

- 1. устройства записи информации, чтения информации
- 2. арифметико-логическое устройство, устройство управления
- 3. устройства ввода и вывода информации
- 4. устройство для хранения информации

## **А8. Тип принтеров, при котором изображение создается путем механического давления на бумагу через ленту с красителем. Применяются либо шаблоны символов или иголки, конструктивно объединенные в матрицы.**

- 1. ударного типа (матричные)
- 2. струйные
- 3. фотоэлектронные

# **А9. Мониторов не бывает**

- **1.** монохромных
- **2.** жидкокристаллических
- **3.** на основе ЭЛТ
- **4.** инфракрасных

# **А10. При отключении компьютера вся информация стирается**

- **1.** на CD-ROM диске
- **2.** в оперативной памяти
- **3.** в гибком диске

#### **3 вариант**

#### **Выберите один вариант ответа.**

# **А1. Принтеры не могут быть:**

**1.** Планшетными

- 2. Матричными
- 3. Лазерными
- 4. Струйными

# А2. "Программа, хранящаяся во внешней памяти, после вызова на выполнение попадает в ..... и обрабатывается ....".

- 1. устройство ввода процессором
- 2. процессор регистрами процессора
- 3. процессор процессором
- 4. оперативная память процессором
- 5. файл процессором

# АЗ. Минимальный состав персонального компьютера...

- 1. винчестер, дисковод, монитор, клавиатура
- 2. монитор, клавиатура, системный блок
- 3. принтер, клавиатура, монитор, память

# А4. При отключении компьютера вся информация стирается

- 1. на CD-ROM диске
- 2. в оперативной памяти
- 3. в гибком лиске

# А5. К внешним запоминающим устройствам относится..

- 1. Процессор
- 2. Дискета
- 3. Монитор

# А6. Оперативное Запоминающее Устройство (ОЗУ) физически представляет собой

- 1. Микросхему
- 2. Дискету
- 3. Магнитный лиск

# А7. Для правильной работы периферийного устройства драйвер этого устройства должен нахолиться

- 1. в оперативной памяти
- 2. на жестком диске
- 3. на инсталляционных лискетах
- 4. выведен на печать

## А8. Тип принтера, при котором главным элементом является печатающая головка, состоящая из сопел, к которым подводятся чернила.

- 1. струйный
- 2. лазерный
- 3. матричный

## **А9. Корпуса персональных компьютеров бывают:**

- **1.** горизонтальные и вертикальные
- **2.** внутренние и внешние
- **3.** ручные, роликовые и планшетные
- **4.** матричные, струйные и лазерные

## **А10. Принтеры бывают :**

- 1. настольные, портативные
- 2. матричные, лазерные, струйные
- 3. монохромные, цветные, черно-белые
- 4. на основе ЭЛТ

#### **4 вариант**

## **Выберите один вариант ответа.**

#### **А1. Какое из перечисленных устройств ввода относится к классу манипуляторов:**

- 1. Тачпад
- 2. Джойстик
- 3. Микрофон
- 4. Клавиатура

## **А2. Перед отключением компьютера информацию можно сохранить**

- 1. в оперативной памяти
- 2. во внешней памяти
- 3. в контроллере магнитного диска

#### **А3. Постоянное запоминающее устройство служит для хранения:**

- 1. программы пользователя во время работы
- 2. особо ценных прикладных программ
- 3. особо ценных документов
- 4. постоянно используемых программ
- 5. программ начальной загрузки компьютера и тестирования его узлов

#### **А4. Персональный компьютер - это…**

- 1. устройство для работы с текстовой информацией
- 2. электронное устройство для обработки чисел
- 3. электронное устройство для обработки информации

# **А5. В каком устройстве ПК производится обработка информации?**

- 1. Внешняя память
- 2. Дисплей
- 3. Процессор

## **А6. Принтеры бывают:**

- 1. матричные, лазерные, струйные
- 2. монохромные, цветные, черно-белые
- 3. настольные, портативные

## **А7. Архитектура компьютера - это**

- 1. техническое описание деталей устройств компьютера
- 2. описание устройств для ввода-вывода информации
- 3. описание программного обеспечения для работы компьютера

## **А8. Тип принтеров, при котором изображение создается путем механического давления на бумагу через ленту с красителем. Применяются либо шаблоны символов или иголки, конструктивно объединенные в матрицы.**

- 1. **ударного типа (матричные)**
- 2. **струйные**
- 3. **фотоэлектронные**

## **А9. Мониторов не бывает**

- **1.** монохромных
- **2.** жидкокристаллических
- **3.** на основе ЭЛТ
- **4.** инфракрасных

#### **А10. При отключении компьютера вся информация стирается**

- **1.** на CD-ROM диске
- **2.** в оперативной памяти
- **3.** в гибком диск

#### **Ответы ( ключ)**

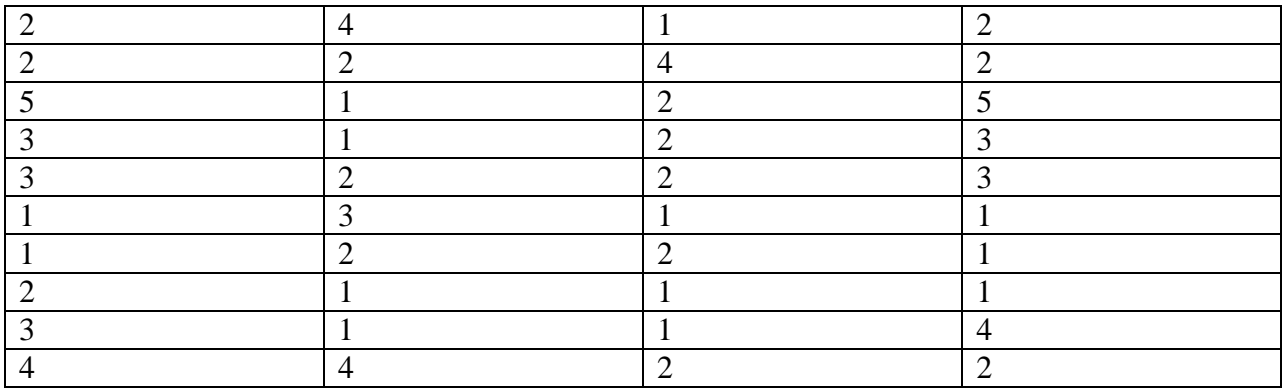

# **Критерии оценки**

Оценка Баллы

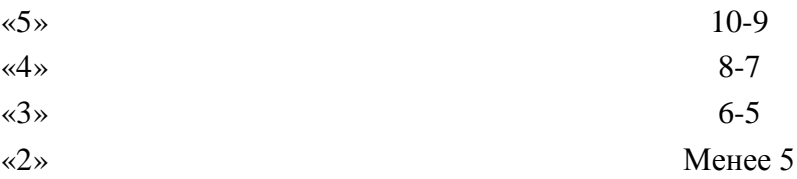

#### Промежуточная срезовая работа

#### 1 вариант

#### А1. Считая, что каждый символ кодируется одним байтом, определите, чему равен информационный объем следующего высказывания Жан-Жака Руссо: Тысячи путей ведут к заблуждению, к истине - только один.

- 1.92 бита
- $2.220$  бит
- 3.456 бит
- 4.512 бит

#### А2. После запуска Excel в окне документа появляется незаполненная....

- 1. рабочая книга
- 2. тетрады
- 3. таблица
- 4. страница

#### АЗ. Установите соответствие

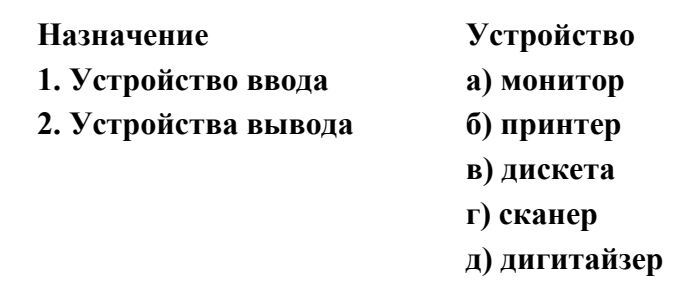

#### А4. Какое количество бит содержит слово «информатика». В ответе записать только число.

# А5. Отметьте основные способы описания алгоритмов.

- 1. Блок-схемный
- 2. Словесный
- 3. С помощью сетей
- 4. С помощью нормальных форм
- 5. С помощью граф-схем

# $A6.$  Windows  $3T6$

- 1. вспомогательная программа
- 2. операционная система
- 3. прикладной пакет общего назначения
- 4. антивирусная программа

#### **А7. Основоположником отечественной вычислительной техники является …**

- 1. Сергей Алексеевич Лебедев
- 2. Николай Иванович Лобачевский
- 3. Михаил Васильевич Ломоносов
- 4. Пафнутий Чебышев

#### **А8. К программам-архиваторам относятся:**

- 1**.** Opera
- 2. WinRar
- 3. Microsoft Word
- 4. Pascal

#### **А9. Комплекс аппаратных и программных средств, позволяющих компьютерам обмениваться данными:**

- 1**.** интерфейс
- 2. магистраль
- 3. компьютерная сеть
- 4. адаптеры

#### **А10. Компьютер, предоставляющий свои ресурсы в пользование другим компьютерам при совместной работе, называется:**

- 1. адаптером
- 2. коммутатором
- 3. станцией
- 4. сервером

#### **2 вариант.**

**А1. Считая, что каждый символ кодируется одним байтом, определите, чему равен информационный объем следующего высказывания Алексея Толстого:** *Не ошибается тот, кто ничего не делает, хотя это и есть его основная ошибка.*

- **1.** 512 бит
- **2.** 608 бит
- **3.** 8 Кбайт
- 4. 123 байта

#### **А2. Строки в рабочей книге обозначаются:**

- **1.** римскими цифрами
- **2.** русскими буквами
- **3.** латинскими буквами
- **4.** арабскими цифрами

#### **А3. Что из перечисленного ниже относится к устройствам ввода информации с компьютера? В ответе укажите буквы.**

- а) Сканер
- б) Принтер
- в) Плоттер
- г) Монитор
- д) Микрофон
- е) Колонки

# **А4. Установите соответствие**

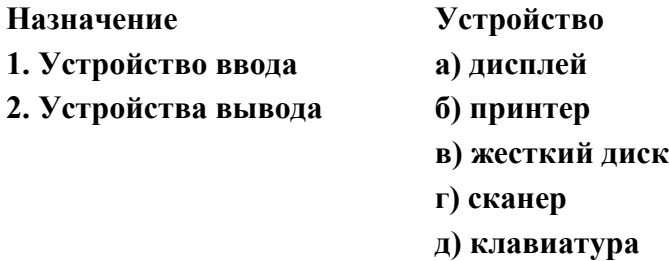

#### **А5. Какое количество байт содержит слово «информация». В ответе записать только число.**

#### **А6. Какие из нижеперечисленных свойств относятся к основным свойствам алгоритма?**

- **1.** Результативность
- **2.** Массовость
- **3.** Корректность
- 4. Определенность

## **А7. Основоположником отечественной вычислительной техники является …**

- 1. Сергей Алексеевич Лебедев
- 2. Николай Иванович Лобачевский
- 3. Михаил Васильевич Ломоносов
- 4. Пафнутий Чебышев

#### **А8. К программам-архиваторам относятся:**

- 1**.** Opera
- 2. WinRar
- 3. Microsoft Word
- 4. Pascal

#### **А9. Комплекс аппаратных и программных средств, позволяющих компьютерам обмениваться данными:**

- 1**.** интерфейс
- 2. магистраль
- 3. компьютерная сеть
- 4. адаптеры

#### А10. Компьютер, предоставляющий свои ресурсы в пользование другим компьютерам при совместной работе, называется:

- 1. адаптером
- 2. коммутатором
- 3. станцией
- 4. сервером

#### 3 вариант

#### А 1. Как представлено число 82 в двоичной системе счисления?

- 1.  $1010010_2$
- 2.  $1010011_2$
- 3.  $100101_2$
- 4.  $1000100_2$

### А2. Считая, что каждый символ кодируется одним байтом, определите, чему равен информационный объем следующего высказывания Рене Декарта: Я мыслю, следовательно, существую.

- 1. 28 бит
- 2. 272 бита
- 3. 32 Кбайта
- 4. 34 бита

#### АЗ. Имена листов указаны:

- 1. в заголовочной строке
- 2. в строке состояния
- 3. в нижней части окна
- 4. в строке формул

#### А4. Что из перечисленного ниже относится к носителям информации? В ответе укажите буквы.

- а) Сканер
- б) флеш-карта
- в) Плоттер
- г) жесткий диск
- д) Микрофон

#### А5. Установите соответствие.

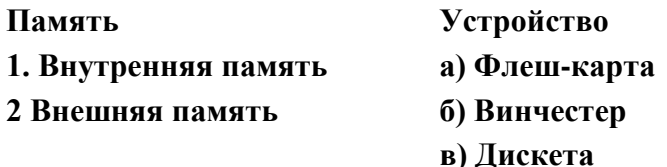

#### **г) Оперативная память**

#### **д) Магнитная лента**

#### **е) Постоянное запоминающее устройство**

#### **А6. Какое количество байт содержит слово «сообщение». В ответе записать только число.**

### **А7. Основоположником отечественной вычислительной техники является …**

- 1. Сергей Алексеевич Лебедев
- 2. Николай Иванович Лобачевский
- 3. Михаил Васильевич Ломоносов
- 4. Пафнутий Чебышев

#### **А8. К программам-архиваторам относятся:**

- 1**.** Opera
- 2. WinRar
- 3. Microsoft Word
- 4. Pascal

#### **А9. Комплекс аппаратных и программных средств, позволяющих компьютерам обмениваться данными:**

- 1**.** интерфейс
- 2. магистраль
- 3. компьютерная сеть
- 4. адаптеры

#### **А10. Компьютер, предоставляющий свои ресурсы в пользование другим компьютерам при совместной работе, называется:**

- 1. адаптером
- 2. коммутатором
- 3. станцией
- 4. сервером

#### **4 вариант**

### **А1. Считая, что каждый символ кодируется одним байтом, определите, чему равен информационный объем следующего высказывания Алексея Толстого:** *Не ошибается тот, кто ничего не делает, хотя это и есть его основная ошибка.*

- **1.** 512 бит
- **2.** 608 бит
- **3.** 8 Кбайт
- **4.** 123 байта

#### **А2. Строки в рабочей книге обозначаются:**

- **1.** римскими цифрами
- **2.** русскими буквами
- **3.** латинскими буквами
- **4.** арабскими цифрами

#### АЗ. Установите соответствие

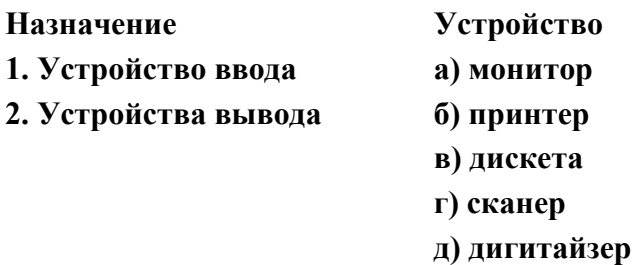

### А4. Какое количество бит содержит слово «информатика». В ответе записать только число.

#### А5. Отметьте основные способы описания алгоритмов.

- А) Блок-схемный
- Б) Словесный
- В) С помощью сетей
- Г) С помощью нормальных форм
- Д) С помощью граф-схем

#### A6. Windows - Tro

- 1. вспомогательная программа
- 2. операционная система
- 3. прикладной пакет общего назначения
- 4. антивирусная программа

# А7. Массовое производство персональных компьютеров началось...

- 1. в 40-е годы
- 2. в 50-е годы
- 3. в 80-е голы

# А8. Вычислительные машины первого поколения были созданы на основе...

- 1. транзисторов
- 2. электронно-вакуумных ламп
- 3. зубчатых колес
- 4. интегральных схем

# А9. Назовите метод защиты от компьютерных вирусов:

- 1. отключение компьютера от электросети при малейшем подозрении на вирус
- 2. перезагрузка компьютера
- 3. вызов специалистов по борьбе с вирусами
- 4. установка на компьютер антивирусной программы

# А10. Файл - это:

- 1. совокупность индексированных переменных
- 2. совокупность фактов и правил
- 3. информационная единица, содержащая последовательность байтов и имеющая уникальное имя
- 4. объект, определенного типа

## Ответы (ключ)

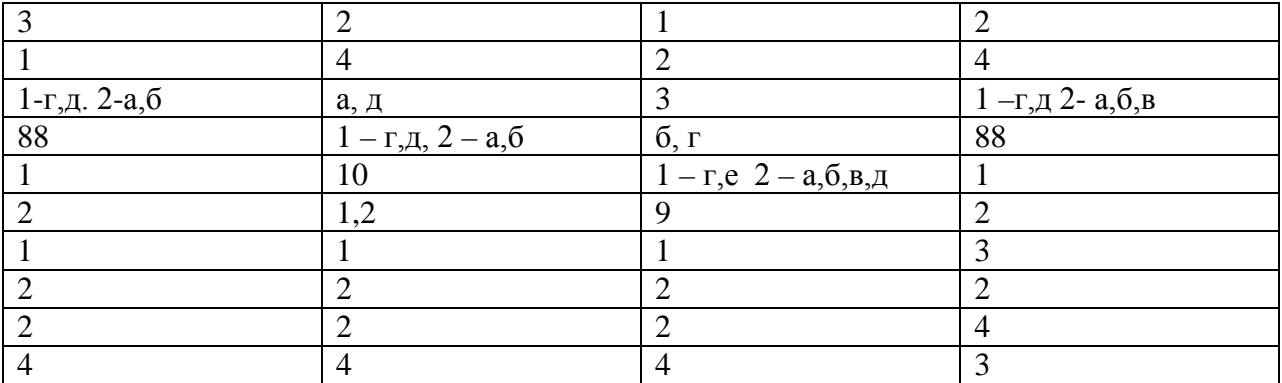

#### Критерии оценки

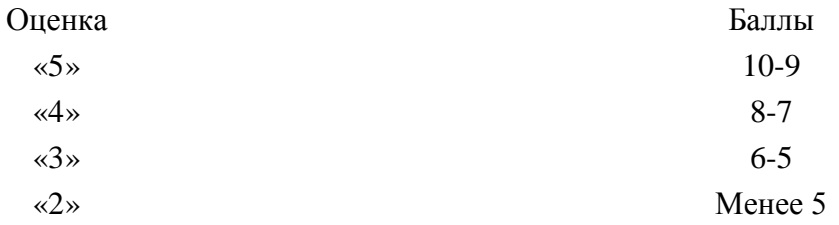

#### Итоговая срезовая работа.

#### 1 вариант

#### Выберите один вариант ответа.

#### А1. Какое из перечисленных устройств ввода относится к классу манипуляторов:

- 5. Тачпад
- 6. Джойстик
- 7. Микрофон
- 8. Клавиатура

## А2. Перед отключением компьютера информацию можно сохранить

- 4. в оперативной памяти
- 5. во внешней памяти
- 6. в контроллере магнитного диска

### АЗ. Постоянное запоминающее устройство служит для хранения:

- 6. программы пользователя во время работы
- 7. особо ценных прикладных программ
- 8. особо ценных документов
- 9. постоянно используемых программ
- 10. программ начальной загрузки компьютера и тестирования его узлов

## А4. Персональный компьютер - это...

- 4. устройство для работы с текстовой информацией
- 5. электронное устройство для обработки чисел
- 6. электронное устройство для обработки информации

# А5. В каком устройстве ПК производится обработка информации?

- 4. Внешняя память
- 5. Дисплей
- 6. Процессор

# Аб. Принтеры бывают:

- 4. матричные, лазерные, струйные
- 5. монохромные, цветные, черно-белые
- 6. настольные, портативные

#### А7. Архитектура компьютера - это

- 4. техническое описание деталей устройств компьютера
- 5. описание устройств для ввода-вывода информации
- 6. описание программного обеспечения для работы компьютера

## А8. Устройство для вывода текстовой и графической информации на различные твердые носители

- 5. монитор
- 6. принтер
- 7. сканер
- 8. модем

# А9. Сканеры бывают:

- 5. горизонтальные и вертикальные
- 6. внутренние и внешние
- 7. ручные, роликовые и планшетные
- 8. матричные, струйные и лазерные

### А10. Графический планшет (дигитайзер) - устройство:

- 5. для компьютерных игр
- 6. при проведении инженерных расчетов
- 7. для передачи символьной информации в компьютер
- 8. для ввода в ПК чертежей, рисунка

### А11. Считая, что каждый символ кодируется одним байтом, определите, чему равен информационный объем следующего высказывания Жан-Жака Руссо: Тысячи путей ведут к заблуждению, к истине - только один.

- 1.92 бита
- 2.220 бит
- 3.456 бит
- 4.512 бит

#### А12. После запуска Excel в окне документа появляется незаполненная....

- 5. рабочая книга
- 6. тетрады
- 7. таблица
- 8. страница

## А13. Установите соответствие

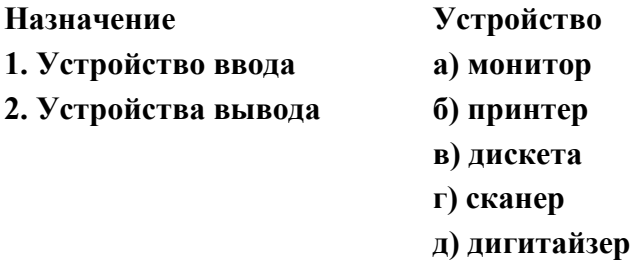

#### А14. Какое количество бит содержит слово «информатика». В ответе записать только число.

#### А15. Отметьте основные способы описания алгоритмов.

- 6. Блок-схемный
- 7. Словесный
- 8. С помошью сетей
- 9. С помощью нормальных форм
- 10. С помощью граф-схем

#### **А16. Windows – это**

- 1. вспомогательная программа
- 2. операционная система
- 3. прикладной пакет общего назначения
- 4. антивирусная программа

## **А17. Основоположником отечественной вычислительной техники является …**

- 1. Сергей Алексеевич Лебедев
- 2. Николай Иванович Лобачевский
- 3. Михаил Васильевич Ломоносов
- 4. Пафнутий Чебышев

#### **А18. К программам-архиваторам относятся:**

- 1**.** Opera
- 2. WinRar
- 3. Microsoft Word
- 4. Pascal

#### **А19. Комплекс аппаратных и программных средств, позволяющих компьютерам обмениваться данными:**

- 1**.** интерфейс
- 2. магистраль
- 3. компьютерная сеть
- 4. адаптеры

#### **А20. Компьютер, предоставляющий свои ресурсы в пользование другим компьютерам при совместной работе, называется:**

- 1. адаптером
- 2. коммутатором
- 3. станцией
- 4. сервером

#### **2 вариант.**

# **Выберите один вариант ответа.**

#### **А1. Устройство ввода информации с листа бумаги называется:**

- 5. Плоттер
- 6. Стример
- 7. Драйвер
- 8. Сканер

# **А2. Драйвер - это**

- 5. устройство длительного хранения информации
- 6. программа, управляющая конкретным внешним устройством
- 7. устройство ввода
- 8. устройство вывода

# **А3. При подключении компьютера к телефонной сети используется:**

- 5. модем
- 6. факс
- 7. сканер
- 8. принтер

#### **А4. Укажите устройства ввода.**

- 4. Микрофон, клавиатура, сканер, цифровая камера
- 5. Мышь, световое перо, винчестер
- 6. Принтер, клавиатура, джойстик

#### **А5. Какое устройство ПК предназначено для вывода информации?**

- **4.** Процессор
- **5.** Монитор
- **6.** Клавиатура

# **А6. К внешней памяти относятся …….**

- 4. модем, диск, кассета
- 5. кассета , оптический диск, магнитофон
- 6. диск, кассета, оптический диск

#### **А7. В состав процессора входят:**

- 5. устройства записи информации, чтения информации
- 6. арифметико-логическое устройство, устройство управления
- 7. устройства ввода и вывода информации
- 8. устройство для хранения информации

#### **А8. Тип принтеров, при котором изображение создается путем механического давления на бумагу через ленту с красителем. Применяются либо шаблоны символов или иголки, конструктивно объединенные в матрицы.**

- 4. ударного типа (матричные)
- 5. струйные
- 6. фотоэлектронные

#### **А9. Мониторов не бывает**

- **5.** монохромных
- **6.** жидкокристаллических
- **7.** на основе ЭЛТ
- **8.** инфракрасных

#### **А10. При отключении компьютера вся информация стирается**

- **4.** на CD-ROM диске
- **5.** в оперативной памяти
- **6.** в гибком диске

А11. Считая, что каждый символ кодируется одним байтом, определите, чему равен информационный объем следующего высказывания Алексея Толстого: Не ошибается тот, кто ничего не делает, хотя это и есть его основная ошибка.

- 5. 512 бит
- 6. 608 бит
- 7. 8 Кбайт
- 8. 123 байта

### А12. Строки в рабочей книге обозначаются:

- 5. римскими цифрами
- 6. русскими буквами
- 7. латинскими буквами
- 8. арабскими цифрами

#### А13. Что из перечисленного ниже относится к устройствам ввода информации с компьютера? В ответе укажите буквы.

- а) Сканер
- б) Принтер
- в) Плоттер
- г) Монитор
- д) Микрофон
- е) Колонки

# А14. Установите соответствие

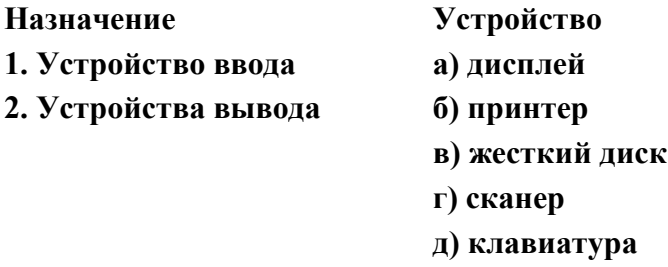

#### А15. Какое количество байт содержит слово «информация». В ответе записать только число.

#### А16. Какие из нижеперечисленных свойств относятся к основным свойствам алгоритма?

- 5. Результативность
- 6. Массовость
- 7. Корректность
- 8. Определенность

#### **А17. Основоположником отечественной вычислительной техники является …**

- 1. Сергей Алексеевич Лебедев
- 2. Николай Иванович Лобачевский
- 3. Михаил Васильевич Ломоносов
- 4. Пафнутий Чебышев

### **А18. К программам-архиваторам относятся:**

- 1**.** Opera
- 2. WinRar
- 3. Microsoft Word
- 4. Pascal

#### **А19. Комплекс аппаратных и программных средств, позволяющих компьютерам обмениваться данными:**

- 1**.** интерфейс
- 2. магистраль
- 3. компьютерная сеть
- 4. адаптеры

### **А20. Компьютер, предоставляющий свои ресурсы в пользование другим компьютерам при совместной работе, называется:**

- 1. адаптером
- 2. коммутатором
- 3. станцией
- 4. сервером

#### **3 вариант**

# **Выберите один вариант ответа.**

#### **А1. Принтеры не могут быть:**

- **5.** Планшетными
- **6.** Матричными
- **7.** Лазерными
- **8.** Струйными

#### **А2. "Программа, хранящаяся во внешней памяти, после вызова на выполнение попадает в ….. и обрабатывается ….".**

- 6. устройство ввода процессором
- 7. процессор регистрами процессора
- 8. процессор процессором
- 9. оперативная память процессором
- 10. файл процессором

## **А3. Минимальный состав персонального компьютера…**

- **4.** винчестер, дисковод, монитор, клавиатура
- **5.** монитор, клавиатура, системный блок
- **6.** принтер, клавиатура, монитор, память

## **А4. При отключении компьютера вся информация стирается**

- **4.** на CD-ROM диске
- **5.** в оперативной памяти
- 6. в гибком диске

# **А5. К внешним запоминающим устройствам относится..**

- **4.** Процессор
- **5.** Дискета
- **6.** Монитор

# **А6. Оперативное Запоминающее Устройство (ОЗУ) физически представляет собой**

- **4.** Микросхему
- **5.** Дискету
- **6.** Магнитный диск

# **А7. Для правильной работы периферийного устройства драйвер этого устройства должен находиться**

- **5.** в оперативной памяти
- **6.** на жестком диске
- **7.** на инсталляционных дискетах
- **8.** выведен на печать

## **А8. Тип принтера, при котором главным элементом является печатающая головка, состоящая из сопел, к которым подводятся чернила.**

- 4. струйный
- 5. лазерный
- 6. матричный

#### **А9. Корпуса персональных компьютеров бывают:**

- **5.** горизонтальные и вертикальные
- **6.** внутренние и внешние
- **7.** ручные, роликовые и планшетные
- **8.** матричные, струйные и лазерные

# **А10. Принтеры бывают :**

- 5. настольные, портативные
- 6. матричные, лазерные, струйные
- 7. монохромные, цветные, черно-белые
- 8. на основе ЭЛТ

# **А 11. Как представлено число 82 в двоичной системе счисления?**

- 5.  $1010010<sub>2</sub>$
- 6.  $1010011_2$
- 7.  $100101_2$
- 8. 1000100

## **А12. Считая, что каждый символ кодируется одним байтом, определите, чему равен информационный объем следующего высказывания Рене Декарта:** *Я мыслю, следовательно, существую.*

- 5. 28 бит
- 6. 272 бита
- 7. 32 Кбайта
- 8. 34 бита

#### **А13. Имена листов указаны:**

- 5. в заголовочной строке
- 6. в строке состояния
- 7. в нижней части окна
- 8. в строке формул

## **А14. Что из перечисленного ниже относится к носителям информации? В ответе укажите буквы.**

- а) Сканер
- б) флеш-карта
- в) Плоттер
- г) жесткий диск
- д) Микрофон

#### **А15. Установите соответствие.**

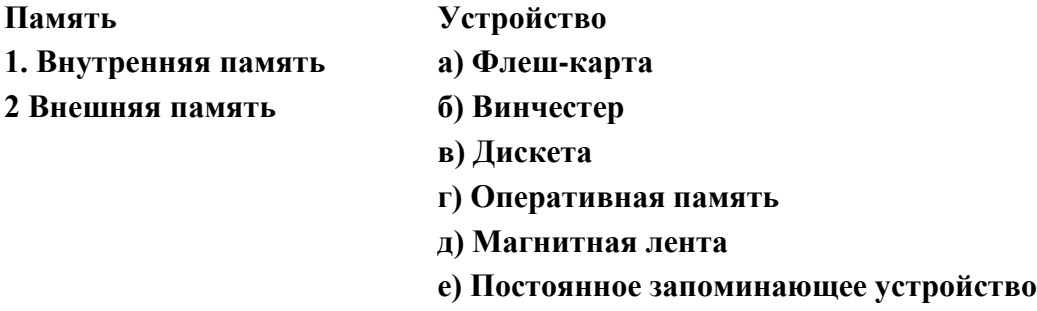

#### **А16. Какое количество байт содержит слово «сообщение». В ответе записать только число.**

#### **А17. Основоположником отечественной вычислительной техники является …**

- 1. Сергей Алексеевич Лебедев
- 2. Николай Иванович Лобачевский
- 3. Михаил Васильевич Ломоносов
- 4. Пафнутий Чебышев

#### А18. К программам-архиваторам относятся:

- 1. Opera
- 2. WinRar
- 3. Microsoft Word
- 4. Pascal

#### А19. Комплекс аппаратных и программных средств, позволяющих компьютерам обмениваться данными:

- 1. интерфейс
- 2. магистраль
- 3. компьютерная сеть
- 4. адаптеры

### А20. Компьютер, предоставляющий свои ресурсы в пользование другим компьютерам при совместной работе, называется:

- 1. адаптером
- 2. коммутатором
- 3. станцией
- 4. сервером

#### 4 вариант

#### Выберите один вариант ответа.

#### А1. Какое из перечисленных устройств ввода относится к классу манипуляторов:

- 5. Тачпал
- 6. Джойстик
- 7. Микрофон
- 8. Клавиатура

#### А2. Перед отключением компьютера информацию можно сохранить

- 4. в оперативной памяти
- 5. во внешней памяти
- 6. в контроллере магнитного диска

#### АЗ. Постоянное запоминающее устройство служит для хранения:

- 6. программы пользователя во время работы
- 7. особо ценных прикладных программ
- 8. особо ценных документов
- 9. постоянно используемых программ
- 10. программ начальной загрузки компьютера и тестирования его узлов

## А4. Персональный компьютер - это...

- 4. устройство для работы с текстовой информацией
- 5. электронное устройство для обработки чисел
- 6. электронное устройство для обработки информации

## А5. В каком устройстве ПК производится обработка информации?

- 4. Внешняя память
- 5. Дисплей
- 6. Процессор

## Аб. Принтеры бывают:

- 4. матричные, лазерные, струйные
- 5. монохромные, цветные, черно-белые
- 6. настольные, портативные

## А7. Архитектура компьютера - это

- 4. техническое описание деталей устройств компьютера
- 5. описание устройств для ввода-вывода информации
- 6. описание программного обеспечения для работы компьютера

## А8. Тип принтеров, при котором изображение создается путем механического давления на бумагу через ленту с красителем. Применяются либо шаблоны символов или иголки, конструктивно объединенные в матрицы.

- 4. ударного типа (матричные)
- 5. струйные
- 6. фотоэлектронные

#### А9. Мониторов не бывает

- 5. МОНОХРОМНЫХ
- 6. жилкокристаллических
- $7.$  на основе ЭЛТ
- 8. инфракрасных

#### А10. При отключении компьютера вся информация стирается

- 4. на CD-ROM диске
- 5. в оперативной памяти
- 6. в гибком лиске

### А11. Считая, что каждый символ кодируется одним байтом, определите, чему равен информационный объем следующего высказывания Алексея Толстого: Не ошибается тот, кто ничего не делает, хотя это и есть его основная ошибка.

- 5. 512 бит
- 6. 608 бит
- 7. 8 Кбайт
- 8. 123 байта

### А12. Строки в рабочей книге обозначаются:

- 5. римскими цифрами
- 6. русскими буквами
- 7. латинскими буквами
- 8. арабскими цифрами

### А13. Установите соответствие

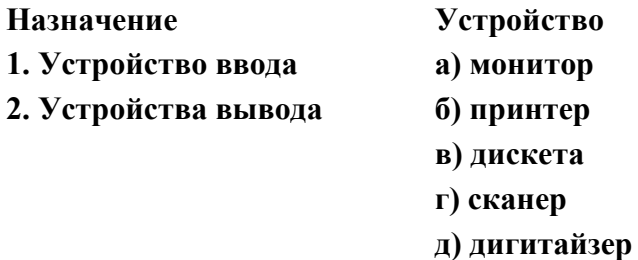

## А14. Какое количество бит содержит слово «информатика». В ответе записать только число.

#### А15. Отметьте основные способы описания алгоритмов.

- А) Блок-схемный
- Б) Словесный
- В) С помощью сетей
- Г) С помощью нормальных форм
- Д) С помощью граф-схем

#### $A16.$  Windows  $3T6$

- 1. вспомогательная программа
- 2. операционная система
- 3. прикладной пакет общего назначения
- 4. антивирусная программа

# А17. Массовое производство персональных компьютеров началось...

- 4. в 40-е годы
- 5. в 50-е годы
- 6. в 80-е годы

# А18. Вычислительные машины первого поколения были созданы на основе ...

5. транзисторов

- 6. электронно-вакуумных ламп
- 7. зубчатых колес
- 8. интегральных схем

### А19. Назовите метод защиты от компьютерных вирусов:

- 5. отключение компьютера от электросети при малейшем подозрении на вирус
- 6. перезагрузка компьютера
- 7. вызов специалистов по борьбе с вирусами
- 8. установка на компьютер антивирусной программы

# $A20. \Phi$ айл – это:

- 5. совокупность индексированных переменных
- 6. совокупность фактов и правил
- 7. информационная единица, содержащая последовательность байтов и имеющая уникальное имя
- 8. объект, определенного типа

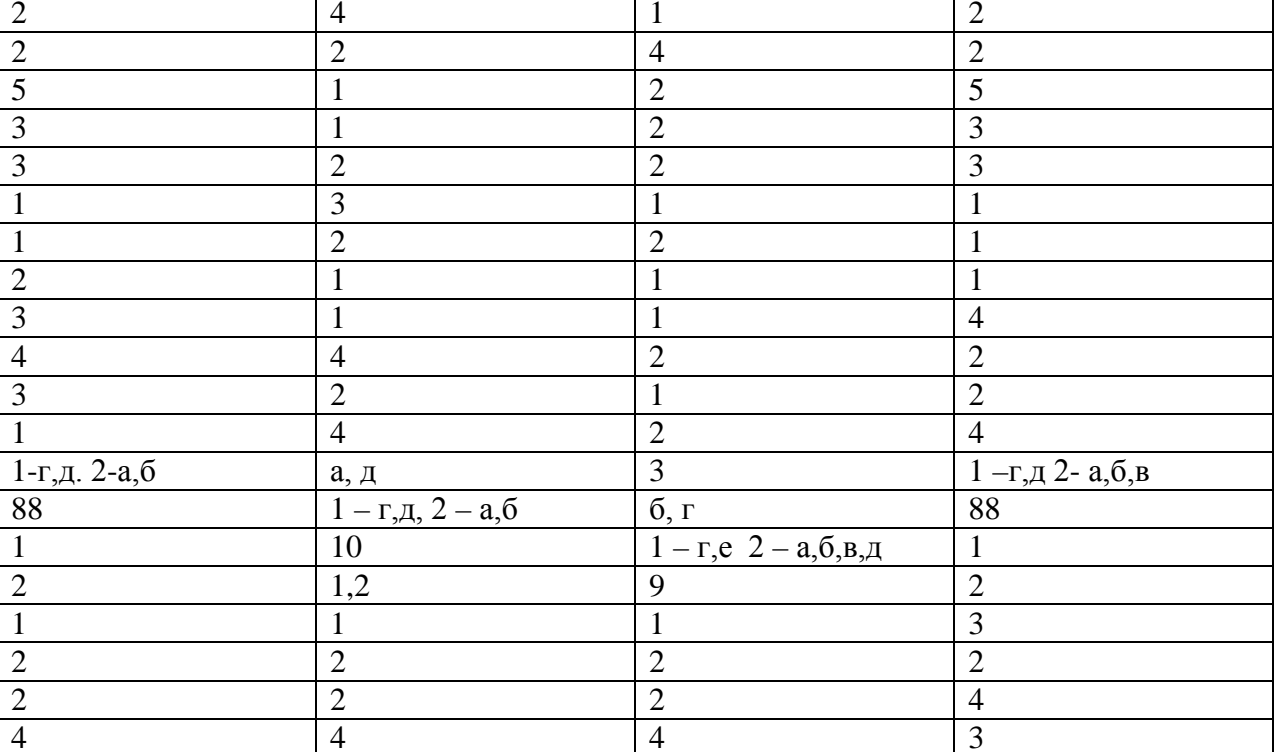

## Ответы (ключ)

#### Критерии оценки

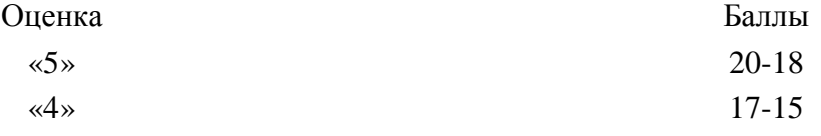

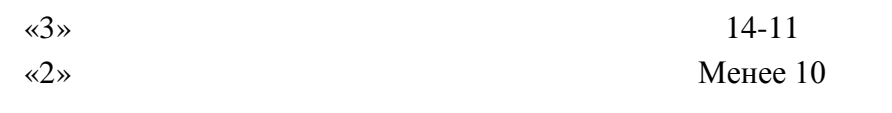

# Дифференцированный зачет

Вариант № 1.

Минимальная единица количества информации - это:  $\mathbf{I}$ .

а) байт: б) число; в) бит; г) цифра.

- К устройствам ввода относятся все, КРОМЕ: 2.
	- а) цифровая фотокамера; в) сканер; б) графический планшет; г) принтер.
- $3.$ К устройствам управления НЕ относится:
- а) принтер; в) джойстик;
	- $(6)$  мышь; г) трекбол.
- $\overline{4}$ . Средство объединения цифровой и текстовой информации ЭВМ со звуковыми и видеосигналами, называется:

а) электронная таблица;

б) графический редактор;

в) мультимедиа;

г) система управления базами данных.

#### 5. Устройство, содержащее в своей структуре все основные технические компоненты ПК, называется:

- а) монитор; в) клавиатура;
- $6)$  мышь; г) системный блок.

#### 6. Микропроцессор предназначен для:

- а) подключения различных устройств к ПК;
- б) управления и контроля периферийных устройств ПК;
- в) управления работой ПК и выполнения операций над данными;
- г) хранения информации, непосредственно участвующей в работе программы.

#### $7.$ К основным блокам ПК относятся все, КРОМЕ:

- в) клавиатуры; а) монитора;
	- б) мыши;

8.

# г) системного блока Просмотреть весь документ, не вмещающийся в рабочем поле окна программы, позволяет:

- а) строка состояния;
- б) полоса прокрутки;
- в) строка меню;
- г) строка заголовка.

#### $\mathbf{Q}$ Для подтверждения ввода данных или информации и принудительного перемещения курсора в начало следующей строки служит клавиша:

a) Enter;  $(6)$  Tab;  $B)$  Esc; г) Caps Lock.

#### 10. Монитор - это:

- а) электронное устройство для визуального представления информации;
- б) устройство, содержащее в своей структуре все основные технические компоненты ПК;

 $\Gamma$ ) Insert.

в) устройство для ввода информации в ПК и управления его работой.

#### Комбинация клавиш Ctrl+Alt+Delete используется в случае: 11.

- а) выбора заглавной буквы;
	- б) «зависания» компьютера;
	- в) необходимости переключения на другой алфавит

#### $12.$ К клавишам редактирования НЕ относится клавиша:

6) Delete: в) Bask space; a) Enter:

- **13. Дополнительная цифровая клавиатура включается / выключается клавишей:** а) Caps Lock; б) Num Lock; в) Shift.
- **14. Режим записи, хранения и считывания информации в процессе ее обработки обеспечивает запоминающее устройство:**
	- а) оперативное;
	- б) постоянное;
	- в) внешнее.
- **15. К устройствам вывода относятся все перечисленные устройства, КРОМЕ:**
	- а) принтера;
	- б) клавиатуры;
	- в) графопостроителя.
- **16. Высокое качество печати, близкое к типографскому, обеспечивает принтер:** а) матричный;
- **17. Сканер относится к устройствам:**
	- а) управления ПК;
	- б) вывода;
	- в) ввода.

# **18. Курсор в начало документа перемещает комбинация клавиш:**

- а) Ctrl+Home; в) Ctrl+Page Up;
- б) Ctrl+End; г) Ctrl+ Page Down.
- **19. Свернуть окно программы до кнопки на Панели задач можно с помощью кнопки:**

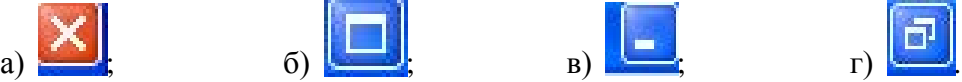

- **20. Гибкие диски (дискеты) относятся к:**
	- а) ОЗУ;
	- б) ПЗУ;
	- в) ВЗУ.

# **Вариант № 2.**

'nГ

# **1. Комбинация клавиш Ctrl+Alt+Delete используется в случае:**

- а) выбора заглавной буквы;
- б) «зависания» компьютера;
- в) необходимости переключения на другой алфавит

## **2. Режим записи, хранения и считывания информации в процессе ее обработки обеспечивает запоминающее устройство:**

- а) оперативное;
- б) постоянное;
- в) внешнее.
- **3. Устройство, содержащее в своей структуре все основные технические компоненты ПК, называется:**
	- а) монитор; в) клавиатура;
	- б) мышь; г) системный блок.

#### **4. Пикселем называется:**

а) отдельный мозаичный элемент монитора;
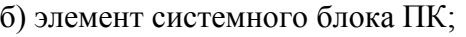

- в) разновидность внешнего запоминающего устройства;
- г) периферийное устройство ПК.

#### **5. К устройствам вывода относятся все перечисленные устройства, КРОМЕ:**

- а) принтера;
- б) клавиатуры;
- в) графопостроителя.

# *6. К устройствам управления НЕ относится:*

# в) джойстик;

б) мышь; г) трекбол.

## **7. Курсор в начало документа перемещает комбинация клавиш:**

- 
- а) Ctrl+Home;<br>
5) Ctrl+End:<br>
<sub>r</sub>) Ctrl+ Page Dov г) Ctrl+ Page Down.

### *8. Средство объединения цифровой и текстовой информации ЭВМ со звуковыми и видеосигналами, называется:*

#### а) электронная таблица;

б) графический редактор;

в) мультимедиа;

г) система управления базами данных.

### **9. Гибкие диски (дискеты) относятся к:**

- а) ОЗУ;
- б) ПЗУ;
- в) ВЗУ.

### **10. К основным блокам ПК относятся все, КРОМЕ:**

- а) монитора; в) клавиатуры;
- 
- 
- б) мыши; г) системного блока **11. Свернуть окно программы до кнопки на Панели задач можно с помощью кнопки:**

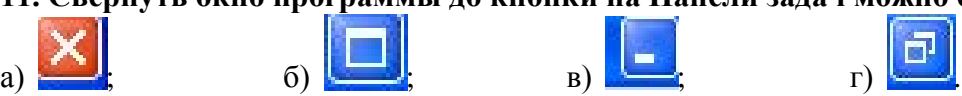

m

## **12. Кодирующий планшет, позволяющий профессионально рисовать, чертить на ПК, называется:**

- а) сканер;
- б) дигитайзер;
- в) плоттер;
- г) трекбол.

### **13. Микропроцессор предназначен для:**

- а) подключения различных устройств к ПК;
- б) управления и контроля периферийных устройств ПК;
- в) управления работой ПК и выполнения операций над данными;
- г) хранения информации, непосредственно участвующей в работе программы.
- г) строка заголовка.

#### **14. Для подтверждения ввода данных или информации и принудительного перемещения курсора в начало следующей строки служит клавиша:**

- a) Enter;  $\qquad$  6) Tab;  $\qquad$  B) Esc;  $\qquad$  T) Caps Lock.
- **15. Монитор – это:**
	- а) электронное устройство для визуального представления информации;
	- б) устройство, содержащее в своей структуре все основные технические компоненты ПК;
	- в) устройство для ввода информации в ПК и управления его работой.

### *16. Минимальная единица количества информации – это:*

а) байт; б) число; в) бит; г) цифра.

### **17.** *Элементом окна программы не является:*

- а) строка заголовка; в) панель задач;<br>б) рабочее поле; г) панель с
- г) панель инструментов

#### *18.* **К клавишам редактирования НЕ относится клавиша:**

а) Enter; б) Delete; в) Bask space; г) Insert.

#### **19. Просмотреть весь документ, не вмещающийся в рабочем поле окна программы, позволяет:** а) строка состояния;

- б) полоса прокрутки;
- в) строка меню;

## **20.** *К устройствам ввода относятся все, КРОМЕ:*

а) цифровая фотокамера; в) сканер;

б) графический планшет; г) принтер

#### **Эталоны ответов к тестовым заданиям.В1**

1. в; 2. г; 3. а; 4. в; 5. г; 6. в; 7. б; 8. б; 9. а; 10. а; 11. б; 12. а; 13. б; 14. а; 15. б; 16. в; 17. в; 18. а; 19. в; 20. в

#### **Эталоны ответов к тестовым заданиям.В2**

1. б; 2. а; 3. г; 4. а; 5. б; 6. а; 7. а; 8. в; 9. в; 10. б; 11. в; 12. б; 13. в; 14. а; 15. а; 16. а; 17. в; 18. а; 19. б; 20. г;

#### **Критерии оценки**

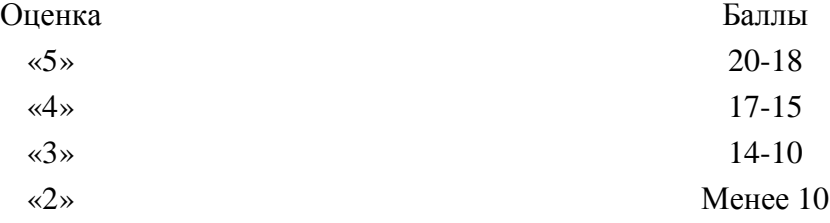

#### **II. ПРОВЕРОЧНЫЕ ТЕСТЫ**

#### **ТЕСТ**

#### **по теме «Введение в дисциплину. Роль информационной деятельности человека»** *Инструкция: Выберите верный ответ (ответы)*

### **1.Информатика- отрасль науки, изучающая …**

- 1) структуру и свойства информации
- 2) программирование
- 3) информационныепроцессы
- 4) вычислительную технику

## **2.Как фундаментальная наука информатика изучает…**

- 1) программирование
- 2) информационныепроцессы
- 3) свойства информации

#### **3**.**Информатикаявляется…**

- 1) естественно научной дисциплиной
- 2) технической дисциплиной
- 3) научно- технической дисциплиной

#### 4) гуманитарной дисциплиной

#### **4**.**Информационными процессами называются процессы, связанные с …**

- 1) определенными операциями над информацией
- 2) передачей и обработкой информации
- 3) сбором и хранением информации
- 4. Инструкция: Выберите верный ответ (ответы)

### **5. Информационные процессы характерны для…**

- 1) живой природы
- 2) общества
- 3) человека
- 4) технических устройств

#### **6. Деятельность человека, связанную с процессами получения, преобразования, накопления и передачи информации называют…**

- 1) научной
- 2) информационной
- 3) исследовательской

#### 7. **Информация, которую получает человек или устройство, называется …**

- 1) выходной
- 2) входной
- 3) исходной

#### **8. Информационная культура - это … человека работать с информацией средствами новых информационныхтехнологий.**

- 4) умение
- 5) потребность
- 6) способность
- 7) умение и потребность

#### **9. Информационная деятельность людей приводит к формированию.**

- 1) информационного общества
- 2) научно- технического общества
- 3) информационной культуры

#### **10. Уклад жизни людей в информационном обществе меняется в …**

- 1) работе
- 2) учебе
- 3) быту
- 4) жилищных условиях
- 5) отдыхе

## **ТЕСТ**

## **по теме «ОСНОВНЫЕ ЭТАПЫ РАЗВИТИЯ ИНФОРМАЦИОННОГО ОБЩЕСТВА»**

## *Инструкция: Выберите верный ответ (ответы)*

- **1. Первая информационная революция была связана с появлением…**
	- 1) средств связи
	- 2) книгопечатания
	- 3) микропроцессорной техники
	- 4) письменности

#### 6. **Четвертая информационная революция была связана с появлением…**

- 1) средств связи
- 2) книгопечатания
- 3) микропроцессорной техники
- 4) письменности

#### **3. Информационное общество- общество, в котором большинство работающих занято …информации**

- 1) производством
- 2) хранением
- 3) переработкой
- 4) реализацией

#### **4. Телекоммуникационная революция связана с созданием …технологий**

- 1) цифровых
- 2) волоконно-оптических
- 3) спутниковых

#### **5. Под информационными ресурсами понимается информация, зафиксированная на материальном носителе и хранящаяся в …**

- 1) информационных системах
- 2) банках данных
- 3) архивах
- 4) фондах и библиотеках

#### 6. **Информационные ресурсы делятся на …**

#### 1) общественные

- 2) государственные
- 3) личные
- 4) негосударственные

### **7. Третий этап научно-технической революции связан с …**

### 1) появлением глобальной сети Интернет

- 2) созданием первой ЭВМ
- 3) распространениемперсональных компьютеров

#### **8.Компьютерная грамотность** *–* **это необходимый уровень …….человека, позволяющий**

### **ему использовать ЭВМ для общественных и личных целей**

- 1) знаний
- 2) умений
- 3) знаний и умений
- 4) возможностей

## **9. На втором этапе под уровнем компьютерной грамотности стали понимать…**

- 1) умение работать на персональном компьютере с прикладными программами
- 2) умение программировать
- 3) умение использовать ресурсы сети Интернет

#### **10. Основными этапами развития вычислительной техники являются:**

- 1) ручной
- 2) информационный
- 3) механический
- 4) электрический
- 5) электромеханический
- 6) электронный

#### **ТЕСТ**

## **по теме « ВИДЫ ПРОФЕССИОНАЛЬНОЙ ИНФОРМАЦИОННОЙ ДЕЯТЕЛЬНОСТИ ЧЕЛОВЕКА»**

*Инструкция: Выберите верный ответ (ответы)*

#### **1.Деятельность человека, связанную с процессами получения, преобразования и передачи информации называют…**

- 1) исследовательской
- 2) научной
- 3) информационной
- 4) политической

## **2.Информационная деятельность бывает …**

- 1) массовой
- 2) специальной
- 3) личностной
- 4) общественной

#### **3.Журналисты, как работники средств массовой информации, используют следующие технические средства…**

- 1) телевидение
- 2) радио
- 3) телеграф
- 4) телекоммуникации
- 5) компьютеры
- 6) компьютерные сети

**4.Преподаватели, как работники образования, используют следующие информационныересурсы…**

- 1) базы данных
- 2) библиотеки
- 3) Интернет
- 4) архивы

**5.Совокупность мер по защите информационной среды общества и человека называется…**

- 1) информационнойбезопасностью
- 2) правовым регулированием в информационной среде
- 3) компьютерной защитой

## **6.Информационные угрозы безопасности информации можно разделить на …**

- 1) закономерные
- 2) преднамеренные
- 3) случайные

#### **7.К традиционным методам защиты от преднамеренных информационных угроз относятся:**

1) физическое воздействие на аппаратуру

- 2) ограничение доступа к информации
- 3) шифрование
- 4) контроль доступа к аппаратуре
- 5) законодательные меры

#### 8. Ограничение доступа к информации осуществляется на уровнях:

- 1) среды обитания человека
- 2) защиты компьютерных систем
- 3) создания компьютерных коммуникаций

#### 9. Для ознакомления с зашифрованной информацией нужен обратный процесс...

- 1) кодирование
- 2) криптография
- 3) декодирование

10. Политика безопасности- это совокупность ..... мер, направленных на защиту информации в компьютерной сети.

- 1) технических
- 2) программных
- 3) организационных
- 4) политических
- 5) юридических

#### **TECT**

## по теме «ПОДХОДЫ К ПОНЯТИЮ ИНФОРМАЦИИ И ИЗМЕРЕНИЮ ИНФОРМАЦИИ, ИНФОРМАЦИОННЫЕ ОБЪЕКТЫ РАЗЛИЧНЫХ ВИДОВ»

Инструкция: Выберите верный ответ (ответы)

- 1. К определению информации существуют следующие подходы:
	- 1) комплексный
	- 2) традиционный
	- 3) вероятностный
	- 4) научный
- 2. К какому подходу относится следующее определение информации:" Информацияэто сведения об объектах и явлениях окружающей среды, их параметрах, свойствах, состоянии, которые уменьшают имеющуюся о них степень неопределенности и неполноты знаний"
	- 1) комплексный
	- 2) традиционный
	- 3) вероятностный
	- 4) научный

## 3. Для человека информация-это...

- 1) знания, которые он получает из различных источников с помощью органов чувств
- 2) знания, полученные из книг
- 3) сведения, полученные из различных источников
- 4. Знания делят на группы:
	- 1) декларативные
	- 2) процедурные
	- 3) эвристические

#### $\mathbf{H}$ 5. Укажите вил классификации информации визуальная". "аулиальная". "тактильная", "обонятельная", "вкусовая"...

- 1) по общественному значению
- 2) по формам представления
- 3) по способам восприятия

#### 6. Укажите основные свойства информации...

- 1) объективность
- 2) достоверность
- 3) полнота
- 4) актуальность
- 5) значимость
- 6) понятность
- 7) массовость

#### 7. К измерению информации существуют следующие подходы:

- 1) содержательный
- 2) комплексный
- 3) алфавитный

### 8. Какой подход не связывает количество информации с содержанием сообщения?

- 1) комплексный
- 2) алфавитный
- 3) содержательный

#### 9. Дискретное (цифровое) представление информации является ... способом представления информации

- 1) универсальным
- 2) единственным
- 3) рациональным

#### 10. Процесс преобразования данных из двоичного кода в форму, понятную человеку, называется...

- 1) шифрованием
- 2) кодированием
- 3) декодированием

### **TECT**

#### по теме «Арифметические и логические основы работы компьютера»

#### Инструкция: Выберите верный ответ (ответы)

### 1.Для кодирования чисел используют

- 1) числа
- 2) системы счисления
- 3) знаки

#### 2. Системы счисления подразделяются на ...

- 1) позиционные
- 2) непозиционные
- 3) специальные
- 4) символические

#### 3. Выберите из списка непозиционные системы счисления...

- 1) двоичная
- 2) система с «палочкой»
- 3) восьмеричная
- 4) Римская система
- 5) Арабская система
- 4. Специфика построения схем ЭВМ показывает, что наиболее эффективной является система с основанием
	- $1) 10$
	- $2) 8$
- $3) 2$
- $4) 16$

#### 5. Основные логические операции...

- 1) логическое отрицание
- 2) логическое сложение
- 3) логическое умножение
- 4) логическое следование
- 5) эквивалентность

#### 6. Какая логическая операция обозначается ИЛИ?

- 1) логическое отрицание
- 2) логическое сложение
- 3) логическое умножение

#### 7. Какая логическая операция обозначается И?

- 1) логическое отрицание
- 2) логическое сложение
- 3) логическое умножение

### 8. Операция НЕ применяется к...

- 1) одному аргументу
- 2) двум аргументам
- 3) нескольким аргументам

#### 9. Операция «ЕСЛИ-ТО» называется...

- 1) логическое отрицание
- 2) логическое сложение
- 3) логическое умножение
- 4) логическое следование
- 5) эквивалентность

#### 10. Операция «А тогда и только тогда, когда В» называется

- 1) логическое отрицание
- 2) логическое сложение
- 3) логическое умножение
- 4) логическое следование
- 5) эквивалентность

### **TECT**

### по теме «АЛГОРИТМЫ»

### Инструкция: Выберите верный ответ (ответы)

1. Описание последовательности действий, строгое исполнение которых приводит к решению поставленной задачи за конечное число шагов называется

- 1) планом
- 2) алгоритмом
- 3) инструкцией

#### 2. Алгоритмы бывают следующих видов:

- 1) линейный
- 2) разветвляющийся
- 3) циклический
- 4) вспомогательный
- 5) комплексный

#### 3. Укажите вид алгоритма: описание действий, которые выполняются однократно в заданном порядке

- 1) линейный
- 2) разветвляющийся
- 3) циклический
- 4) вспомогательный

#### 4. Укажите вид алгоритма: описание действий, которые должны повторяться указанное число раз или пока не выполнено заданное условие

- 1) линейный
- 2) разветвляющийся
- 3) циклический
- 4) вспомогательный

#### 5. Укажите вид алгоритма: алгоритм, в котором в зависимости от условия выполняется либо одна, либо другая последовательность действий

- 1) линейный
- 2) разветвляющийся
- 3) циклический
- 4) вспомогательный

#### 6. Укажите формы представления алгоритмов:

- 1) устная
- 2) письменная
	- 3) графическая
- 4) комбинированная

#### 7. Алгоритм обладает следующими свойствами...

- 1) дискретность
- 2) детерминированность (понятность и точность)
- 3) конечность
- 4) массовость
- 5) результативность
- 6) оптимальность

#### 8. Объект, который будет выполнять алгоритм, называют...

- 1) исполнителем
- 2) устройством
- 3) компьютером

## 9. Каждый исполнитель характеризуется...

- 1) средой (местом обитания)
- 2) системой команд
- 3) языком описания

#### 10. Исполнитель, который всегда интересуется, зачем он выполняет то или иное действие и стремится выполнить его лучше, называется...

- 1) формальным
- 2) объективным
- 3) неформальным

#### **TECT**

#### по теме «Основные информационные процессы»

#### Инструкция: Выберите верный ответ (ответы)

#### 1. Информационные процессы - это процессы, связанные с... информации.

- 1) получением
- 2) получением, хранением
- 3) получением, хранением, обработкой
- 4) получением, хранением, обработкой, передачей

## 2. Информационные процессы характерны для ...

- 1) живой природы
- 2) человека
- 3) общества
- 4) технических автоматических устройств

## 3. Типы информационных процессов:

- 1) хранение
- 2) передача
- 3) удаление
- 4) обработка
- $5)$   $c6op$

#### 1) Для хранения информации используют материалы...

- 1)  $6y$ *Mary*
- 2) фото- и кинопленку
- 3) магнитную аудио- и видеоленту
- 4) магнитные и оптические диски

#### 2) Носитель информации- это материальный объект, предназначенный для

- ...информации
	- 1) обработки
	- 2) хранения
	- 3) передачи

### 6. В любом процессе передачи или обмена информацией существует...

- 1) источник
- 2) получатель
- 3) преобразователь

#### 7. Информация передается по ... с помощью сигналов: механических, тепловых, электрических, световых и др.

- - 1) проводу
	- 2) магистрали 3) каналусвязи

## 8. Какую обработку информации различают?

- 1) осознанную
- 2) неосознанную
- 3) комплексную
- 4) текстовую

### 9. Какая обработка информации ведется как бы "помимо" нас?

- 1) осознанную
- 2) неосознанную
- 3) комплексную
- 4) текстовую

#### 10. В случае какой обработки информации человек создает новую информацию, опираясь на поступающие сведения?

- 1) осознанную
- 2) неосознанную
- 3) комплексную
- 4) текстовую

#### **ТЕСТ по теме « Носители информации»**

#### *Инструкция: Выберите верный ответ (ответы)*

#### **1.Носители информации используются для…**

- 1) кратковременного хранения информации
- 2) долговременного хранения информации
- 3) вечного хранения информации

#### **2.Выберите аналоговые носители информации?**

- 1) бумага
- 2) оптические диски
- 3) магнитные ленты
- 4) дискеты
- 5) фото- и кинопленки

#### **3. Что из нижеперечисленного относится к цифровым носителям информации?**

- 1) CD
- 2) DVD
- 3) ЭМИ (электромагнитное излучение)
- 4) флэш-диск
- 5) флоппи-диск
- 6) магнитная лента

#### 4. **Сколько процентов всей информации по оценкам специалистов хранится в цифровой форме на магнитных и оптических носителях?**

- 1) 80%
- 2) 20%
- 3) 60%

#### **5. Наиболее информационно емкими являются…**

- 1) современныемикросхемы
- 2) гибкие магнитные диски
- 3) молекулы ДНК

#### **6. Носители информации характеризуются**…

- 1) материалом
- 2) информационной емкостью
- 3) размерами

#### **7. Надежность (устойчивость к повреждениям) выше у…**

- 1) аналоговых носителей
- 2) цифровых носителей

#### **8. Дискета, флоппик называется иначе**

- 1) магнитный диск
- 2) жесткий магнитный диск
- 3) гибкий магнитный диск

## **9. CD-R – диск для**…

- 1) двукратной записи
- 2) однократной записи
- 3) многократной записи

## **10. Особенностью флэш-памяти является…**

- 1) возможность неограниченного количества считываний при ограничении на количество перезаписей.
- 2) возможность неограниченного количества считываний

3) возможность неограниченного количества перезаписей

#### **TECT**

#### по теме «Поиск информации с использованием компьютера»

#### Инструкция: Выберите верный ответ (ответы

#### 1. Возможность нахождения той или иной информации в сети определяется...

- 1) местом расположения информации
- 2) полнотой охвата ее ресурсов
- 3) объемом информации

## 2. Качество проводимого поиска определяется ...

- 1) достоверностью найденной информации
- 2) полнотой найденной информации
- 3) объемом найденной информации

#### 3. По способу организации и хранения информации ее источники в Интернете можно разделить на следующие основные категории:

- 1) файловые серверы
- 2) web-сайты
- 3) телеконференции
- 4) каталоги
- 5) базы данных

#### 4. По принципу организации и использования средства поиска можно выделить следующие инструменты:

- 1) поисковые машины
- 2) телеконференции
- 3) файловые серверы
- 4) мега средства
- 5) каталоги
- 6) специализированные средства поиска

5. При помощи каких основных методов может быть произведен поиск информации в Интернете? Эти методы, в зависимости от целей и задач поиска, могут быть использованы по отдельности или в комбинации друг с другом:

- 1) поиск перебором
- 2) поиск по гипертекстовым ссылкам
- 3) использование поисковых систем

#### 6.Поиско

#### 9. Наиболее популярные поисковые системы (русскоязычные):

- 1) Яндекс
- 2) Mail.ru
- 3) Rambler
- 4) Gogo.ru
- 5) Aport
- 6) Google
- 7) Bing

## 10. К необычным поисковым системам относятся:

- 1) Koogle
- 2) Yauba
- 3) Nigma.
- 4) TinEye
- 5) Генон

#### **TECT**

#### по теме «Передача информации между компьютерами. Проводная и беспроводная связь»

#### Инструкция: Выберите верный ответ (ответы)

#### 1.Что входит в общую схему передачи информации?

- 1) источник информации
- 2) средства связи
- 3) канал связи
- 4) приемник (получатель) информации

## 2. Основными устройствами для быстрой передачи информации на большие расстояния в настоящее время являются...

- 1) телеграф
- 2) радио
- 3) телефон
- 4) телевизионный передатчик
- 5) телекоммуникационные сети на базе вычислительных систем
- 6) телетайп

#### 3. Основной характеристикой каналов передачи информации является...

- 1) информационный объем
- 2) пропускная способность
- 3) количество объектов в секунду

#### 4. Что такое клиент? (выберите все верные ответы)

- 1) любой компьютер, имеющий доступ к услугам сервера
- 2) любой компьютер
- 3) пользователь ресурсов

#### 5. Компьютерная сеть представляет собой совокупность следующих компонент...

- 1) сети передачи данных
- 2) компьютеров, взаимосвязанных сетью передачи данных
- 3) протокола передачи данных
- 4) сетевого программного обеспечения

### 6. Узлы сети бывают следующих типов...

- 1) поворотный
- 2) оконечный
- 3) промежуточный
- 4) смежный

#### 7. Способ соединения компьютеров в сеть называется её ...

- 1) структурой
- 2) топологией
- 3) составляющей

8. Архитектура сети - это реализованная структура сети передачи данных, определяющая eë...

- 1) топологию
- 2) структуру
- 3) состав устройств
- 4) программное обеспечение
- 5) правила их взаимодействия в сети

#### 9. Проводная связь бывает следующих видов...

- 1) дальняя
- 2) местная
- 3) континентальная

10. При необходимости быстрого развертывания компьютерной сети для вновь созданного отдела или филиала предприятия, при подключении к существующей сети предприятия сотрудников, выезжающих на удаленные объекты или при создании сетей на площадях, взятых в краткосрочную аренду, используют ...

- 1) беспроводную технологию
- 2) проводную технологию
- 3) комбинированную технологию
- 4) беспроводные компьютерные сети и средства связи

## **TECT** по теме «УПРАВЛЕНИЕ ПРОЦЕССАМИ. АСУ»

#### Инструкция: Выберите верный ответ (ответы)

#### 1. Управление объектом осуществляет...

- 1) человек
- 2) устройство
- 3) автомат

#### 2. Объект управления может быть представителем...

- 1) живой природы
- 2) неживой природы
- 3) живой и неживой природы

#### 3. Процесс обучения в техникуме построен по...

- 1) замкнутой схеме управления
- 2) смешанной схеме управления
- 3) разомкнутой схеме управления

### 4. По каналу прямой связи передаются...

- 1) управляющие сигналы
- 2) информация о состоянии объекта
- 3) исходящая информация

#### 5.В зависимости от степени участия человека в процессе управления системы управления делятся на следующие классы:

- 1) полуавтоматические
- 2) автоматические
- 3) неавтоматические
- 4) автоматизированные

#### 6. Системы автоматического управления используют ...

- 1) на космических спутниках
	- 2) в ткацкой и литейной промышленности
	- 3) в хлебопекарнях
	- 4) при поточном производстве
	- 5) в книгопечатании
	- 6) в кондитерском производстве

### 7. Выберите примеры неавтоматических систем управления

- 1) дирижер управляет оркестром, исполняющим музыкальное произведение
- 2) автопилот управляет движением самолета
- 3) преподаватель управляет классом в процессе обучения

#### 8. В неавтоматических системах управления сбор и обработка информации осуществляется...

- 1) автоматически
- 2) человеком
- 3) полуавтоматически

#### 9. В автоматизированных системах управления сбор и обработка информации осуществляется...

- 1) автоматически
- 2) человеком
- 3) полуавтоматически

#### **10.** В зависимости от природы управляемых объектов можно выделить следующие системы управления:

- 1) биологическую
- 2) экологическую
- 3) экономическую
- 4) математическую
- 5) техническую

#### **TECT**

#### по теме « Носители информации»

#### Инструкция: Выберите верный ответ (ответы)

#### 1. Состав устройств, подключенных к компьютеру, называется...

- 1) конфигурацией
- 2) архитектурой
- 3) дизайном

#### 2. Преимущества открытой архитектуры компьютера заключаются в том, что пользователь получает возможность...

- 1) выбрать конфигурацию компьютера
- 2) расширить систему, подключив к ней новые устройства
- 3) модернизировать систему, заменив любое устройство более новым
- 4) все три пункта одновременно

#### 3. Что относится к основным характеристикам компьютера?

- $1)$  размер
- 2) тип процессора
- 3) лизайн
- 4) тактовая частота
- 5) разрядность
- 6) объем оперативной памяти
- 7) характеристики периферийных устройств

## 4. Компьютеры делятся на следующие классы...

- 1) универсальные
- 2) большие
- 3) малые

## 5. Сервером может быть...

- 1) суперкомпьютер
- 2) любой компьютер с сетевым программным обеспечением
- 3) портативный компьютер

## 6. К классу больших компьютеров относятся ...

- 1) суперкомпьютеры
- 2) серверы
- 3) персональные компьютеры

## 7. К классу малых компьютеров относятся...

- 1) персональные
- 2) производственные
- 3) портативные
- 4) серверы

#### 8. Виды сканеров...

- $1)$  pyq<sub>HbIe</sub>
- 2) многофункциональные
- 3) листопротяжные
- 4) планшетные
- 5) барабанные

### 9. Плоттеры (графопостроители) предназначены для...

- 1) для создания или копирования рисунков и фотографий как на листе бумаги, после чего изображение преобразуется в цифровую форму
- 2) вывода графической информации, создания схем, чертежей, графики, карт, трехмерных изображений

### 10. К манипуляторам относятся...

- $1)$  **MbIIIIb**
- 2) трекбол
- 3) световое перо
- 4) тачпад
- 5) джойстик

## **TECT**

## по теме «ВИДЫ ПРОГРАММНОГО ОБЕСПЕЧЕНИЯ КОМПЬЮТЕРА»

### Инструкция: Выберите верный ответ (ответы)

1. Программное обеспечение - это совокупность обеспечивающих  $\cdots$  $\mathbf{M}$  $\cdots$ функционирование вычислительной системы и их применение по назначению.

- 1) программ
- 2) технических средств
- 3) локументации
- 4) лицензии

#### 2. В зависимости от функций, выполняемых программным обеспечением, его можно разделить на группы:

- 1) операционное
- 2) системное
- 3) систему программирования
- 4) прикладное

#### 3. На выполнение технологических процессов направлено... программное обеспечение

- 1) системное
- 2) прикладное
- 3) операционное

#### 4. Для решения конкретных задач пользователя в какой- либо предметной области предназначено... программное обеспечение

- 1) системное
- 2) прикладное
- 3) операционное

#### 5. Все ПО, с точки зрения приобретения его пользователем, можно разделить на следующие классы:

- 1) платные
- 2) условно-платные
- 3) условно-бесплатные
- 4) бесплатные

#### 6. По функциональному назначению сервисные системы делят на:

- 1) интерфейсные системы
- 2) оболочки
- 3) утилиты
- 4) системы программирования

#### 7. Средства разработки программ включают ... и ....

- 1) интерфейсные системы
	- 2) системы программирования
	- 3) инструментальные системы

#### 8. Система программирования - это система, предназначенная для ... новых программ на конкретном языке программирования.

- 1) выполнения
- 2) отладки
- 3) разработки

#### 9. Инструментальные системы - это совокупность программ, которые используются в ходе ..., ..., ... других прикладных или системных программ.

- 1) разработки
- 2) корректировки
- 3) развития
- 4) опробования

10. Под системами технического обслуживания понимается совокупность программноаппаратных средств для ... и ... в процессе работы компьютера или вычислительной системы в целом.

- 1) лиагностики
- 2) обнаружения ошибок
- 3) выполнения системных команд
- 4) поиска вирусов

#### **TECT**

#### по теме «Объединение компьютеров в локальную сеть»

#### Инструкция: Выберите верный ответ (ответы)

#### 1. Локальные вычислительные сети подразделяются на:

- 1) одноранговые
- 2) двухранговые
- 3) иерархические
- 4) многоранговые

#### 2. Одноранговая сеть представляет собой сеть ... компьютеров, каждый из которых имеет уникальное имя и обычно пароль для входа в него во время загрузки ОС.

- 1) неравноправных
- 2) равноправных
- 3) олинаковых
- 4) персональных

3. В иерархических локальных сетях имеется один или несколько специальных компьютеров - ..., на которых хранится информация, совместно используемая различными пользователями.

- 1) суперкомпьютеров
- 2) портативных компьютеров
- 3) персональных компьютеров
- 4) серверов

## 4. Сервер в иерархических локальных сетях - это постоянное хранилище ...

- 1) данных
- $2)$  pecypcon
- 3) информации

#### 5. По классификационному признаку локальные компьютерные сети делятся на ...

- 1) кольневые
- 2) шинные
- 3) звездообразные
- 4) смешанные
- 5) древовидные

#### 6. По признаку скорости локальные компьютерные сети делятся на ...

- 1) сверхскоростные
- 2) низкоскоростные
- 3) среднескоростные
- 4) высокоскоростные

#### 7. Основная среда передачи данных локальной компьютерной сети ...

- 1) коаксиальный или оптоволоконный кабель
- 2) экранированная витая пара
- 3) неэкранированная витая пара
- 4) радиоканал

#### 8. Два изолированных провода, соединенных между собой, называются ... .

- 1) коаксиальным кабелем
- 2) витой парой
- 3) инфракрасным каналом
- 4) радиоканалом

#### 9. Основной узел на витой паре - ...

- $1)$  xa $\overline{6}$
- $2)$  сервер
- 3) трансирвер
- 10. Хаб это ... устройство в сети на витой паре, от него зависит ее работоспособность.
	- 1) главное
	- 2) вспомогательное
	- 3) центральное
	- 4) периферийное

#### **TECT**

#### по теме «Защита информации. Антивирусная защита»

#### Инструкция: Выберите верный ответ (ответы)

 $1.$ Под ... понимается невозможность несанкционированного или случайного уничтожения, а также модификации информации.

- 1) конфиденциальностью
- 2) безопасностью
- 3) целостностью

#### 2. Известны следующие источники угроз безопасности информационных систем:

- 1) антропогенные
- 2) техногенные
- 3) стихийные
- 4) массовые

#### 3. Системы защиты информации представляют собой комплекс ..., ... и ..., направленных на противодействие источникам угроз безопасности информации.

- 1) организационно технологических мер
- 2) средств защиты
- 3) программно технических средств
- 4) правовых норм

#### 4.К средствам защиты информации информационной сети от действий субъектов относятся:

- 1) средства защиты информации от несанкционированного доступа
- 2) защита информации в компьютерных сетях
- 3) криптографическая защита информации
- 4) электронная цифровая подпись
- 5) защита информации от компьютерных вирусов
- 6) антивирусные программные средства

#### 5. Получение доступа к ресурсам информационной системы предусматривает выполнение следующих процедур:

- 1) криптографирование
- 2) идентификация
- 3) аутентификация
- 4) авторизация

#### 6. Криптография занимается ... и ... методов шифрования информации

- 1) поиском
- 2) исследованием
- 3) кодированием
- 4) шифрованием

7. Небольшая вредоносная программа, которая самостоятельно может создавать свои копии и внедрять их в программы (исполняемые файлы), документы, загрузочные сектора носителей данных и распространяться по каналам связи называется...

- 1) загрузочный вирус
- 2) макровирус
- 3) компьютерный вирус
- 4) программный вирус

8. Сетевые вирусы пересылаются с компьютера на компьютер используя для своего распространения...

- 1) загрузочный сектор
- 2) компьютерные сети
- 3) электронную почту
- 4) телекоммуникации

#### 9. По алгоритмам работы различают следующие компьютерные вирусы:

- 1) черви
- 2) вирусы-невидимки (стэлс-вирусы)
- 3) троянские программы
- 4) программы-мутанты
- 5) комбивирусы
- 6) логические бомбы

#### 10. Одним из основных способов борьбы с вирусами является...

- 1) своевременная профилактика
- 2) форматирование дисков
- 3) экранированная защита
- 4) проверка загрузочных файлов

### **TECT**

## по теме «ИНФОРМАЦИОННЫЕ СИСТЕМЫ И АВТОМАТИЗАЦИЯ ИНФОРМАЦИОННЫХ ПРОЦЕССОВ»

#### Инструкция: Выберите верный ответ (ответы)

#### 1. Система- это объект, который рассматривается как...

- 1) единое целое и совокупность разнородных элементов;
- 2) совокупность разнородных элементов;
- 3) единое целое.

#### 2. Укажите цель системы "Фирма" с элементами: люди, оборудование, материалы, здания **и др....**

- 1) передача информации;
- 2) обработка данных;
- 3) производство товаров.
- 3. Информационная система- взаимосвязанная совокупность ........, используемых для хранения, обработки и выдачи информации интересах достижения  $\mathbf{B}$ поставленной цели.
	- 1) метолов и персонала:
	- 2) средств, методов и персонала;
	- 3) средств и персонала.

#### 4. Программист-это человек, который...

1) использует результат работы компьютерной программы;

- 2) составляет программы:
- 3) оценивает потребности пользователей в применении компьютера.

## 5. Пользователь- это человек, который...

- 1) использует результат работы компьютерной программы;
- 2) составляет программы;
- 3) оценивает потребности пользователей в применении компьютера.

#### $3)$ Системный аналитик- человек, который...

- 1) использует результат работы компьютерной программы;
- 2) составляет программы;
- 3) оценивает потребности пользователей в применении компьютера.

## 7. АИС (автоматизированная информационная система) состоит из подсистем...

- 1) функциональной:
- 2) обеспечивающей;
- 3) информационной.

#### 8. ...- совокупность математических методов, моделей, алгоритмов и программ для реализации целей и задач информационной системы.

- 1) информационное обеспечение;
- 2) техническое обеспечение;
- 3) математическое и программное обеспечение.

#### 9. ...- комплекс технических средств, предназначенных для работы информационной системы и документация на эти средства и процессы

- 1) информационное обеспечение;
- 2) техническое обеспечение;
- 3) математическое и программное обеспечение.

...- совокупность единой системы классификации и кодирования информации, 10. унифицированных систем документации, схем информационных потоков, методологии построения баз данных.

- 1) информационное обеспечение;
- 2) техническое обеспечение;
- 3) математическое и программное обеспечение

### **TECT**

## по теме «ВОЗМОЖНОСТИ ЭЛЕКТРОННЫХ ТАБЛИЦ»

### Инструкция: Выберите верный ответ (ответы)

### 1. Табличный процессор-это...

- 1) это компьютерный эквивалент обычной таблицы, состоящей из строк и граф, в ячейках которых содержится числовая информация, формулы или текст.
- 2) комплекс взаимосвязанных программ, предназначенный для обработки электронных таблин
- 3) электронная таблица
- 2. При запуске программы открывается книга, состоящая из... листов
	- $1) 1:$  $2) 2:$  $3) 3$

### 3. Содержимым ячейки может быть

1) число; 2) текст; 3) рисунок; 4) формула.

## 4. Перечислите форматы, которые не используются в электронных таблицах

- 1) общий; 2) числовой; 3) денежный; 4) звуковой; 5) процентный; 6) дата/время;
- 7) графический; 8) дробный; 9) текстовый; 10) финансовый.

## 5. Над выделенными областями можно произвести следующие операции:

- 1) перемешение:
- 2) копирование;
- 3) очистка содержимого ячеек;
- 4) вставка и удаление строк, столбцов, пустых ячеек;
- 5) автоподбор;
- 6) изменение ширины столбца и высоты строки;
- 7) оформление;
- 8) автозаполнение:
- 9) управление;
- 10) замещение.

#### 6. Автозаполнение осуществляется с помощью...

- $1)$  маркера;
- 2) маркера заполнения;
- 3) протаскивания.

### 7. Формулой в электронной таблице называют....

- 1) арифметическое выражение;
- 2) логическое выражение;
- 3) арифметическое и логическое выражение.

## 8. Для облегчения работы с встроенными функциями используется...

- 1) Мастер функций;
- 2) Мастер диаграмм;
- 3) Мастер диаграмм и функций.

## 9. Расположите этапы мастера диаграмм в порядке следования.

- 1) размещение диаграммы;
- 2) выбор типа и формата диаграммы;
- 3) задание параметров диаграммы;
- 4) выбор и указание диапазона данных для построения диаграммы.

### 10. Редактирование диаграмм выполняется с помощью...

- $1)$ контекстного меню;
- $(2)$ главного меню;
- $(3)$ команд управляющего меню "Диаграмма".

#### **TECT**

## по теме «ПРЕДСТАВЛЕНИЕ ОБ ОРГАНИЗАЦИИ БАЗ ДАННЫХ И СУБД»

### Инструкция: Выберите верный ответ (ответы)

#### 1. База ланных-это...

1) набор взаимосвязанной информации в электронном виде;

2) система программного обеспечения, позволяющая работать с большим объемом взаимосвязанной информации;

3) файлы данных, предназначенные для хранения, изменения и обработки больших объемов взаимосвязанной информации.

## 2. Все СУБД поддерживают в той или иной форме четыре основных операции:

- 1) добавить в базу данных одну или несколько записей;
- 2) удалить из базы данных одну или несколько записей;
- 3) оформить запись в базе данных;
- 4) настроить макросы для работы в базе данных;
- 5) найти в базе данных одну или несколько записей, удовлетворяющих заданному условию;

6) обновить в базе данных значение некоторых полей.

#### **3. В реляционных базах поддерживаются четыре основных типа полей:**

- 1) числовой;
- 2) процентный
- 3)символьный;
- 4) дата;
- 5) графический;
- 6) логический.

#### **4. Базы данных с табличной формой организации называются…**

#### 1) табличными;

- 2) реляционными;
- 3) комплексными.

### **5. Таблица- это…**

- 1) полный набор данных об определенном объекте;
- 2) элемент таблицы, который содержит данные определенного рода;
- 3) объект, предназначенный для печати данных;
- 4) объект, позволяющий получить данные из одной или нескольких таблиц;
- 5) объект, предназначенный в основном для ввода данных;
- 6) объект, предназначенный для хранения данных в виде записей.

### **6. Форма- это…**

- 1) полный набор данных об определенном объекте;
- 2) элемент таблицы, который содержит данные определенного рода;
- 3) объект, предназначенный для печати данных;
- 4) объект, позволяющий получить данные из одной или нескольких таблиц;
- 5) объект, предназначенный в основном для ввода данных;
- 6) объект, предназначенный для хранения данных в виде записей.

### **7. Запрос- это…**

- 1) полный набор данных об определенном объекте;
- 2) элемент таблицы, который содержит данные определенного рода;
- 3) объект, предназначенный для печати данных;
- 4) объект, позволяющий получить данные из одной или нескольких таблиц;
- 5) объект, предназначенный в основном для ввода данных;
- 6) объект, предназначенный для хранения данных в виде записей.

### **8. Отчет- это…**

- 1) полный набор данных об определенном объекте;
- 2) элемент таблицы, который содержит данные определенного рода;
- 3) объект, предназначенный для печати данных;
- 4) объект, позволяющий получить данные из одной или нескольких таблиц;
- 5) объект, предназначенный в основном для ввода данных;
- 6) объект, предназначенный для хранения данных в виде записей.

### **9. Поле в СУБД - это …**

- 1) полный набор данных об определенном объекте;
- 2) элемент таблицы, который содержит данные определенного рода;
- 3) объект, предназначенный для печати данных;
- 4) объект, позволяющий получить данные из одной или нескольких таблиц;
- 5) объект, предназначенный в основном для ввода данных;
- 6) объект, предназначенный для хранения данных в виде записей.

### **10. Запись в СУБД – это…**

- 1) полный набор данных об определенном объекте;
- 2) элемент таблицы, который содержит данные определенного рода;
- 3) объект, предназначенный для печати данных:
- 4) объект, позволяющий получить данные из одной или нескольких таблиц;
- 5) объект, предназначенный в основном для ввода данных;
- 6) объект, предназначенный для хранения данных в виде записей.

#### **TECT** по теме «ПРЕДСТАВЛЕНИЕ ОБ ОРГАНИЗАЦИИ БАЗ ДАННЫХ И СУБД»

#### Инструкция: Выберите верный ответ (ответы)

#### 1. База данных-это...

1) набор взаимосвязанной информации в электронном виде;

2) система программного обеспечения, позволяющая работать с большим объемом взаимосвязанной информации;

3) файлы данных, предназначенные для хранения, изменения и обработки больших объемов взаимосвязанной информации.

#### 2. Все СУБД поддерживают в той или иной форме четыре основных операции:

- 1) добавить в базу данных одну или несколько записей;
- 2) удалить из базы данных одну или несколько записей;
- 3) оформить запись в базе данных;
- 4) настроить макросы для работы в базе данных;
- 5) найти в базе данных одну или несколько записей, удовлетворяющих заданному условию;
- 6) обновить в базе данных значение некоторых полей.

#### 3. В реляционных базах поддерживаются четыре основных типа полей:

- 1) числовой;
- 2) процентный
- 3) символьный:
- 4) дата;
- 5) графический;
- 6) логический.

#### 4. Базы данных с табличной формой организации называются...

- 1) табличными;
- 2) реляционными;
- 3) комплексными.

#### 5. Таблица-это...

- 1) полный набор данных об определенном объекте;
- 2) элемент таблицы, который содержит данные определенного рода;
- 3) объект, предназначенный для печати данных;
- 4) объект, позволяющий получить данные из одной или нескольких таблиц;
- 5) объект, предназначенный в основном для ввода данных;
- 6) объект, предназначенный для хранения данных в виде записей.

#### 6. Форма-это...

- 1) полный набор данных об определенном объекте;
- 2) элемент таблицы, который содержит данные определенного рода;
- 3) объект, предназначенный для печати данных;
- 4) объект, позволяющий получить данные из одной или нескольких таблиц;
- 5) объект, предназначенный в основном для ввода данных;
- 6) объект, предназначенный для хранения данных в виде записей.

#### 7. Запрос-это...

1) полный набор данных об определенном объекте;

- 2) элемент таблицы, который содержит данные определенного рода;
- 3) объект, предназначенный для печати данных;
- 4) объект, позволяющий получить данные из одной или нескольких таблиц;
- 5) объект, предназначенный в основном для ввода данных;
- 6) объект, предназначенный для хранения данных в виде записей.

#### **8. Отчет- это…**

- 1) полный набор данных об определенном объекте;
- 2) элемент таблицы, который содержит данные определенного рода;
- 3) объект, предназначенный для печати данных;
- 4) объект, позволяющий получить данные из одной или нескольких таблиц;
- 5) объект, предназначенный в основном для ввода данных;
- 6) объект, предназначенный для хранения данных в виде записей.

#### **9. Поле в СУБД - это …**

- 1) полный набор данных об определенном объекте;
- 2) элемент таблицы, который содержит данные определенного рода;
- 3) объект, предназначенный для печати данных;
- 4) объект, позволяющий получить данные из одной или нескольких таблиц;
- 5) объект, предназначенный в основном для ввода данных;
- 6) объект, предназначенный для хранения данных в виде записей.

## **10. Запись в СУБД – это…**

- 1) полный набор данных об определенном объекте;
- 2) элемент таблицы, который содержит данные определенного рода;
- 3) объект, предназначенный для печати данных;
- 4) объект, позволяющий получить данные из одной или нескольких таблиц;
- 5) объект, предназначенный в основном для ввода данных;
- 6) объект, предназначенный для хранения данных в виде записей.

## **ТЕСТ по теме «КОМПЬЮТЕРНАЯ ГРАФИКА»**

#### *Инструкция: Выберите верный ответ (ответы)*

#### **1.Компьютерная графика- область информатики, изучающая…**

- 1) изображения, созданные с помощью компьютера;
- 2) методы и свойства обработки изображений с помощью программно- аппаратных средств;
- 3) обработку изображений с помощью программно- аппаратных средств.

## **2. В зависимости от способа формирования изображения компьютерную графику**

- **подразделяют на:**
- 1) растровую;
- 2) векторную;
- 3) комбинированную;
- 4) трехмерную;
- 5) фрактальную.

### **3. Растровое изображение состоит из…**

- 1) массива точек (пикселей);
- 2) линий;
- 3) геометрических примитивов;
- 4) фракталов.

#### **4. Векторное изображение состоит из…**

1) пикселей;

- 2) линий;
- 3) геометрических примитивов;
- 4) фракталов.

## **5. Трехмерное изображение состоит из…**

- 1) пикселей;
- 2) линий;
- 3) геометрических примитивов;
- 4) фракталов.

## **6. Какое изображение нельзя расчленить?**

- 1) векторное;
- 2) растровое;
- 3) трехмерное;
- 4) фрактальное.

#### **7. Какое изображение масштабируется без потери качества?**

- 1) трехмерное;
- 2) растровое;
- 3) векторное.

#### **8.Мультимедийными объектами являются…**

- 1) видеофильмы;
- 2) видеоклипы;
- 3) мультфильмы;
- 4) текст;
- 5) рисунок;
- 6) электронные презентации;
- 7) компьютерные игры.

#### **9. Мультимедийные объекты и потоки бывают…**

- 1) аналоговыми;
- 2) комбинированными;
- 3) цифровыми.

#### **10. Презентация, подготовленная в среде PowerPoint- это…**

- 1) связанные между собой слайды;
- 2) набор цветных картинок- слайдов на определенную тему;
- 3) набор текста и картинок.

### **ТЕСТ**

#### **по теме « Технические и программные средства телекоммуникационных технологий»** *Инструкция: Выберите верный ответ (ответы)*

#### **1.Развитие современных телекоммуникационных технологий и базирующихся на них услуг в значительной степени обусловлено….**

- 1) росту пропускной способности;
- 2) снижению затрат на эксплуатацию;
- 3) совершенствованием возможностей доставки;
- 4) расширениюмобильности.

#### **2. Расположите технологии в порядке старшинства**

- 1) компьютерные телекоммуникационные технологии;
- 2) телевещание;
- 3) радиовещание;
- 4) телефонная связь.

## **3. Характерные черты технологии Х.25:**

- 1) высокая пропускная способность каналов;
- 2) организация передачи пакетов по временно создаваемым виртуальным каналам;
- 3) сложные функции управления процессом передачи данных;
- 4) высокая стоимость трафика.

#### **4.Особенности технологии Х.25:**

1) виртуальные соединения;

- 2) пакетная коммутация в дейтаграммном режиме;
- 3) альтернативнаямаршрутизация;

4) высокий уровень адаптации к нарушениям в сети благодаря возможности изменения маршрута в каждом узле сети;

5) обнаружение и исправление ошибок в каждом узле;

6) обнаружение и исправление ошибок конечным оборудованием.

#### **5. Передача данных в соответствии с протоколами TCP/IP основана на дейтаграммном методе коммутации, характерная черта которого …**

- 1) независимая маршрутизация пакетов;
- 2) передача пакетов по временным каналам;

3) передача пакетов по постоянным каналам.

#### **6. Особенности технологии TCP/IP:**

1) виртуальные соединения;

2) пакетная коммутация в дейтаграммном режиме;

3) альтернативнаямаршрутизация;

4) высокий уровень адаптации к нарушениям в сети благодаря возможности изменения маршрута в каждом узле сети;

5) обнаружение и исправление ошибок в каждом узле;

6) обнаружение и исправление ошибок конечным оборудованием.

#### **7. Виды цифровых сетей интегрального обслуживания (ISND):**

- 1) среднеполосные;
- 2) узкополосные;
- 3) широкополосные;
	- 4) комбинированные.

#### **8. Главная задача ISND -**

- 1) передача информации с высокой скоростью;
- 2) распределенная обработка информации;
- 3) передача разнородной информации с высокой скоростью;

### **9. Среды передачи данных можно разделить на …**

- 1) кабельные;
- 2) беспроводные;
- 3) оптоволоконные.

#### **10. Спутник связи представляет собой …**

- 1) необслуживаемую ретрансляционную станцию;
- 2) интеллектуальную необслуживаемую ретрансляционную станцию;
- 3) интеллектуальную ретрансляционную станцию;
- 4) ретрансляционнуюстанцию;

## **ТЕСТ**

#### **по теме « Технические и программные средства телекоммуникационных технологий»**

*Инструкция: Выберите верный ответ (ответы)*

#### **1.Развитие современных телекоммуникационных технологий и базирующихся на них услуг в значительной степени обусловлено….**

- 1) росту пропускной способности;
- 2) снижению затрат на эксплуатацию;
- 3) совершенствованием возможностей доставки;
- 4) расширениюмобильности.

#### **2. Расположите технологии в порядке старшинства**

- 1) компьютерные телекоммуникационные технологии;
- 2) телевещание;
- 3) радиовещание;
- 4) телефонная связь.

#### **3. Характерные черты технологии Х.25:**

- 1) высокая пропускная способность каналов;
- 2) организация передачи пакетов по временно создаваемым виртуальным каналам;
- 3) сложные функции управления процессом передачи данных;
- 4) высокая стоимость трафика.

#### **4. Особенности технологии Х.25:**

1) виртуальные соединения;

- 2) пакетная коммутация в дейтаграммном режиме;
- 3) альтернативнаямаршрутизация;

4) высокий уровень адаптации к нарушениям в сети благодаря возможности изменения маршрута в каждом узле сети;

5) обнаружение и исправление ошибок в каждом узле;

6) обнаружение и исправление ошибок конечным оборудованием.

#### **5. Передача данных в соответствии с протоколами TCP/IP основана на дейтаграммном методе коммутации, характерная черта которого …**

- 1) независимая маршрутизация пакетов;
- 2) передача пакетов по временным каналам;
- 3) передача пакетов по постоянным каналам.

#### **6. Особенности технологии TCP/IP:**

1) виртуальные соединения;

- 2) пакетная коммутация в дейтаграммном режиме;
- 3) альтернативнаямаршрутизация;

4) высокий уровень адаптации к нарушениям в сети благодаря возможности изменения маршрута в каждом узле сети;

5) обнаружение и исправление ошибок в каждом узле;

#### 6) обнаружение и исправление ошибок конечным оборудованием.

#### **7. Виды цифровых сетей интегрального обслуживания (ISND):**

- 1) среднеполосные;
- 2) узкополосные;
- 3) широкополосные;
- 4) комбинированные.

#### **8. Главная задача ISND -**

- 1) передача информации с высокой скоростью;
- 2) распределенная обработка информации;

3) передача разнородной информации с высокой скоростью;

#### **9. Среды передачи данных можно разделить на …**

- 1) кабельные;
- 2) беспроводные;
- 3) оптоволоконные.

## **10. Спутник связи представляет собой …**

- 1) необслуживаемую ретрансляционную станцию;
- 2) интеллектуальную необслуживаемую ретрансляционную станцию;
- 3) интеллектуальную ретрансляционную станцию;
- 4) ретрансляционнуюстанцию;

## **ТЕСТ**

### **по теме «Интернет - технологии, способы подключения, провайдер»**

#### *Инструкция: Выберите верный ответ (ответы)*

#### **1.В основе Интернет и Интернет технологий лежат…**

- 1) блоги;
- 2) форумы;
- 3) гипертексты;
	- 4) сайты.

### **2. Гипертексты- это…**

- 1) большие по объему тексты;
- 2) тексты с гиперссылками на другие гипертексты;
- 3) тексты с гиперссылками

#### **3. Язык разметки гипертекстов называется…**

- 1) HTML;
- 2) JavaScript;
- 3) ADSL.

#### **4. К современным Интернет – технологиям относятся:**

- 1) веб- сервера;
- 2) гипертексты и сайты;
- 3) электронная почта;
- 4) форумы и блоги;
- 5) чат и ICQ;
- 6) теле- и видеоконференции;
- 7) энциклопедии;
- 8) графические редакторы.

### **5. Способы подключения к Интернету:**

1)подключение по телефонной линии с помощью модема;

2)подключение с применением спутниковой антенны;

3)ADSL. Доступ с применением телефонной линии;

4)прямое подключение.

### **6. Интернет- сайты- это…**

- 1) наборы гипертекстов с гиперссылками, размещаемые на серверах и порталах в Интернет;
- 2) новейшие технологии публикации научной и учебной литературы в сети Интернет;
- 3) сайты, совмещенные с интерактивными форумами для общения и публикации сообщений и комментариев посетителей сайтов.

### **7. Блоги в Интернет- это…**

- 1) наборы гипертекстов с гиперссылками, размещаемые на серверах и порталах в Интернет;
- 2) новейшие технологии публикации научной и учебной литературы в сети Интернет;
- 3) сайты, совмещенные с интерактивными форумами для общения и публикации сообщений и комментариев посетителей сайтов.

## **8. Интернет- провайдер (поставщик интернет- услуги)-**

1) организация, предоставляющая услуги доступа к Интернету;

- 2) организация предоставляющая все услуги связанные с Интернетом:
- 3) организация, предоставляющая услуги доступа к Интернету и иные связанные с Интернетом услуги;

## 9. Среди провайдеров доступа можно выделить...

- 1) первичных;
- 2) вторичных;
- 3) главных.
- 10. Провайдеры, которые продают трафик только в больших объемах и оказывают услуги другим провайдерам, называются ...
- 1) первичные:
- 2) вторичные;
- 3) главные;

#### **TECT**

#### по теме «Методы создания и сопровождения сайта»

#### Инструкция: Выберите верный ответ (ответы)

#### 1. Web- сайт – это набор Web-страниц и файлов, связанных между собой....

- 1) гиперссылками
- 2) ссылками
- 3) связями
- 2. Web-страницы или гипертекстовые документы представляют собой текст, в котором содержатся специальные команды, называемые...
- 1) ссылками
- 2) сносками
- 3) тегами
- 4) тезаурусом
- 3. Возможность работы с Web-страницами обеспечивает один из сервисов интернета, который называется...
- 1) Audiotext
- 2) World Wide Web (WWW)
- 3) Call Center Database
- 4) Newsgroup

### 4. World Wide Web (WWW) работает по принципу:

- 1) клиент-клиент
- 2) клиент-сервер
- 3) сервер-сервер-клиент

#### 5. Web-сайты создаются для различных целей, например:

- 1) для ведения электронного бизнеса
- 2) для поддержки учебного процесса
- 3) для сетевых игр
- 4) для предоставления информации
- 5) для предоставления финансовых услуг

### 6. Для разработки сайта используют различные средства:

- 1) конструкторы сайтов
- 2) программы
- 3) профессиональные приложения
- 4) модули

**7. Web-хостинг – это … для размещения сайта на сервере в сети Интернет, который предоставляет доступ к Web-страницам посетителям сайта.**

- 1) позиция
- 2) место
- 3) путь
- 4) адрес

**8. URL***-* **это … любого ресурса в Интернет, указывающий, с помощью какого протокола к нему следует обращаться, какую программу следует запустить на сервере и к какому конкретно файлу следует обратиться на сервере.**

- 1) адрес
- 2) место
- 3) позиция
- 4) путь

#### **9. Для загрузки файлов сайта на сервер можно использовать…**

- 1) утилиты
- 2) файловый менеджер
- 3) браузер
- 4) WC
- 5) Total Commander

#### **10. Контроль посещаемости сайта осуществляется по …**

- 1) счетчикам
- 2) времени
- 3) просмотрам

## **ТАБЛИЦЫСООТВЕТСТВИЯ**<br>по теме: «ТЕКСТОВЫЙ ПРОЦЕССОР MS WORD» **по теме: «ТЕКСТОВЫЙ ПРОЦЕССОР MS WORD»**

# **Инструкция: Установите соответствие между данными в колонках А и Б**

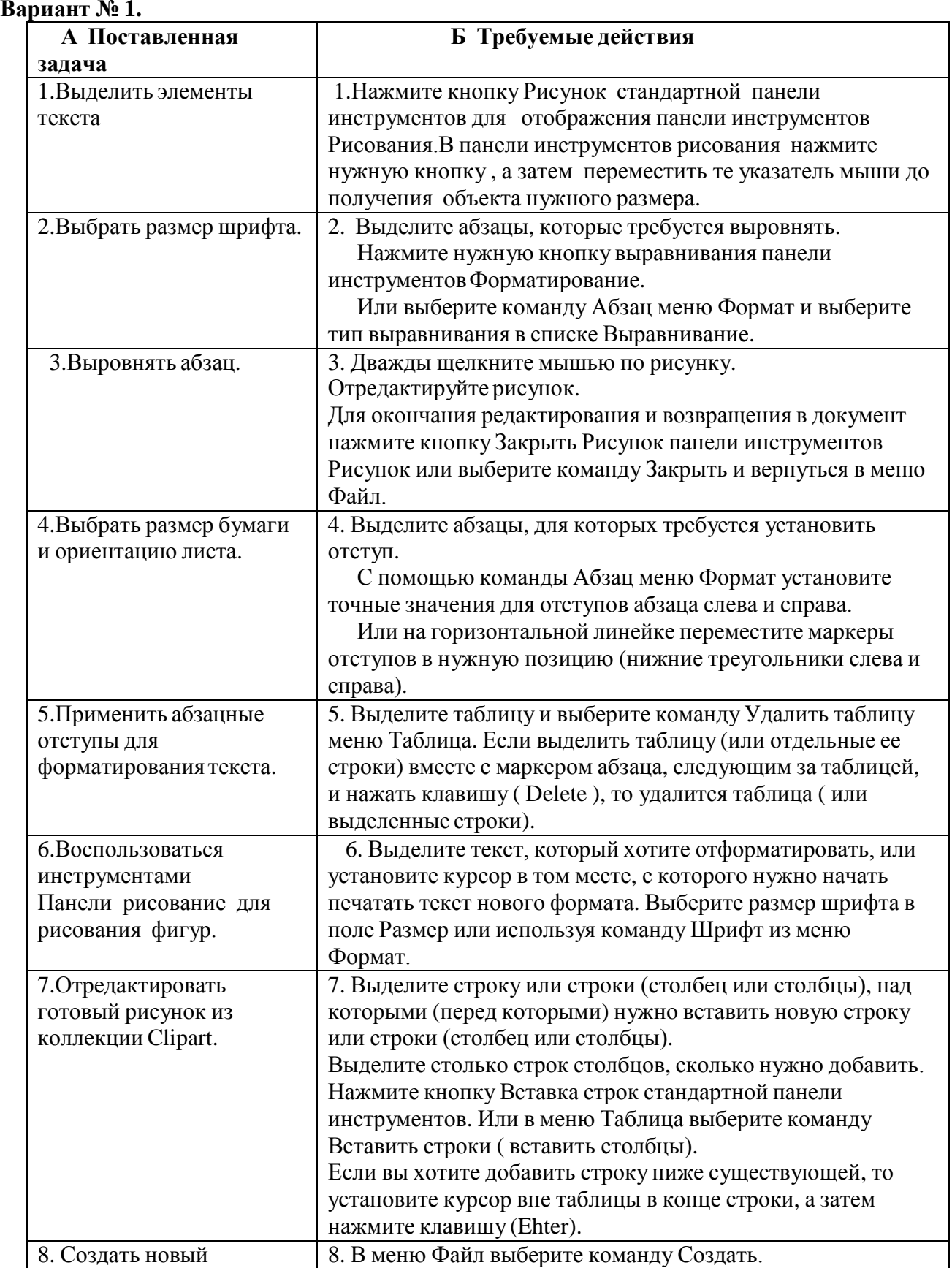

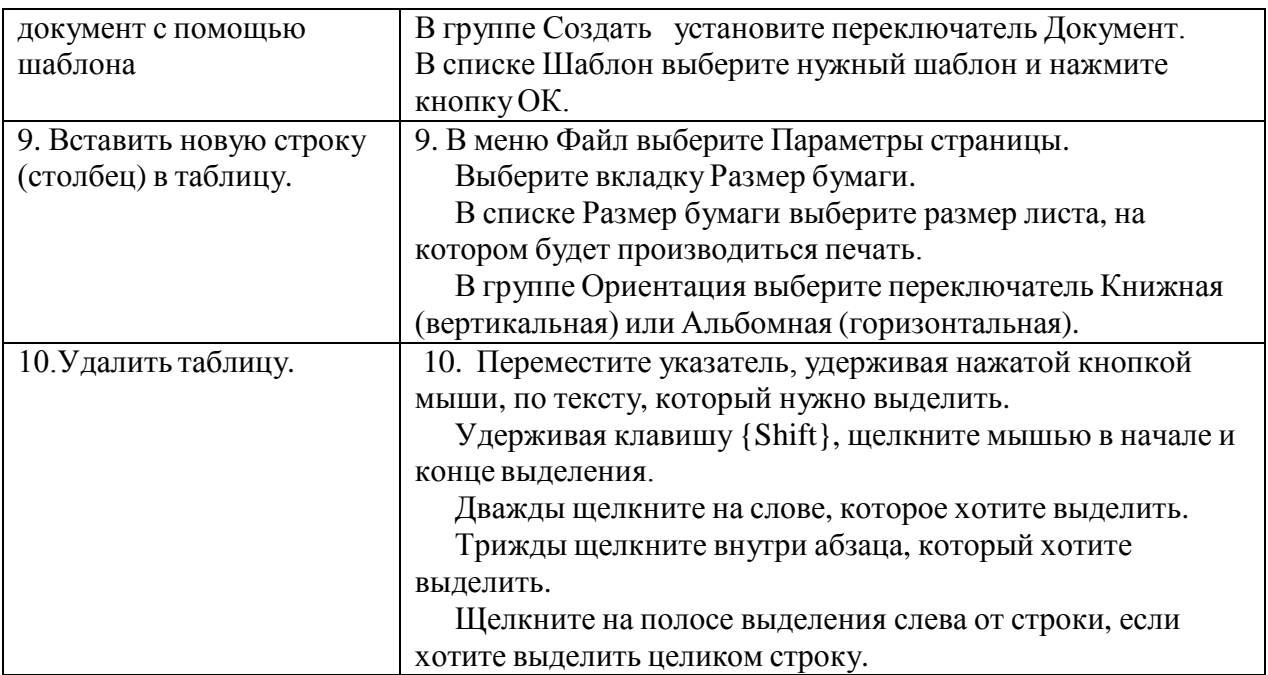

# **ТАБЛИЦЫСООТВЕТСТВИЯ**

## **по теме: «EXCEL»**

#### **Инструкция: Установите соответствие между данными в колонках А и Б Вариант № 1.**

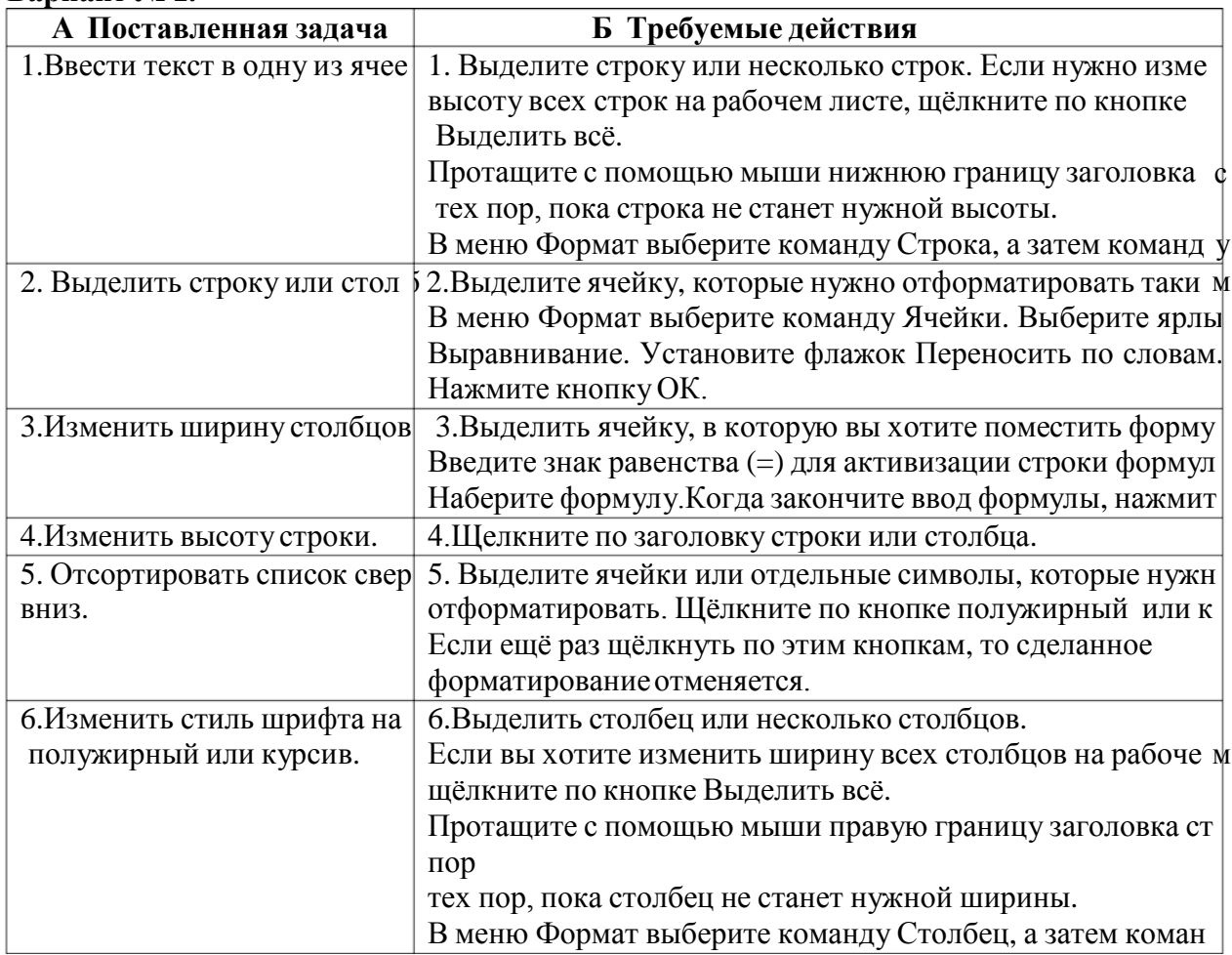

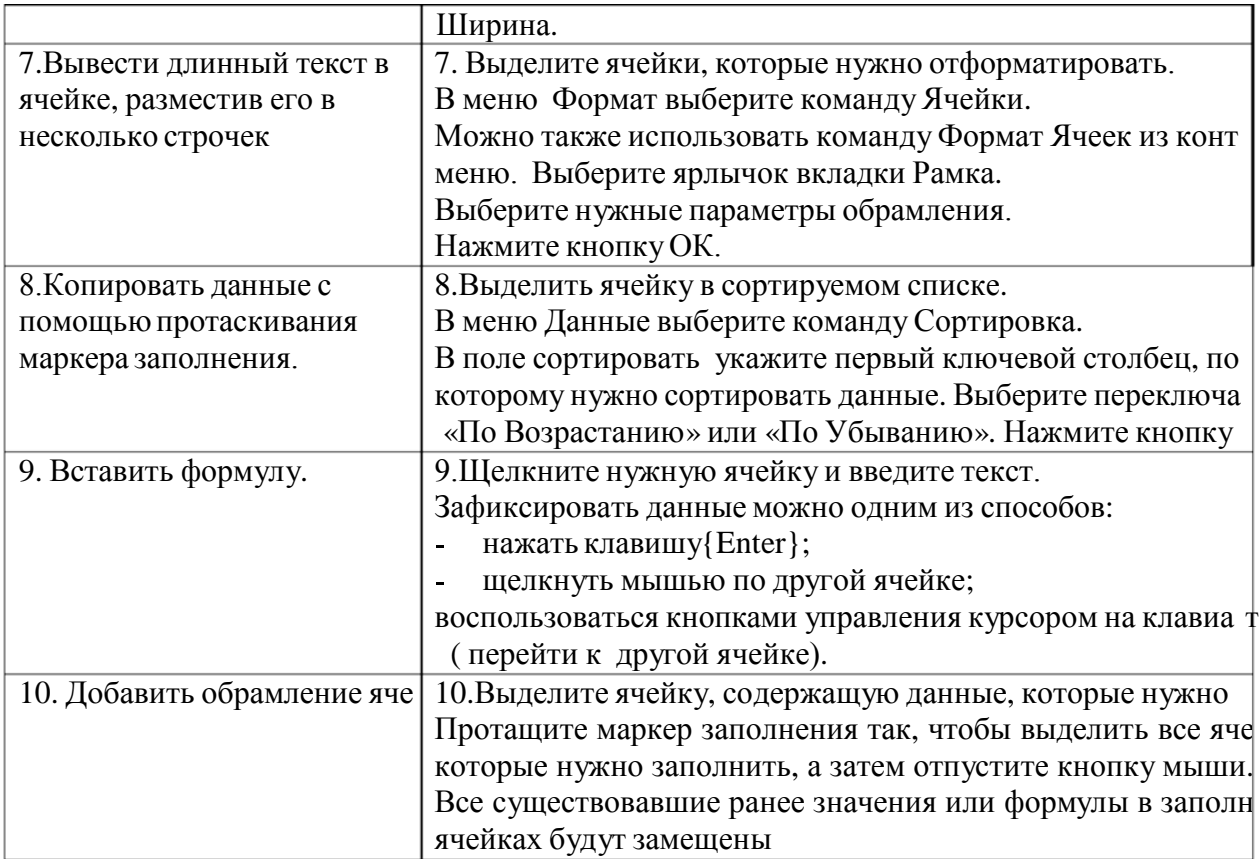

## **ТАБЛИЦЫСООТВЕТСТВИЯ**

*по теме: «БАЗА ДАННЫХ»*

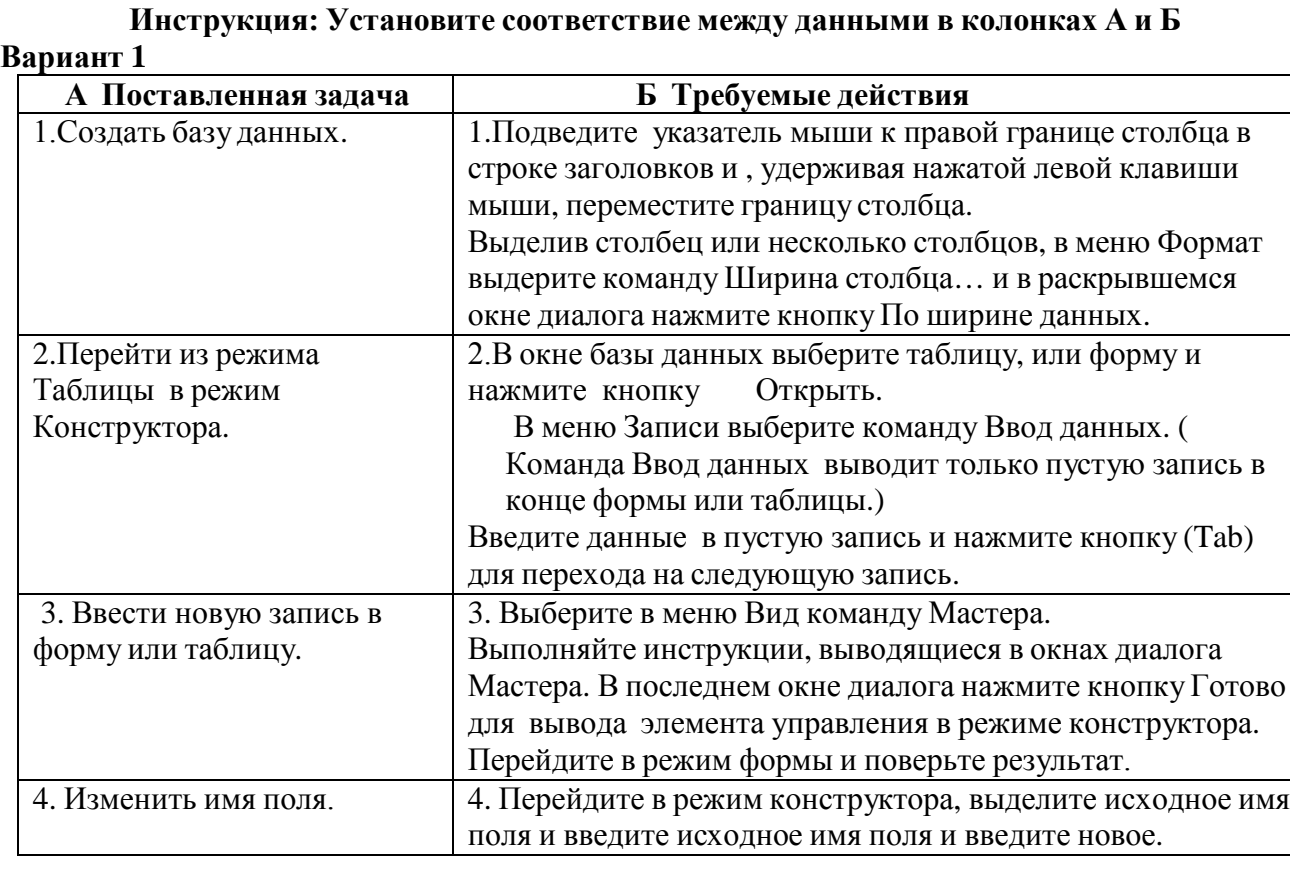

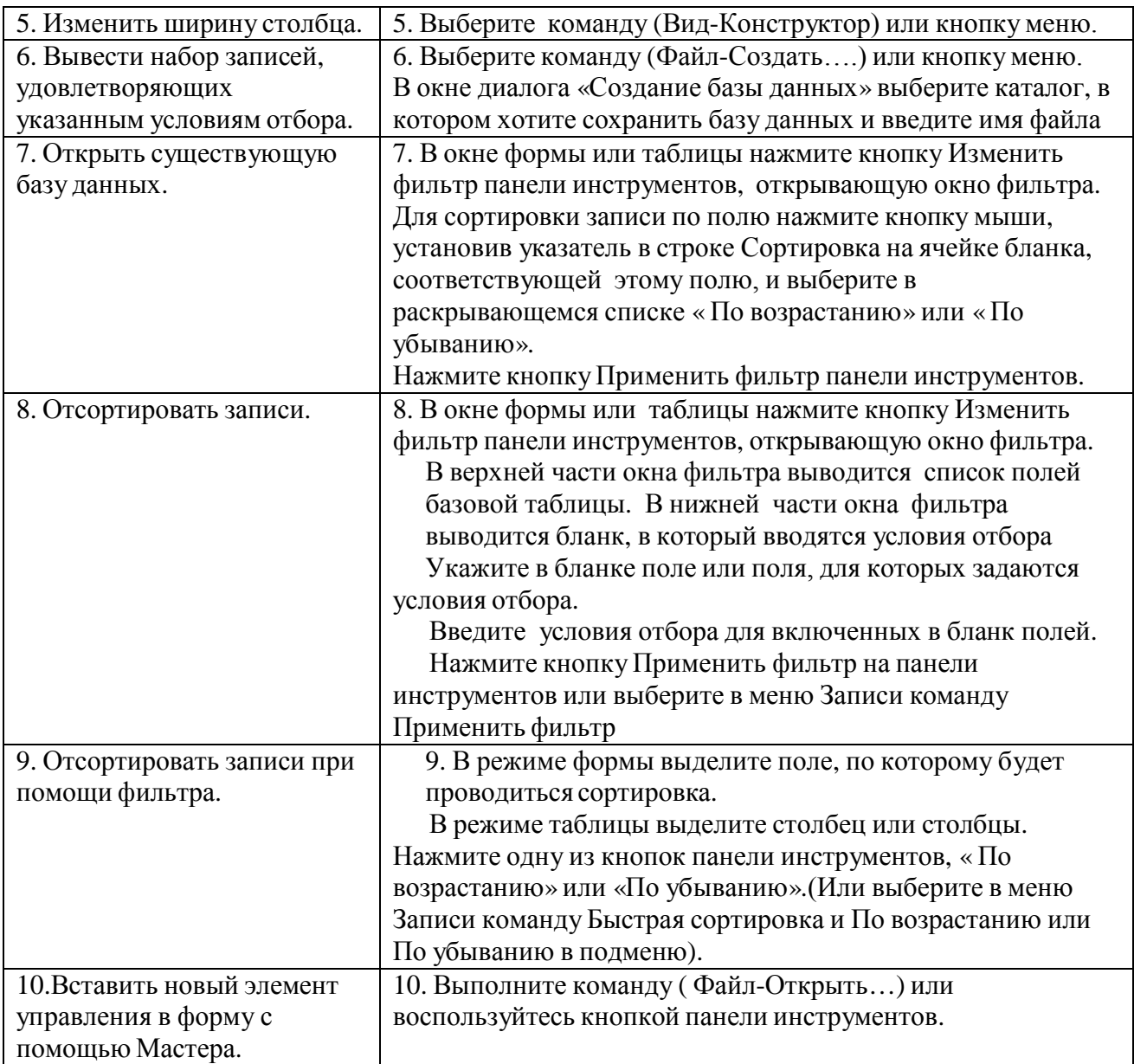

## **ТАБЛИЦЫСООТВЕТСТВИЯ по теме: «МАСТЕР ПРЕЗЕНТАЦИЙ POWERPOINT» Инструкция: Установите соответствие между данными в колонках А и Б**

## **ВАРИАНТ № 1**

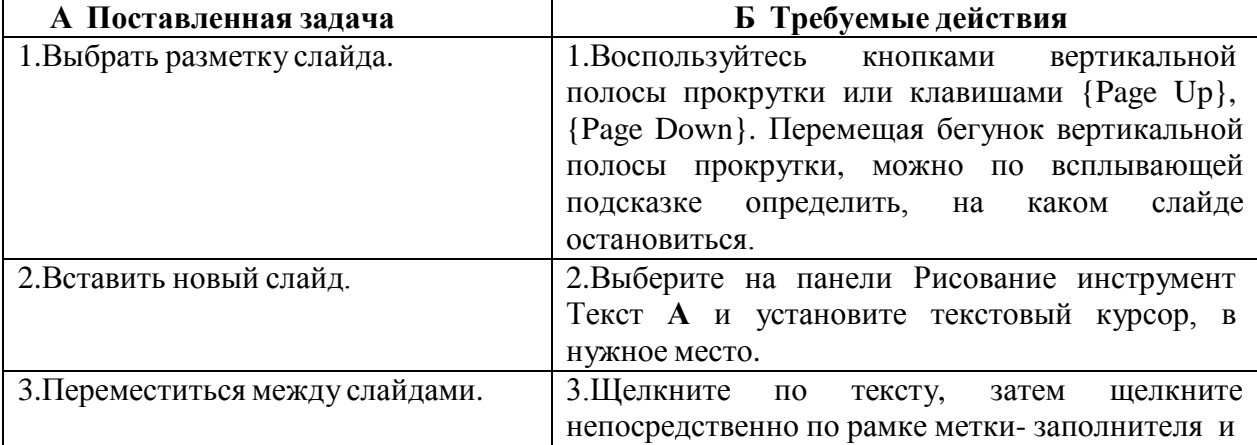

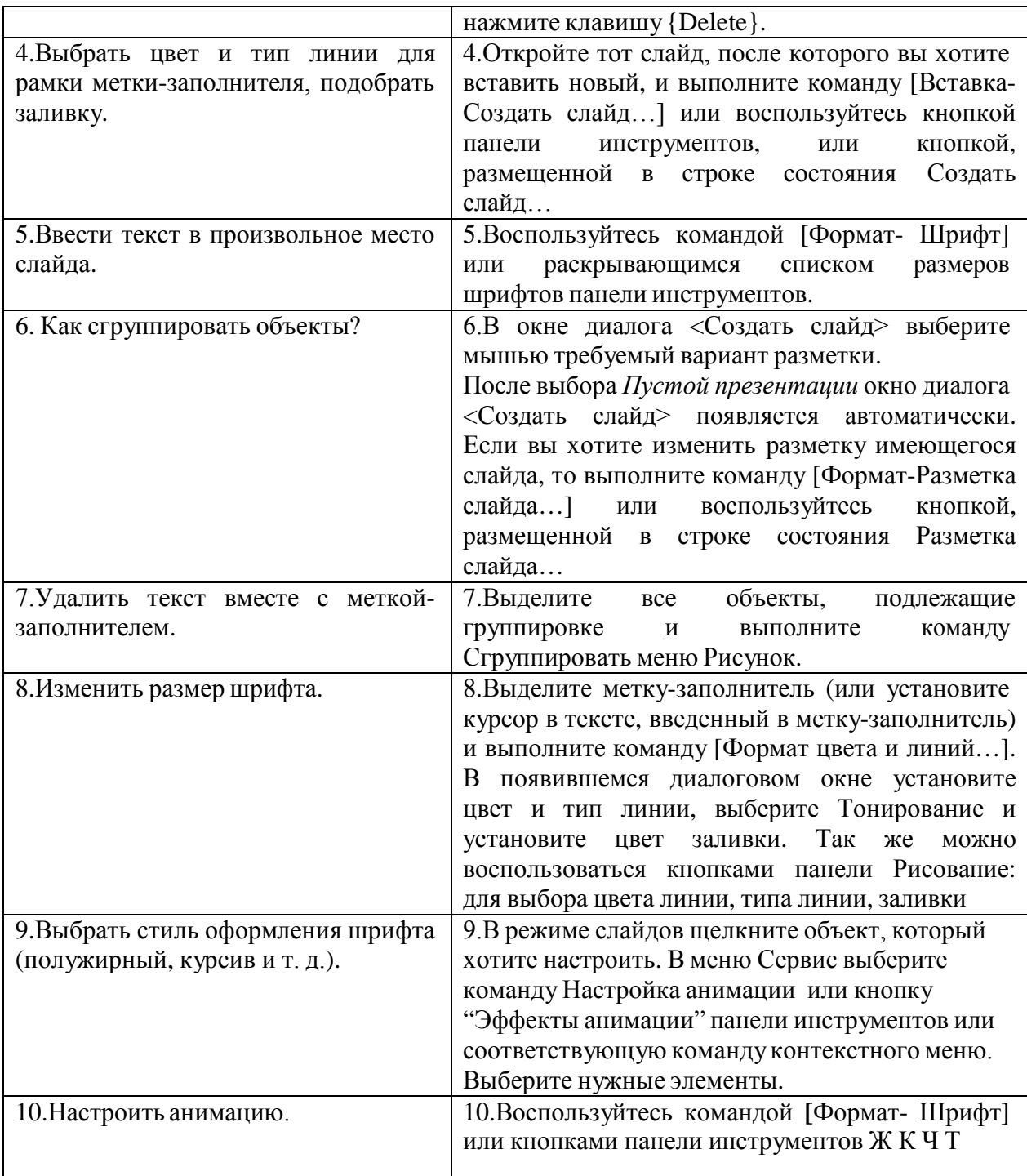
#### **ОТВЕТЫ НА ТЕСТОВЫЕ ЗАДАНИЯ ТЕСТ по теме «Введение в дисциплину. Роль информационной деятельности человека» КЛЮЧ К ТЕСТУ:**

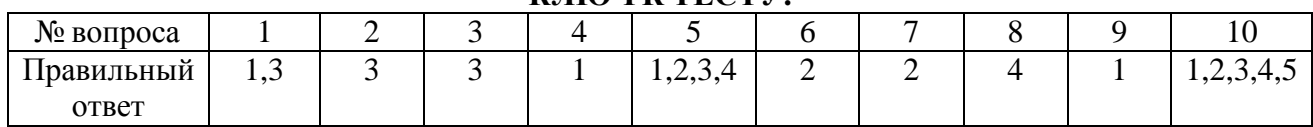

## **НОРМА ОЦЕНКИ:**

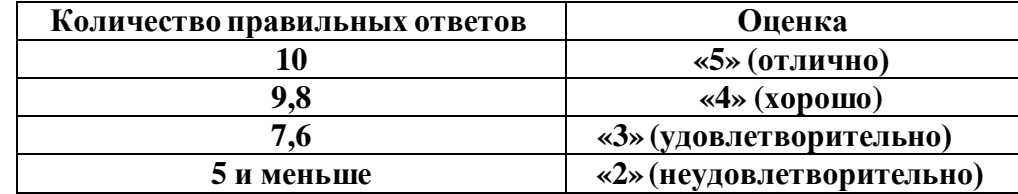

#### **ТЕСТ по теме «ОСНОВНЫЕ ЭТАПЫ РАЗВИТИЯ ИНФОРМАЦИОННОГО ОБЩЕСТВА» КЛЮЧ К ТЕСТУ:**

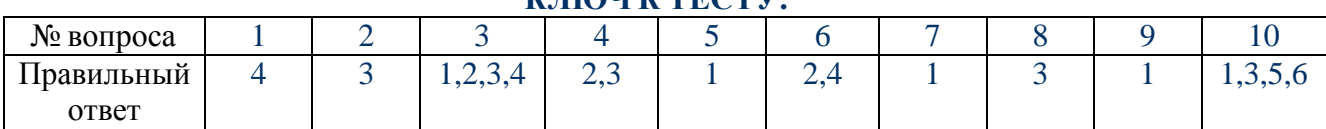

#### **НОРМА ОЦЕНКИ:**

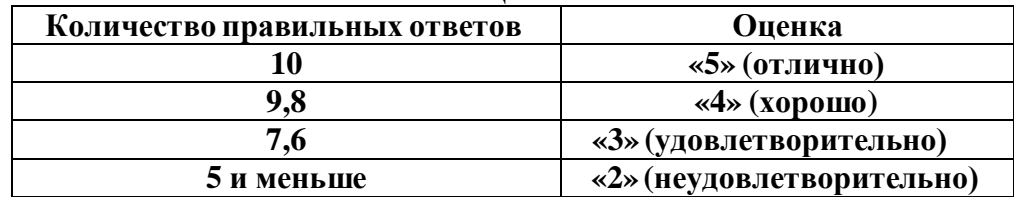

#### **ТЕСТ по теме « ВИДЫ ПРОФЕССИОНАЛЬНОЙ ИНФОРМАЦИОННОЙ ДЕЯТЕЛЬНОСТИЧЕЛОВЕКА» КЛЮЧ К ТЕСТУ:**

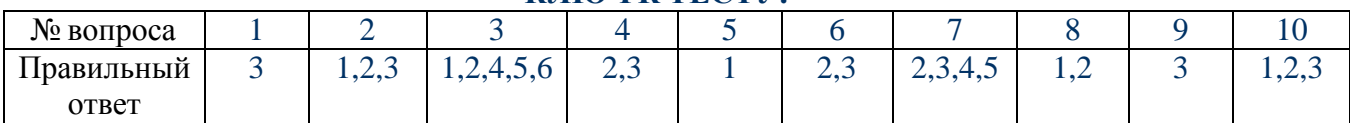

## **НОРМА ОЦЕНКИ:**

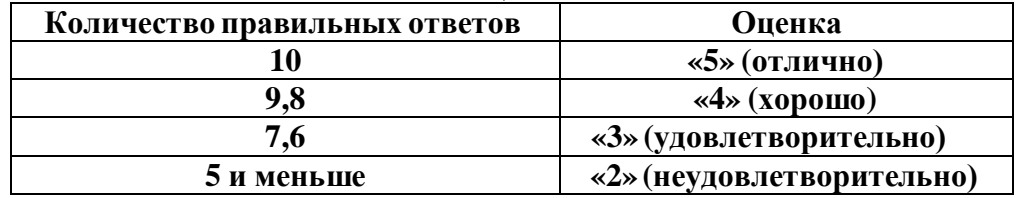

#### **ТЕСТ по теме «ПОДХОДЫ К ПОНЯТИЮ ИНФОРМАЦИИ И ИЗМЕРЕНИЮ ИНФОРМАЦИИ, ИНФОРМАЦИОННЫЕОБЪЕКТЫРАЗЛИЧНЫХ ВИДОВ» КЛЮЧ К ТЕСТУ:**

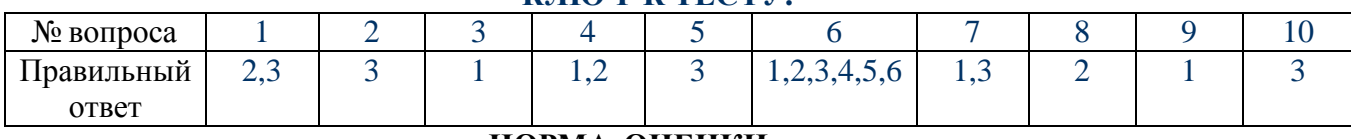

## **НОРМА ОЦЕНКИ:**

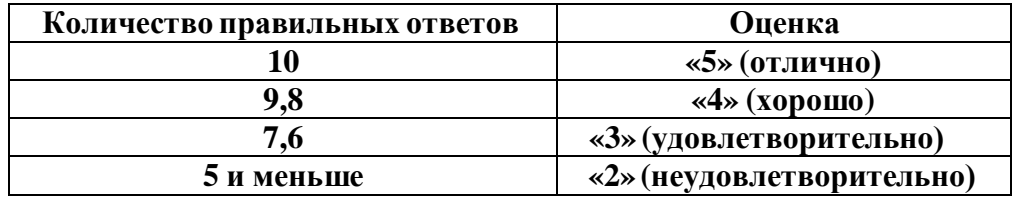

## **ТЕСТ по теме «Арифметические и логические основы работы компьютера»**

#### **КЛЮЧ К ТЕСТУ:**

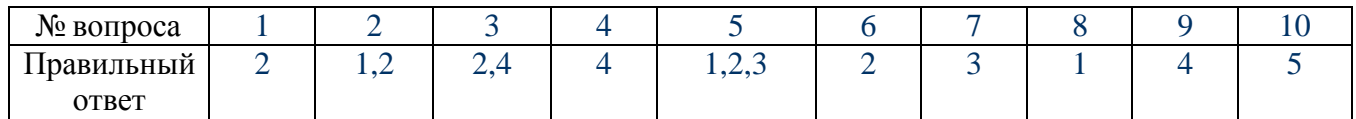

## **НОРМА ОЦЕНКИ:**

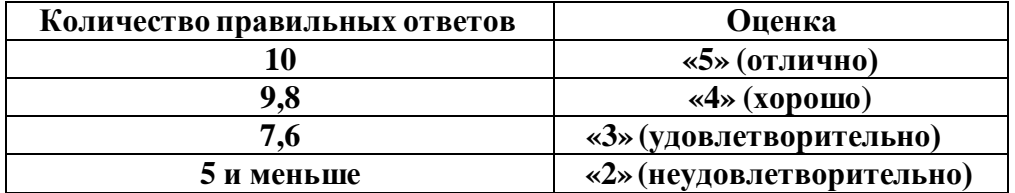

## **ТЕСТ по теме «АЛГОРИТМЫ»**

#### **КЛЮЧ К ТЕСТУ:**

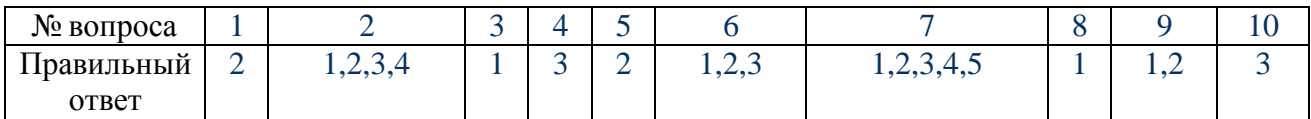

## **НОРМА ОЦЕНКИ:**

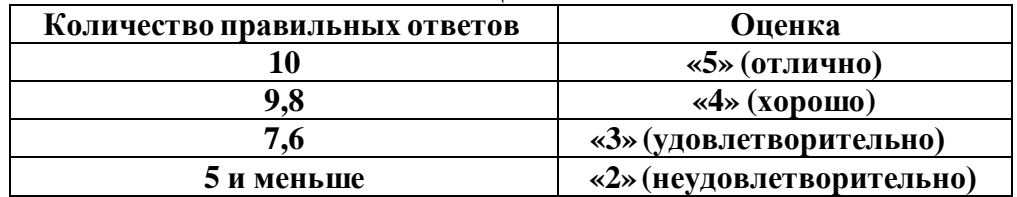

## **ТЕСТ по теме «Основные информационные процессы»**

## **КЛЮЧ К ТЕСТУ:**

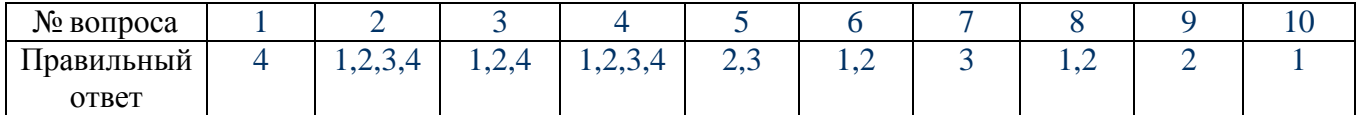

#### **НОРМА ОЦЕНКИ:**

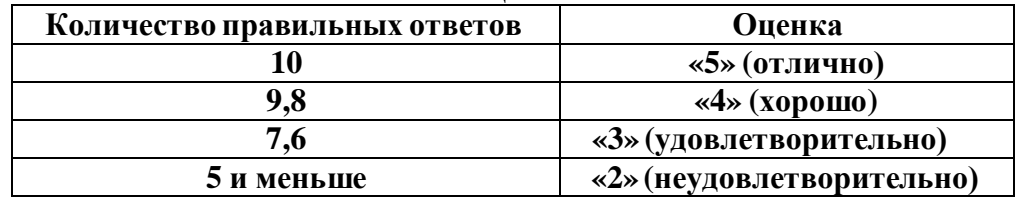

## **ТЕСТ по теме « Носители информации»**

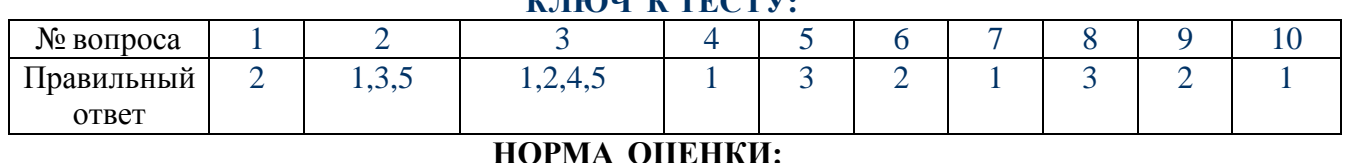

## **КЛЮЧ К ТЕСТУ:**

## **НОРМА ОЦЕНКИ:**

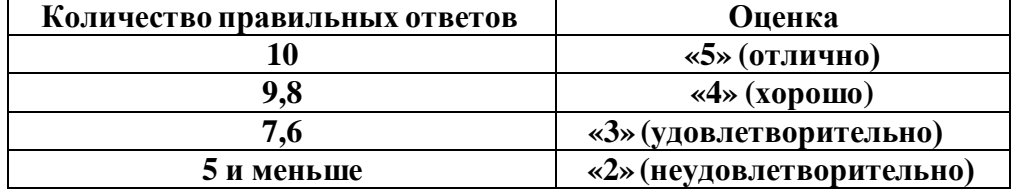

**ТЕСТ по теме «Поиск информации с использованием компьютера» КЛЮЧ К ТЕСТУ:**

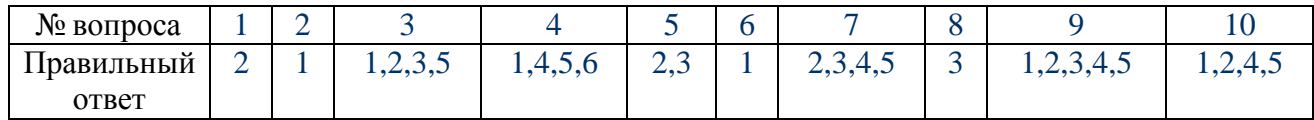

## **НОРМА ОЦЕНКИ:**

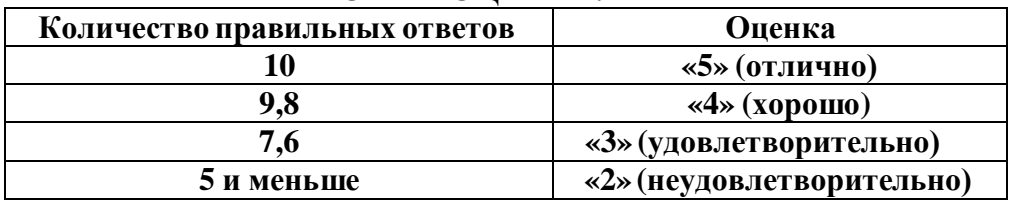

**ТЕСТ по теме «Передача информации между компьютерами. Проводная и беспроводная связь»**

#### **КЛЮЧ К ТЕСТУ:**

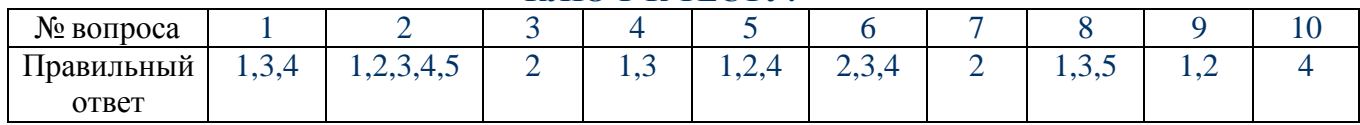

## **НОРМА ОЦЕНКИ:**

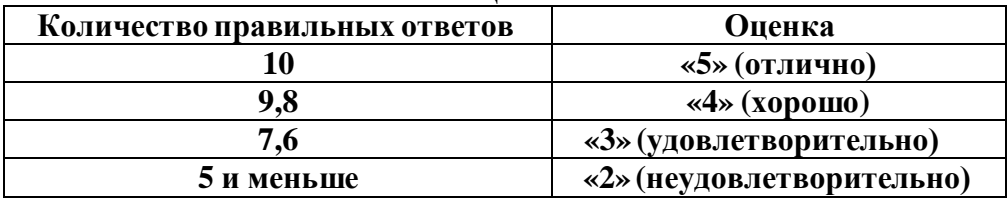

#### **ТЕСТ по теме «УПРАВЛЕНИЕ ПРОЦЕССАМИ. АСУ» КЛЮЧ К ТЕСТУ:**

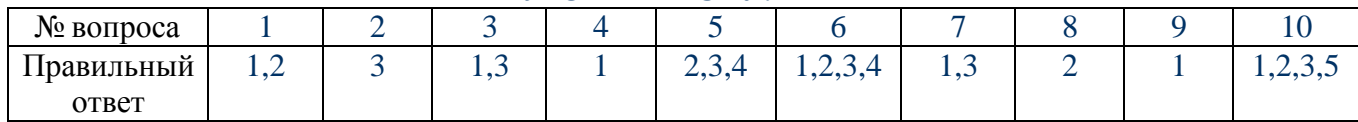

## **Количество правильных ответов Оценка 10 «5» (отлично) 9,8 «4» (хорошо) 7,6 «3» (удовлетворительно)**

## **НОРМА ОЦЕНКИ:**

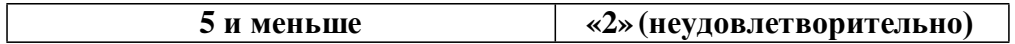

## **ТЕСТ по теме « Носители информации»**

## **КЛЮЧ К ТЕСТУ:**

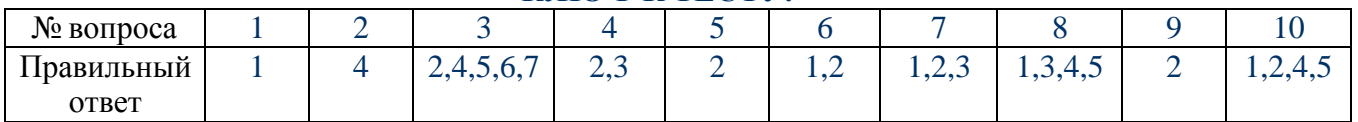

#### **НОРМА ОЦЕНКИ:**

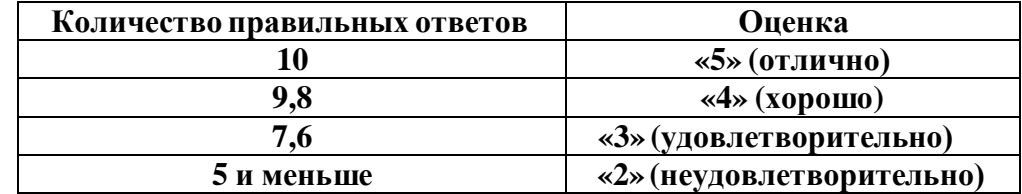

## **ТЕСТ по теме «ВИДЫ ПРОГРАММНОГО ОБЕСПЕЧЕНИЯ КОМПЬЮТЕРА»**

## **КЛЮЧ К ТЕСТУ:**

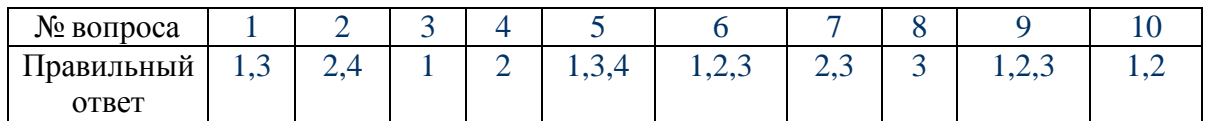

### **НОРМА ОЦЕНКИ:**

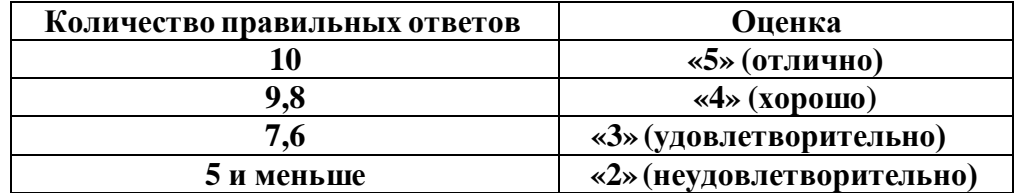

## **ТЕСТ по теме «Объединение компьютеров в локальную сеть»**

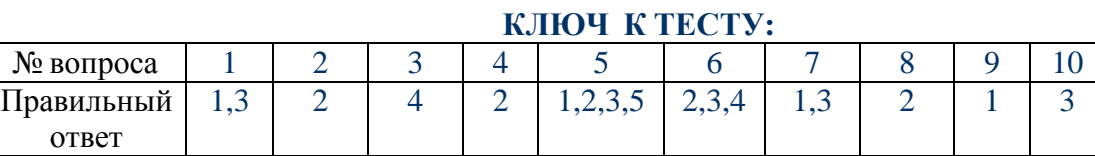

## **НОРМА ОЦЕНКИ:**

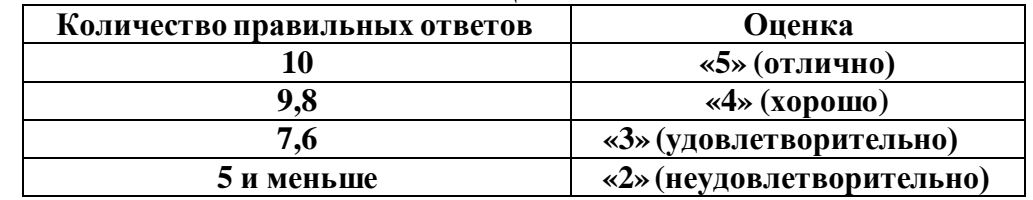

#### **ТЕСТ по теме «Защита информации. Антивирусная защита» КЛЮЧ К ТЕСТУ:**

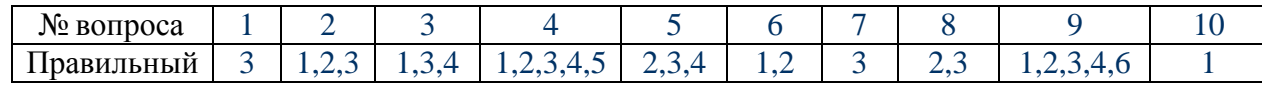

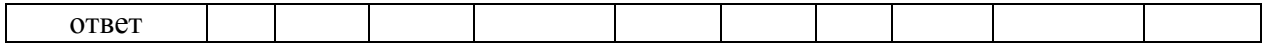

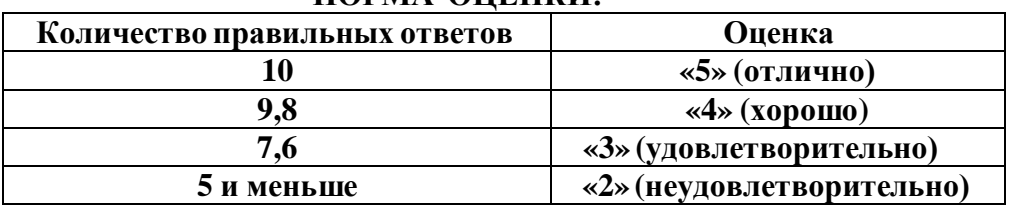

## **НОРМА ОЦЕНКИ:**

#### **ТЕСТ по теме «ИНФОРМАЦИОННЫЕ СИСТЕМЫ И АВТОМАТИЗАЦИЯ ИНФОРМАЦИОННЫХ ПРОЦЕССОВ» КЛЮЧ К ТЕСТУ:**

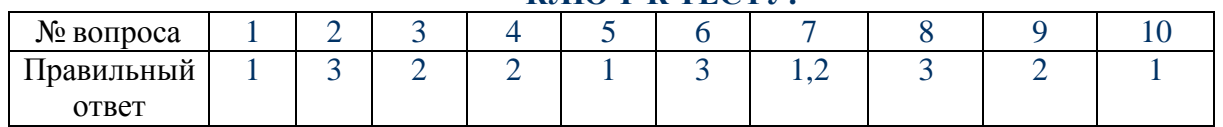

## **НОРМА ОЦЕНКИ:**

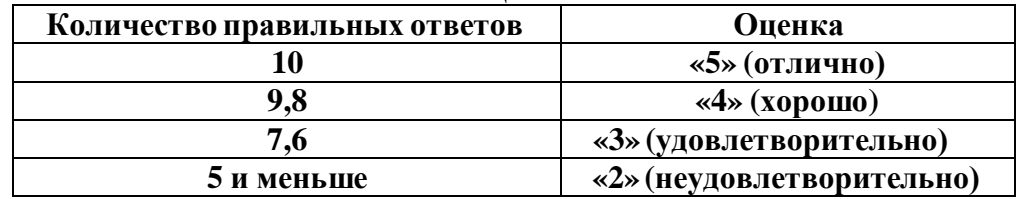

## **ТЕСТ по теме «ВОЗМОЖНОСТИ ЭЛЕКТРОННЫХ ТАБЛИЦ»**

#### **КЛЮЧ К ТЕСТУ:**

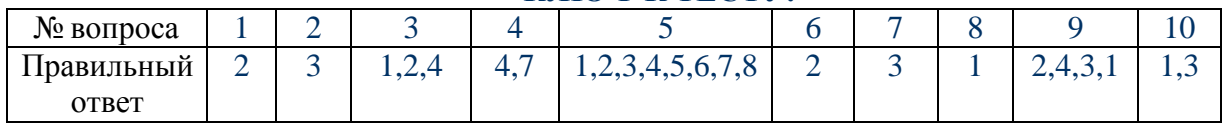

## **НОРМА ОЦЕНКИ:**

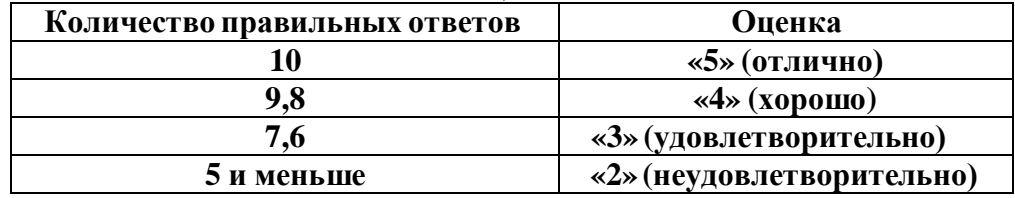

## **ТЕСТ по теме «ПРЕДСТАВЛЕНИЕ ОБ ОРГАНИЗАЦИИ БАЗ ДАННЫХ И СУБД» КЛЮЧ К ТЕСТУ:**

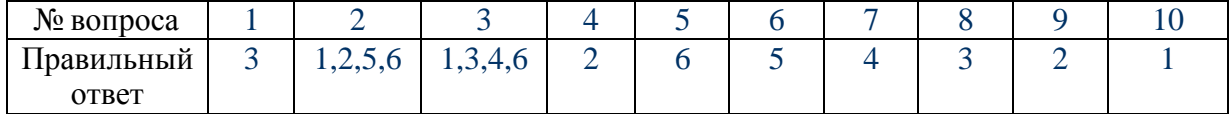

#### **НОРМА ОЦЕНКИ:**

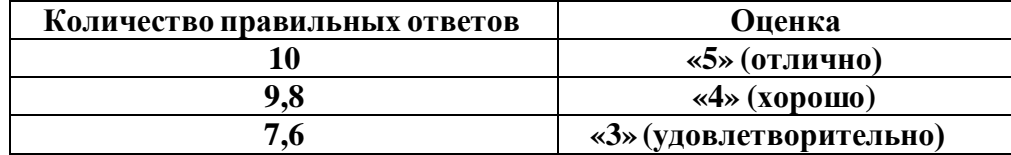

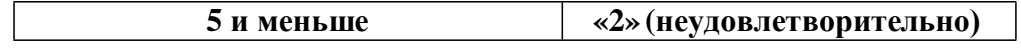

## **ТЕСТ по теме «ПРЕДСТАВЛЕНИЕ ОБ ОРГАНИЗАЦИИ БАЗ ДАННЫХ И СУБД»**

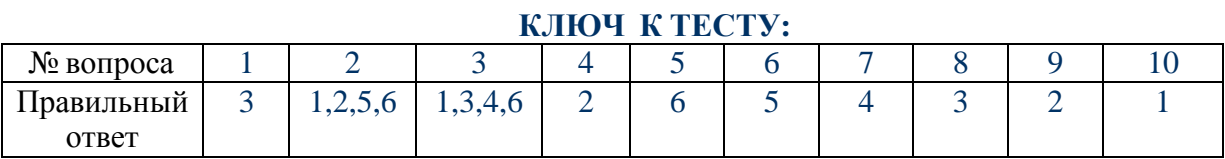

## **НОРМА ОЦЕНКИ:**

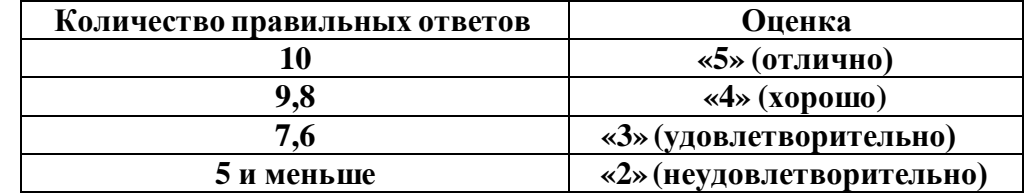

## **ТЕСТ по теме «КОМПЬЮТЕРНАЯ ГРАФИКА»**

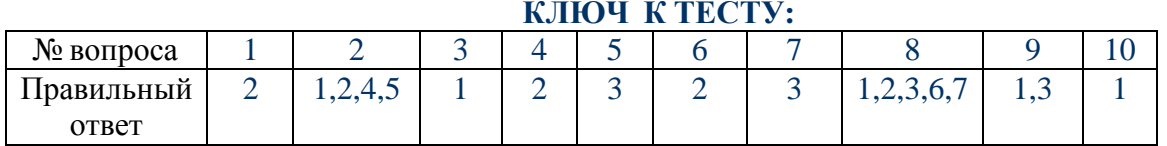

#### **НОРМА ОЦЕНКИ:**

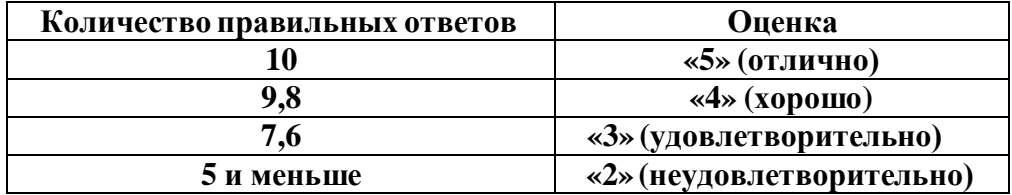

#### **ТЕСТ по теме « Технические и программные средства телекоммуникационных технологий» КЛЮЧ К ТЕСТУ:**

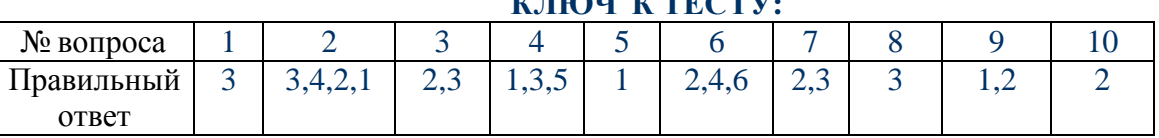

## **НОРМА ОЦЕНКИ:**

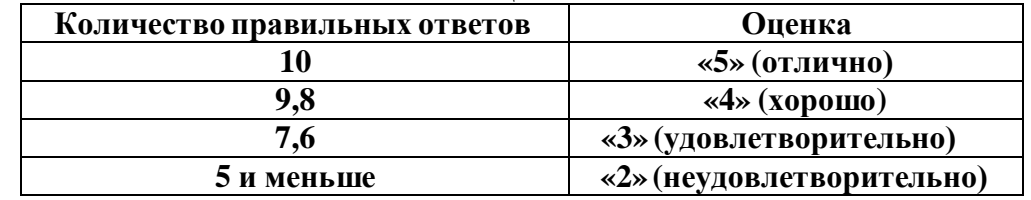

## **ТЕСТ по теме « Технические и программные средства телекоммуникационных технологий»**

**КЛЮЧ К ТЕСТУ:**

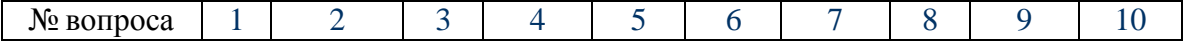

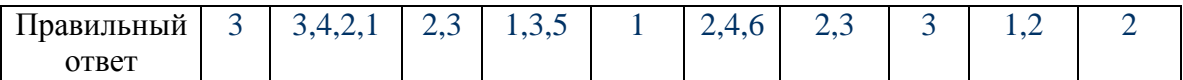

## **НОРМА ОЦЕНКИ:**

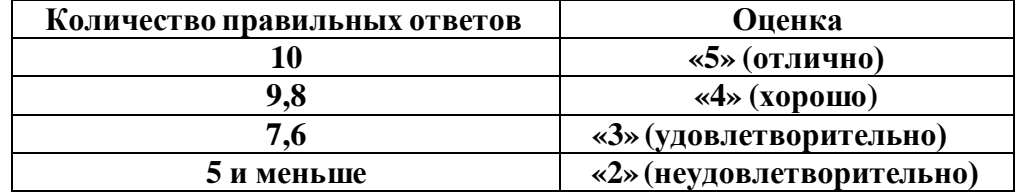

#### **ТЕСТ по теме «Интернет - технологии, способы подключения, провайдер» КЛЮЧ К ТЕСТУ:**

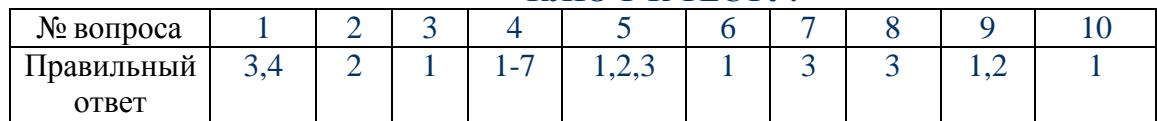

#### **НОРМА ОЦЕНКИ:**

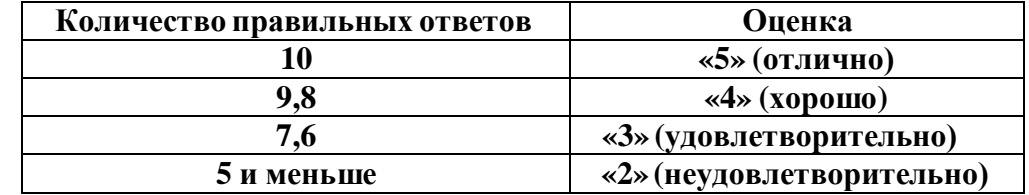

## **ТЕСТ по теме «Методы создания и сопровождения сайта»**

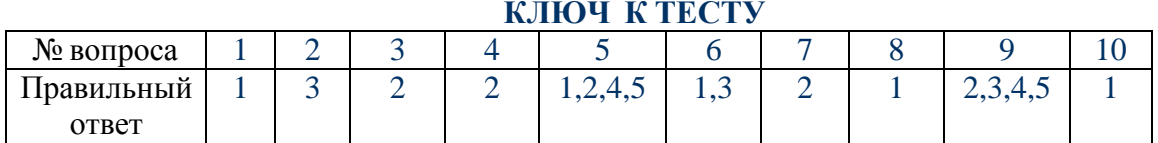

## **НОРМА ОЦЕНКИ:**

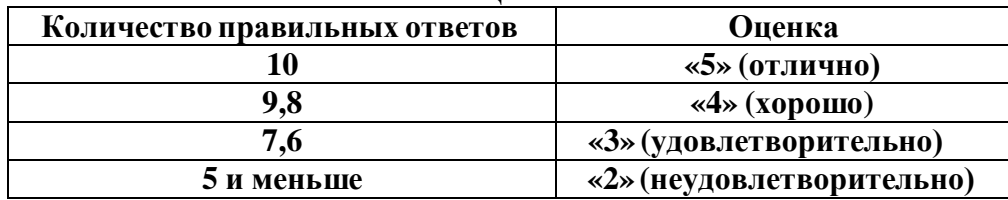

## **ТАБЛИЦЫСООТВЕТСТВИЯ по теме: «ТЕКСТОВЫЙ ПРОЦЕССОР MS WORD»**

#### **КЛЮЧ К ТЕСТУ**

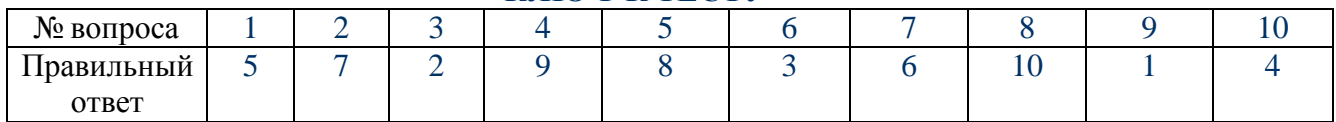

#### **НОРМА ОЦЕНКИ:**

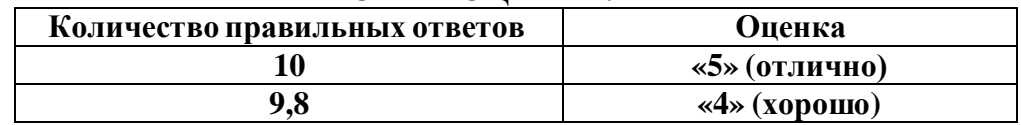

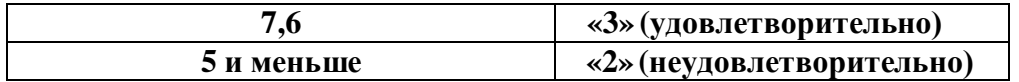

## **ТАБЛИЦЫСООТВЕТСТВИЯ по теме: «EXCEL» КЛЮЧ К ТЕСТУ**

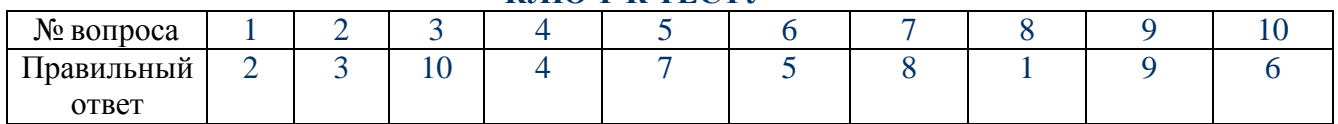

#### **НОРМА ОЦЕНКИ:**

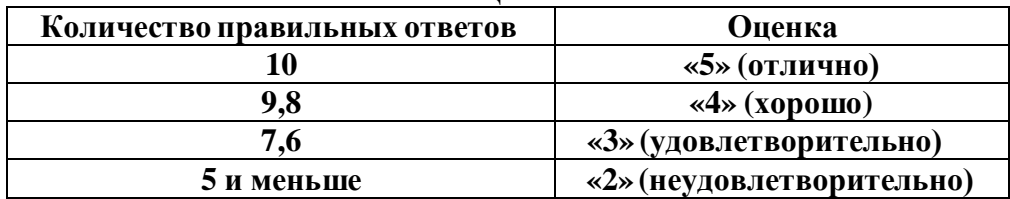

## **ТАБЛИЦЫСООТВЕТСТВИЯ**

## *по теме: «БАЗА ДАННЫХ»*

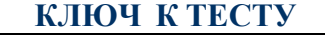

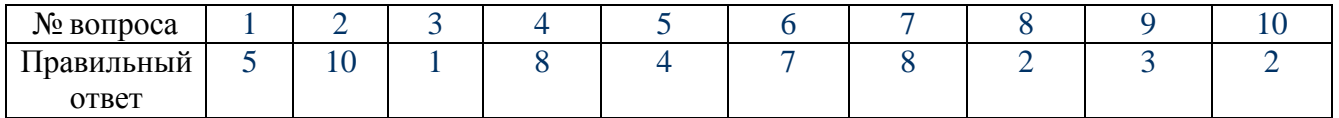

#### **НОРМА ОЦЕНКИ:**

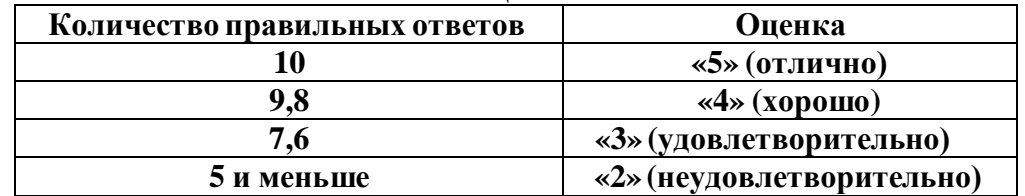

#### **ТАБЛИЦЫСООТВЕТСТВИЯ по теме: «МАСТЕР ПРЕЗЕНТАЦИЙ POWERPOINT» КЛЮЧ К ТЕСТУ**

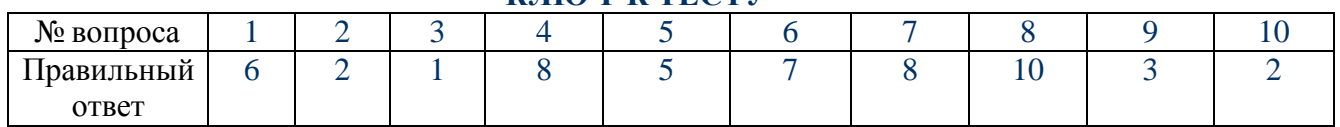

#### **НОРМА ОЦЕНКИ:**

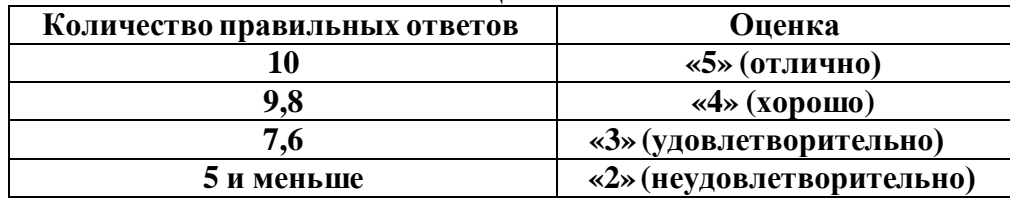

#### III. КОНТРОЛЬНЫЕ РАБОТЫ.

# Контрольная работа №1<br>«Информация. Информационные процессы»

## Вариант 1

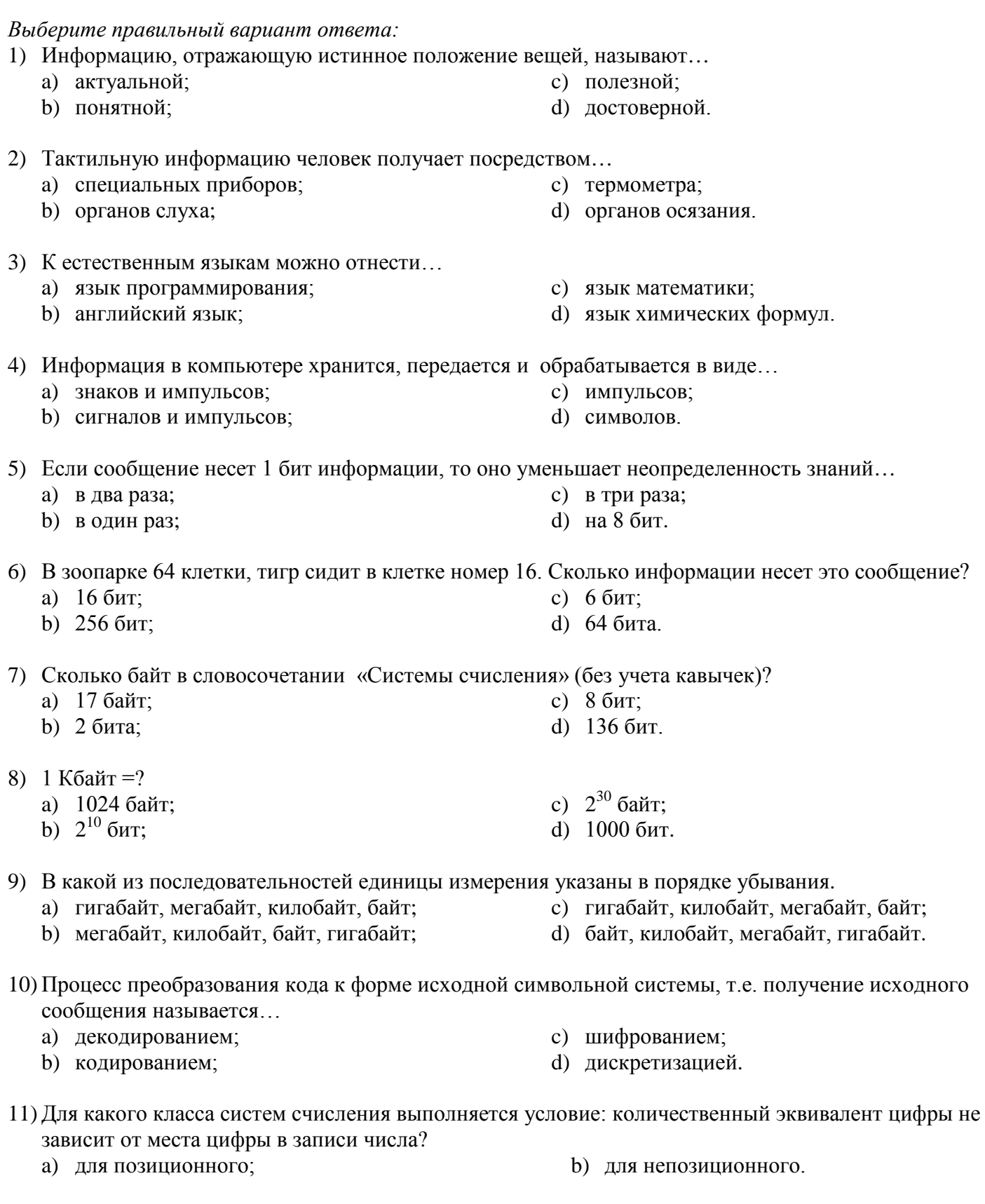

- 12) Алфавит системы счисления 0, 1, 2, 3, 4, 5, 6. Какая это система счисления?
	- а) восьмеричная;
	- b) семеричная;

с) римская; d) шестеричная.

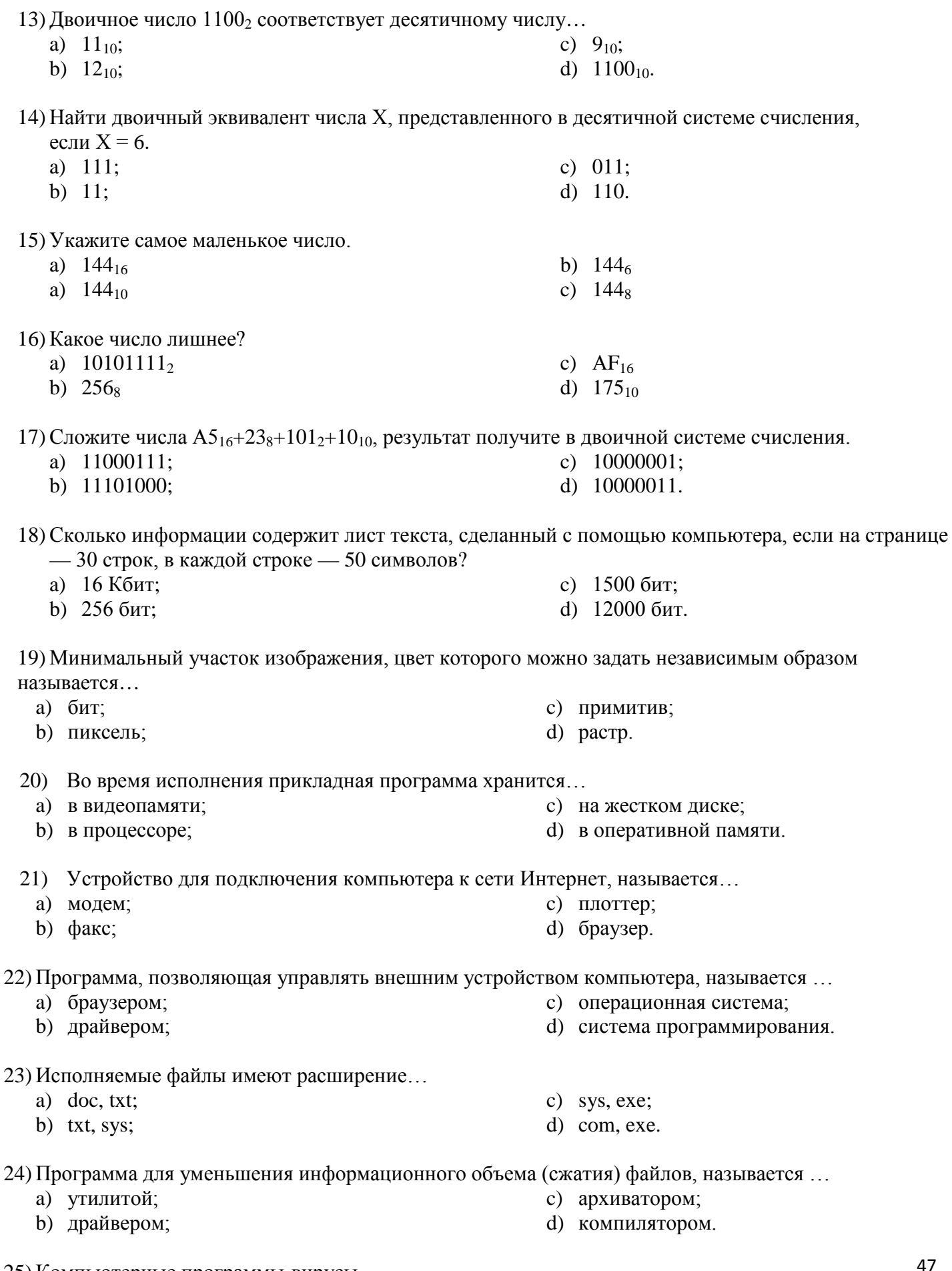

25) Компьютерные программы-вирусы...<br>a) возникают в результате сбоев в аппаратных средствах компьютерах;

d) сетевыми. 27) Кого называют первой в истории женщиной-программистом: а) Софью Ковалевскую: с) Аду Лавлейс. **b)** Марию Склодовскую-Кюри: а) три:  $c)$  шесть: b) четыре; d) два. Вариант 2 Выберите правильный вариант ответа: 1) Информацию, существенную и важную в настоящий момент, называют: а. понятной: с. достоверной; d. актуальной. **b.** полезной: По форме представления информация подразделяется на... а. книжную, газетную, с. тактильную, вкусовую, компьютерную: обонятельную, осязательную, b. текстовую, числовую, визуальную, звуковую; графическую, звуковую; d. массовую, личную, специальную. В общей схеме передачи информации между источником и приемником информации должен существовать... а. канал связи: с. воздух; **b.** электрическое поле; d. линия связи. Книги, картины, дискеты позволяют информацию в основном... а. передавать и обрабатывать; с. хранить и передавать; **b.** обрабатывать и хранить; d. запоминать. Если сообщение несет 2 бита информации, то оно уменьшает неопределенность знаний...

 $5)$ а. в два раза: с. в три раза:

В доме 32 квартиры, день рождения справляют в квартире номер 10. Сколько информации несет

 $6)$ это сообшение?

а. 10 байт; с. 64 бита; b. 5 бит; d. 4 бита.

 $7)$ Сколько байт в словосочетании «Тактильная информация» (без учета кавычек)?

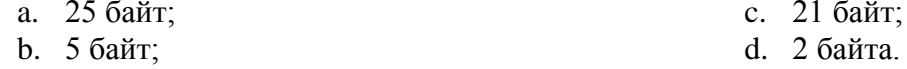

- $\mathbf{8}$ 1 Гбайт $=$ ?
	- а. 1024 байт;

**b.** в четыре раза;

b.  $2^{10}$  бит:

с.  $2^{30}$  байт; d. 10000 бит. 48

 $d$  на 8 бит.

с) имеют биологическое происхождение; d) являются следствием ошибок в операционной системе.

с) загрузочными;

26) Вирусы поражающие загрузочные секторы дисков, называются...

b) пишутся специально для нанесения ущерба пользователям ПК;

- а) загрузчиками;
- b) файловыми;

- 
- 

28) Сколько поколений ЭВМ принято считать созданными до нашего времени?

2)

 $3)$ 

 $4)$ 

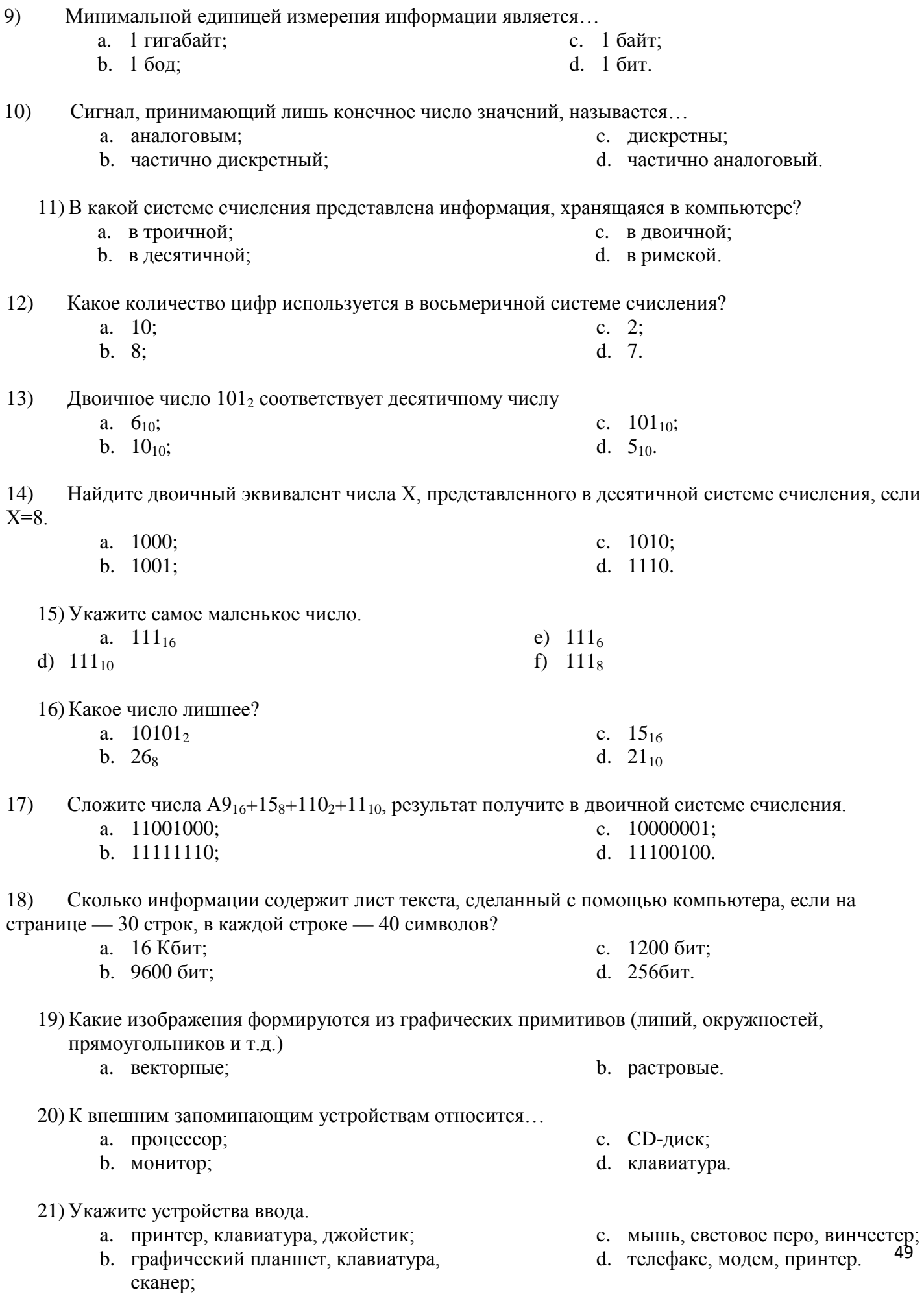

#### 22) Совокупность программ, обеспечивающих совместное функционирование всех устройств компьютера и предоставляющих пользователю доступ к ресурсам компьютера, называется... а. утилитой; с. операционной системой;

**b.** драйвером;

- d. интерфейсом.
- 23) Укажите тип файлов со следующими расширениями: \*.txt, \*.doc.
	- а. исполнимые файлы;
	- **b.** графические файлы;
- 24) Архивный файл отличается от исходного файла тем, что...
	- а. доступ к нему занимает меньше времени;
	- **b.** легче защищать от вирусов;
- 25) Отличительными особенностями компьютерного вируса являются...
	- а. легкость распознавания и уничтожения;
	- b. способность к самокопированию и самостоятельному запуску;

с. более удобен для редактирования; d. занимает меньше места на диске.

- программного кода;
- уничтожения.

26) Вирус, заражение которым может произойти при работе с электронной почтой, называется...

- а. файловым;
- **b.** макровирусом;
- 27) Когда был создан первый арифмометр механическое счетное устройство?
	- а. в XIX веке;
	- **b. B** XX веке;

28) Электронной базой ЭВМ III поколения является...

- а. транзисторы;
- $b. \quad BHC;$
- с. электронно-вакуумные лампы;
- d. интегральные схемы
- 
- с. значительный объем
- d. трудность распознавания и
- d. загрузочные.

с. сетевым;

- 
- с. в XIV веке.
- 
- - с. текстовые файлы.
	- d. звуковые файлы.

## **Ответы к тестовым заданиям. I вариант.**

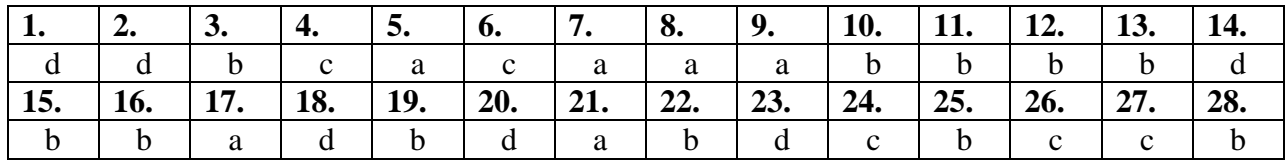

## **Ответы к тестовым заданиям. II вариант.**

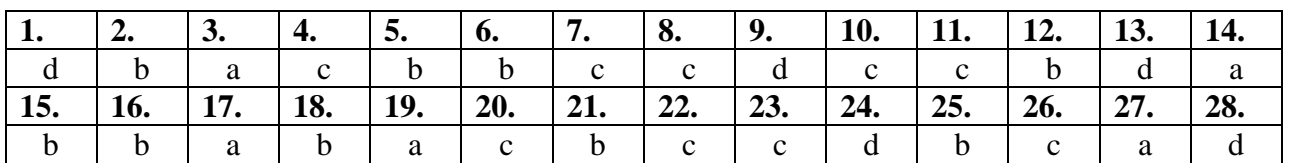

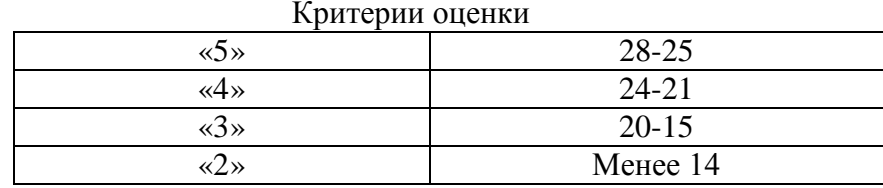

#### Критерии оценки

## **Контрольная работа №2. «Средства информационных и коммуникационных технологий»**

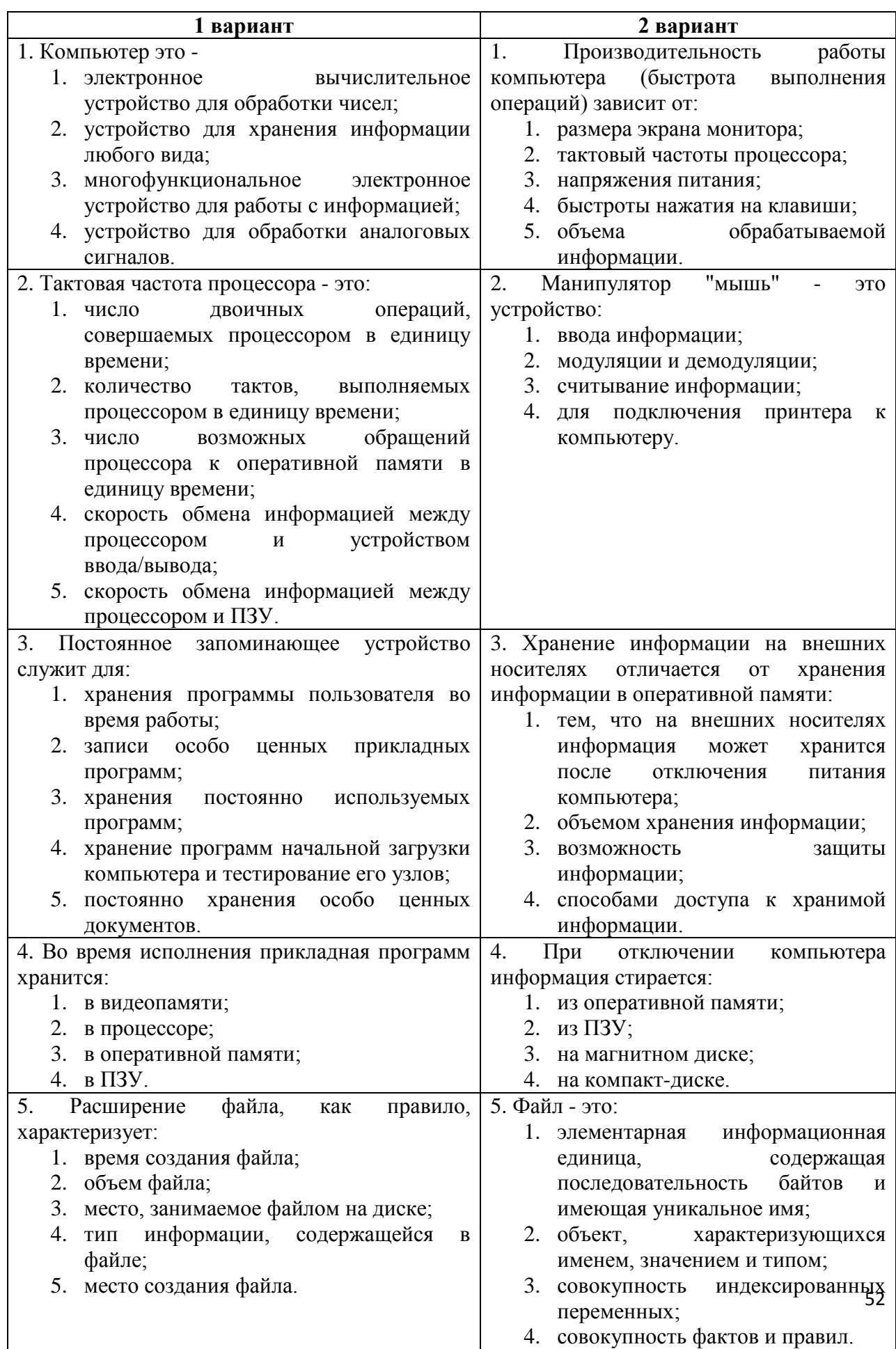

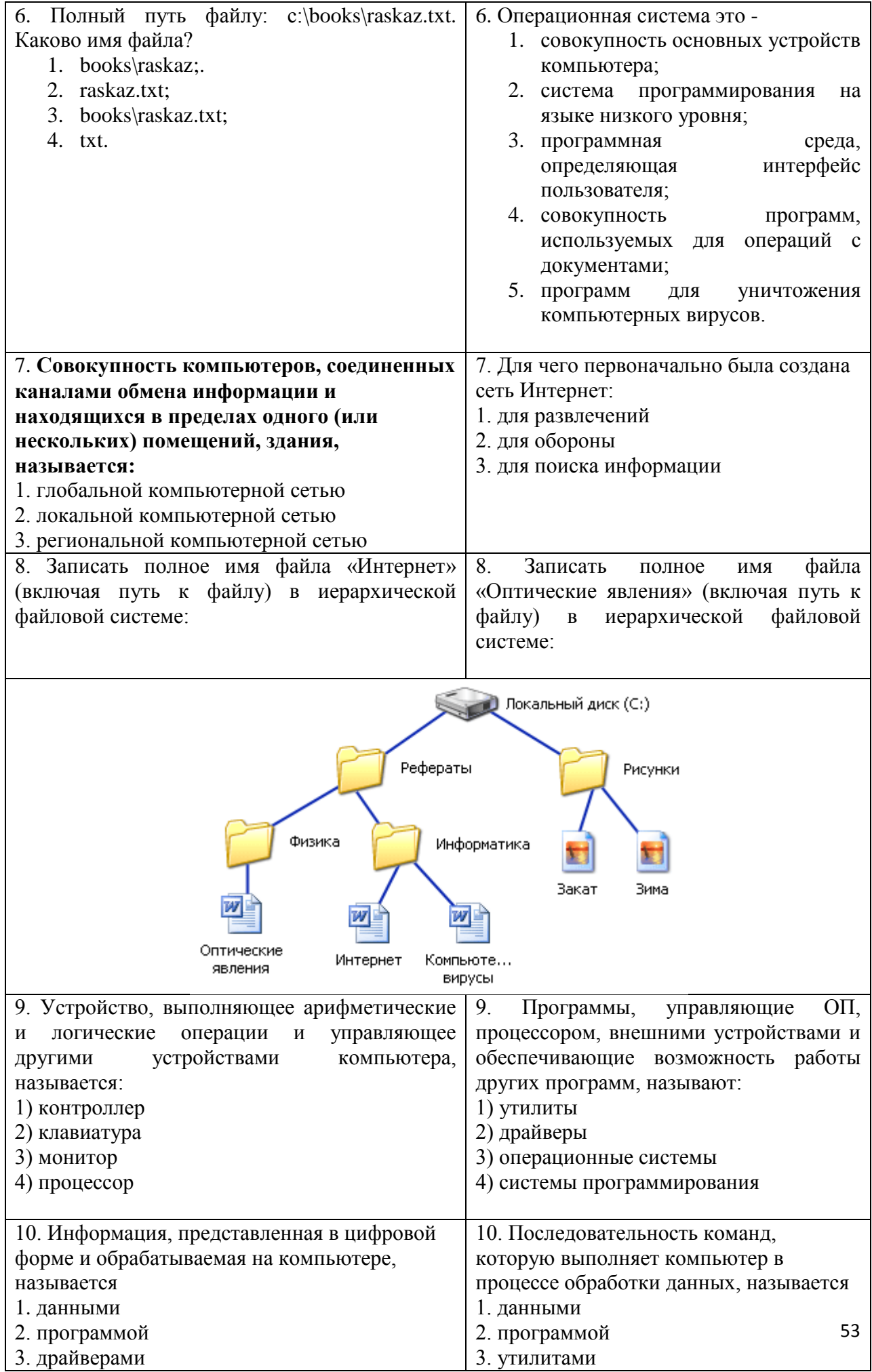

## **Эталон ответов**

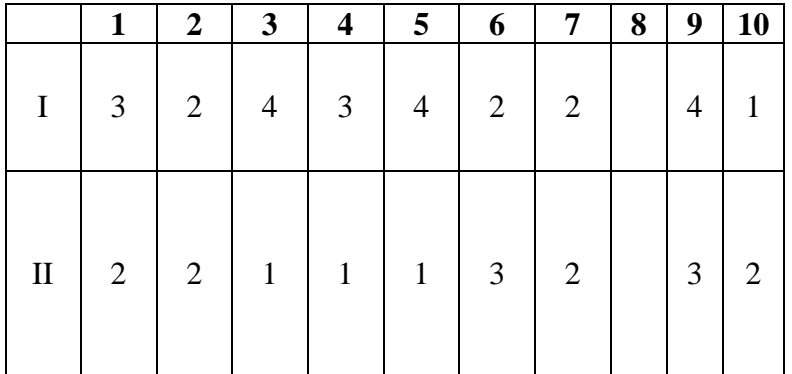

## Критерии оценки

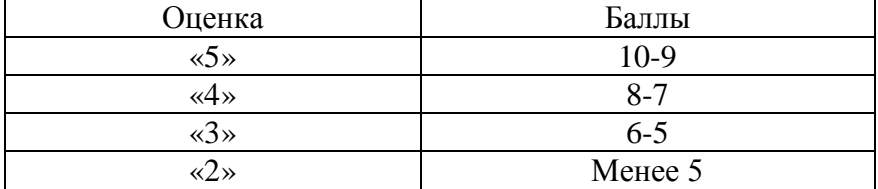

## Контрольная работа №3 «Технологии создания и преобразования информационных объектов»

## 1 вариант

## 1. Основными функциями текстовых редакторов являются:

- 1. создание таблиц и выполнение расчетов по ним
- 2. редактирование текста, форматирование текста, вывод текста на печать
- 3. разработка графических приложений
- 4. обработка статистических данных
- 2. Электронная таблица это:
- 1. устройство ввода графической информации в ПЭВМ;
- 2. компьютерный эквивалент обычной таблицы, в клетках которой записаны данные различных типов, позволяющий осуществлять расчеты;
- 3. устройство ввода числовой информации в ПЭВМ.
- 3. Адрес ячейки в электронной таблице определяется:
- 1. номером листа и номером строки
- 2. номером листа и именем столбца
- 3. названием столбца и номером строки
- 4. Что из перечисленного не является объектом системы управления базами ланных?
- 1. Таблицы
- 2. Ключи
- 3. Формы
- 4. Отчеты
- 5. Запросы

## 5. Какой объект базы данных имеет имя и тип?

- 1. запросы
- 2. отчеты
- 3. формы
- 4. таблины
- 6. Какое изображение масштабируется без потери качества?
- 1. Векторная
- 2. Растровая
- 7. Какой из указанных графических редакторов является векторным?
- 1. CorelDRAW
- 2. Adobe Fotoshop
- 3. Paint
- 4. Adobe Illustrator

## 8. Как называется одна страница презентации?

- 1. Сайт
- 2. Слайд
- 3. Страница
- 4. Лист

## 9. Что можно вставить на слайд презентации?

- 1. Рисунок
- 2. Диаграмму
- 3. Текст
- 4. Звук
- 5. Все выше перечисленное

## 10. Для создание компьютерных публикаций используется программа:

- 1. Outlook Express
- 2. Microsoft Excel
- 3. Microsoft Access
- 4. Microsoft Word
- 5. Microsoft Publisher

## 2 вариант

## 1. Из перечисленных ниже объектов не может являться носителем информации...

- 1. знак
- 2. пиксель
- 3. пиктограмма
- 4. сигнал
- 5. палитра

## 2. Электронная таблица от текстового редактора отличается...

- 1. программной средой
- 2. основными функциями
- 3. оперируемыми данными
- 4. программной средой, оперируемыми данными
- 5. программной средой, основными функциями, оперируемыми данными

## 3. При работе с базой данных, структура таблицы формируется на этапе...

- 1. проектирования
- 2. создания на компьютере
- 3. редактирования
- 4. манипулирования
- 5. выбора объекта описания

## 4. Условное изображение информационного объекта или операции называют...

- 1. сигналом
- 2. файлом
- 3. пиктограммой
- 4. пикселем
- 5. знаком

## 5. Отличаются относительные ссылки от абсолютных отличаются...

- 1. способом обозначения
- 2. способом отображения в активной ячейке
- 3. способом обозначения и способом реакции на перенос значения ячейки при копировании
- 4. способом реакции на перенос значения ячейки при копировании
- 5. способом изменения значений ячейки при автозаполнении.

## 6. Между фильтром и запросом в базе данных общим является...

- 1. способы выборки
- 2. назначение
- 3. возможность оперирования данными из разных таблиц
- 4. способ сохранения выбранных данных
- 5. результат полученных данных

## 7. Для подготовки презентаций используется:

- 1. Access, Base
- 2. Excel, Calc
- 3. Word, Writer
- 4. PowerPoint, Impress

## 8. Какое расширение имеет файл презентации?

- $1.$  \*.txt
- 2. \*.ppt, \*.pptx, \*.odp
- 3.  $*.\overline{doc}, *.\overline{doc}, *.\overline{olocx}, *.\overline{odt}$
- 4.  $*$ bmp

## 9. Как называется страница презентации?

- 1. Слайд
- 2. Кадр
- 3. Сцена
- $4.$  O<sub>KHO</sub>

## 10. Презентация - это ...

- 1. показ, представление чего-либо нового, выполняемые докладчиком с использованием всех возможных технических и программных средств.
- 2. предоставление подарка подготовленного заранее;
- 3. демонстрация своих знаний перед людьми, которые задают вам вопросы

## Контрольная работа №4 «Телекоммуникационные технологии»

## Вариант - 1

## 1. Какой из способов подключения к Интернет обеспечивает наибольшие возможности для доступа к информационным ресурсам?

- 1. постоянное соединение по оптоволоконному каналу
- 2. удаленный доступ по коммутируемому телефонному каналу
- 3. постоянное соединение по выделенному телефонному каналу
- 4. терминальное соединение по коммутируемому телефонному каналу

## 2. Модем - это...

- 1. почтовая программа
- 2. сетевой протокол
- 3. сервер Интернет
- 4. техническое устройство

## 3. Модем, передающий информацию со скоростью 28 800 бит/с, может передать две страницы текста (3 600 байт) в течение...

- 1. 1 минуты
- $2.1$  часа
- 3. 1 секунды
- 4. 1 дня

## 4. Электронная почта (e-mail) позволяет передавать...

- 1. только сообшения
- 2. только файлы
- 3. сообщения и приложенные файлы
- 4. видеоизображения

## 5. Какой протокол является базовым в Интернет?

- 1. HTTP
- 2. HTML
- $3. TCP$

## 4. TCP/IP

## 6. Компьютер, подключенный к Интернет, обязательно имеет...

- 1. IP-адрес
- 2. Web-сервер
- 3. домашнюю web-страницу
- 4. доменное имя

## 7. Гиперссылки на web - странице могут обеспечить переход...

- 1. только в пределах данной web страницы
- 2. только на web страницы данного сервера
- 3. на любую web страницу данного региона
- 4. на любую web страницу любого сервера Интернет
- 8. Задан адрес электронной почты в сети Internet: user name@int.glasnet.ru. Каково имя владельца электронного адреса?
- 1. int.glasnet.ru
- 2. user\_name
- 3. glasnet.ru
- 4.  $ru$
- 9. Браузеры (например, Microsoft Internet Explorer) являются...
- 1. серверами Интернет
- 2. антивирусными программами
- 3. трансляторами языка программирования
- 4. средством просмотра web-страниц

## 10. Web-страницы имеют формат (расширение)...

- $1. *.txt$
- 2.  $*$ htm
- $3. * doc$
- 4.  $*$ . exe

## Вариант - 2

## 1. Модем - это устройство, предназначенное для ...

- 1. вывода информации на печать
- 2. хранения информации
- 3. обработки информации в данный момент времени
- 4. передачи информации по телефонным каналам связи

## 2. Количество пользователей Интернет во всем мире составляет примерно ...

- 1. 1 млн.
- 2. 10 млн.
- 3. 50 млн.
- 4. 200 млн

## 3. В качестве гипертекстовых ссылок можно использовать ...

- 1. ТОЛЬКО СЛОВО
- 2. только картинку
- 3. любое слово или любую картинку
- 4. слово, группу слов или картинку, при подведении мыши к которым ее курсор принимает форму человеческой руки

## 4. Web-страница - это ...

- 1. документ, в котором хранится информация сервера
- 2. документ, в котором хранится вся информация по сети
- 3. документ, в котором хранится информация пользователя
- 4. сводка меню программных продуктов

## 5. Адресация - это ...

- 1. количество бод (символов/сек), пересылаемой информации модемом
- 2. способ идентификации абонентов в сети
- 3. адрес сервера
- 4. почтовый адрес пользователя сети
- 6. Скорость передачи информации по магистральной оптоволоконной линии обычно составляет не меньше, чем ...
- 1. 28.8 бит/с
- 2. 56.6 Кбит/с
- 3. 100 Кбит/с
- $4.1$  Мбит/с

## 7. Какой из адресов соответствует домену второго уровня?

- 1. www.fizika.ru
- 2. interweb.spb.ru/present
- 3. www.junior.ru/nikolaeva
- 4. www.junior.ru/nikolaeva/word.htm

## 8. Компьютерные телекоммуникации - это ...

- 1. соединение нескольких компьютеров в единую сеть
- 2. перенесение информации с одного компьютера на другой с помощью лискет
- 3. дистанционная передача данных с одного компьютера на другой
- 4. обмен информацией между пользователями о состоянии работы компьютера

## 9. **Домен - это ...**

- 1. единица измерения информации
- 2. часть адреса, определяющая адрес компьютера пользователя в сети
- 3. название программы, для осуществления связи между компьютерами
- 4. название устройства, осуществляющего связь между компьютерами
- 10.**Задан адрес электронной почты в сети Интернет: user\_name@mtunet.ru Каково имя компьютера, на котором хранится почта?**
- 1. mtu-net.ru
- 2. ru
- 3. mtu-net
- 4. user\_name

#### **VI. ЛАБОРАТОРНЫЕ РАБОТЫ Лабораторная работа №1.**

**Тема:** Работа с дисками, папками и файлами в ОС Windows.

**1 Цель:** получить практические навыки для работы с файлами и каталогами в ОС Windows

**2 Оснащение:** ПК, ОС Windows, методические указания по выполнению работы **3 Задания к работе:**

## **3.1. Основы работы**

1. Для изучения приемов работы в программе «Проводник» в Windows выполните следующие действия: запустите систему помощи *(Пуск/*Сбавка/вкладка *Указатель/ввести*  слово для поиска «Проводник»). Изучите разделы: *Обзор, Копирование, Переименование, Перемещение, Перетаскивание файла или папки.*

2. Поиск справочной информации о программе «Проводник» в Windows производится аналогично *(Пуск/Справка).*

3. Запустите программу «Проводник»:

4. Изучите внешний вид экрана и меню программы.

Рабочее поле окна *Проводник* разделено на вертикальные области. В левой части окна отображена иерархия папок компьютера (дерево каталогов) — полное «дерево» всего, что есть в компьютере. Просмотреть все «дерево» от корней до вершины можно с помощью линейки (полосы) прокрутки, расположенной в правой части окна.

Папки прикрепляются к центральному стволу в виде «ветвей». Если папка имеет вложенные папки, то в узле, к которому прикреплена «ветка», стоит знак «+». Если щелкнуть по нему мышкой, то папка развернется в новую ветку, а знак «+» поменяется на знак «—». Если же теперь щелкнуть по «—», то ветка свернется назад в папку.

Когда на левой панели открыта какая-нибудь папка, а какая-нибудь всегда открыта, ее содержимое будет изображено на правой панели.

Итак, левая часть окна предназначена для быстрого просмотра папок. Если папка закрыта, а в нее вложены другие папки, рядом с ней стоит знак «+»; если раскрыта и указаны входящие в нее элементы, то рядом стоит знак «—».

5. Разверните все «ветки» дерева папок в левой части *Проводника* (нажатием на «+»). Сверните все «ветки» дерева (нажатием на «—»).

6. Сделайте активным диск С:, щелкнув по нему мышкой. При этом имя диска С: будет отмечено, а его содержание появится в правой области.

7. Измените вид экрана таким образом, чтобы на нем присутствовала строка состояния и панель инструментов *(Вид/ Строка состояния, Вид/Таблица).*

8. Щелкните по значку «+» слева от папки Windows на диске С:. Элемент списка откроется (развернется) в левой части окна *Проводника,* при этом содержимое правой части окна не изменится.

9. Откройте папку Windows на диске С:. Для открытия папки щелкните по ее названию в левой части окна *Проводник,*при этом папка будет отмечена, а ее содержание появится в правой области.

Краткая справка. Двойной щелчок по названию папки в левой части *Проводника*  сделает эту папку текущей, а в правой части появится ее содержание. Одновременно в левой части изменится степень детализации структуры папки.

10. Проведите сортировку файлов по имени, размеру и типу файлов, нажимая соответствующие кнопки *(Имя, Размер, Тип, Изменен)* в правой части окна программы «Проводник».

**3.2. Построение дерева каталогов (папок).**

1. Создать на диске С: папку ПР03 и в ней дерево папок как на рисунке

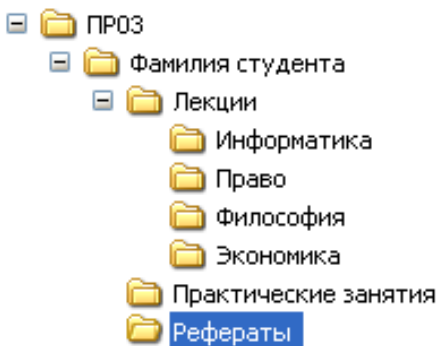

2. С помощью мыши (при нажатой клавише [Ctrl]) скопируйте папки «Информатика» и «Право» в папку «Рефераты».

Скопируйте папки «Философия» и «Экономика» в папку «Практические занятия».

4. Построить на диске С: в папке «Мои документы» дерево папок согласно заданию.

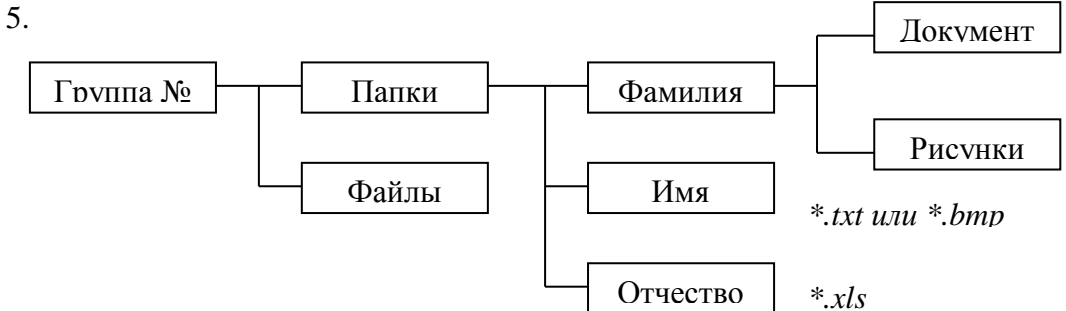

## **3.3. Копирование, перенос и удаление файлов (папок)**

1. Произвести копирование файлов определенной конфигурации с указанным в задании расширением из папки «Мои документы» в соответствующую папку.

Для копирования файла или группы файлов в созданные папки необходимо выполнить следующее:

• в левой части *Проводника* открыть папку «Мои документы», из которой будет производиться копирование файлов, при этом содержимое папки «Мои документы» отобразится в правой части *Проводника;*

• в левой части *Проводника* сделать видимой папку «Приемник» для копирования (развернуть дерево каталогов, переместить линейкой прокрутки дерево папок);

• в правой части *Проводника* выделить файлы для копирования;

• при копировании в папку «Приемник» значки копируемых файлов перетаскиваются на значок выбранной папки «Приемник» при нажатой клавише [Ctrl]. При этом около копируемого файла или папки появится значок «+»;

• копирование, удаление, вставка и перемещение возможны также с помощью кнопок *Копировать* и *Вставить* панели управления или командами меню *Правка/Копировать, Правка/ Вставить.*

Краткая справка. Для выделения группы последовательно расположенных файлов/папок выполните щелчок мыши по первому, а затем по последнему файлам группы, при этом держите нажатой клавишу [Shift]. Аналогичное выделение группы файлов можно производить мышью приемом «лассо», охватывая файлы мышью при нажатой левой кнопке мыши.

Для выделения группы отдельно расположенных файлов/папок выполните щелчки мыши по файлам, при этом держите нажатой клавишу [Ctrl].

2. Переместите папку «Рисунки» в папку «Документы».

3. Удалите папку «Файлы» с помощью контекстного меню, вызываемого правой кнопкой мыши.

## **3.4. Переименование файлов и папок.**

1. Переименовать три любые файла в папке третьего уровня(Ф.И.О), присвоив им имена (ИМЯ1, ИМЯ2, ИМЯЗ; используя правую кнопку мыши, вызвать свойства файла, выбрать команду *Переименовать,* ввести новое имя файла, не изменяя расширение).

2. Переименовать папку «Документы», присвоив ей имя «Тексты и рисунки».

## **Дополнительное задание**

## **3.5. Построить дерево каталогов (папок).**

Произведите копирование файлов заданного вида из папки «Мои документы».

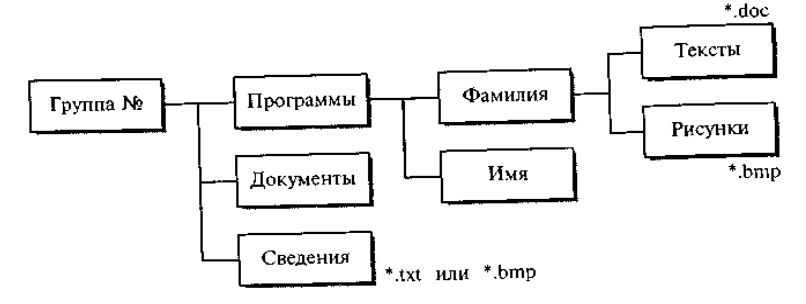

## **4 Контрольные вопросы**

1. Основные элементы рабочего стола Windows?

2. Отличия объектов **Мой компьютер** и **Проводник**?

## **Лабораторная работа №2**

**Тема:** Работа с антивирусными программами.

**1 Цель:** Изучение методов профилактики заражения компьютера вирусом

**2 Оснащение:** Методические указания к выполнению работы

## **3 Задания к работе:**

3.1 Изучить методы профилактики заражения компьютера вирусом.

3.2 Расписать действия при обнаружении компьютерного вируса.

3.3 Указать в чем заключается профилактика заражения компьютера вирусом.

3.4 Описать основные возможности программы Outpost Firewall.

## **4 Контрольные вопросы**

4.1 Компьютерный вирус.

4.2 Классификация компьютерных вирусов.

**Тема:** Защита информации.

**Цель**. Приобретение практических навыков по защите личной информации на ПК.

 **Оснащение** ПК, ОС Windows, методические указания к выполнению работы.

## **3 Задания к работе:**

**3.1** В своем рабочем каталоге создайте папку **ПР05**, в которой создайте папку **Задание1** и папку **Задание2**. В папке **Задание1** создайте два текстовых документа с именами **Студент** и **Друг**, в которые занесите краткую секретную информацию о себе и о своем лучшем друге. Скопируйте эти документы в папку **Задание2.**

**3.2** Установите защиту от изменения или удаления для файлов **Студент** и **Друг** в папке **Задание1,** используя атрибуты файлов.

 Выделите файл **Студент**, в контекстном меню выберите пункт **Свойства**, и на вкладке **Общее** установите атрибут файла **Только чтение**. Выберите командную кнопку **Применить**, затем **ОК**.

Повторите эти же действия для файла **Друг**, но выберите атрибут – **Скрытый**.

папку Задание1 <sub>с</sub>и **• С помощью Проводника откройте папку Задание2,** запишите вывод1.

 Откройте файл **Студент** из папки **Задание1**, предохраняемый вами. Внесите в него сегодняшнюю дату и сохраните под тем же именем в той же папке. Запишите вывод2.

 Чтобы увидеть скрытый файл **Друг** в папке **Задание1**, выберите пункт **Главного меню Настройка** и команду **Панель управления**. В открывшемся окне выбираем **Свойства Папки** и на вкладке **Вид** в поле **Дополнительные параметры** установите точечный переключатель **Показывать скрытые файлы и папки**. После чего выберите командную кнопку **Применить**, затем **ОК** (рисунок 1).

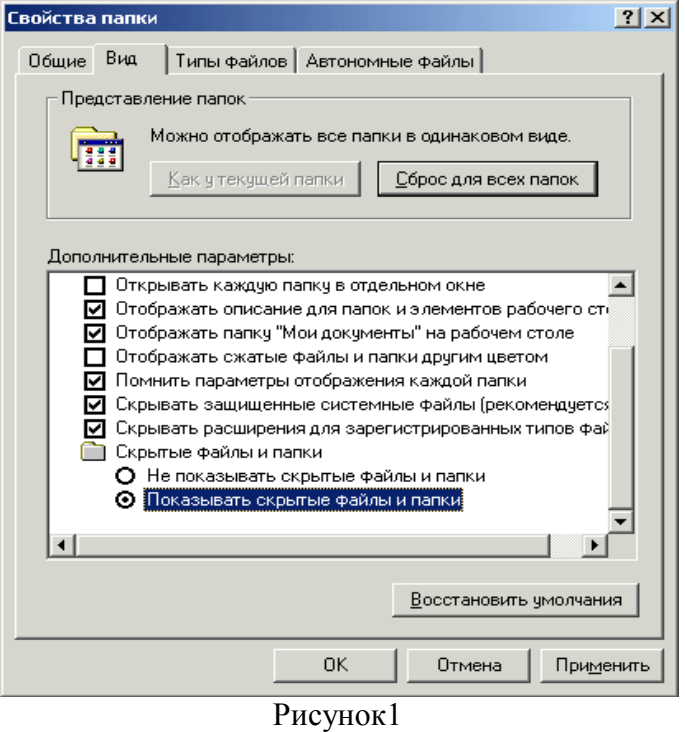

Просмотрите папки **Задание1** и **Задание2** через **Проводник.** Запишите вывод3.

 Откройте файл **Друг** в папке **Задание2** и внесите в него дату, сохраните файл под тем же именем. Запишите вывод4.

 Откройте файл **Студент** в папке **Задание2** и внесите в него дату, результат сохраните под тем же именем. Запишите вывод5.

 Установите на П**анели управления** – **Свойства папки — Не показывать скрытые файлы и папки**.

Закройте все окна.

**3.3** Установите защиту от изменения или удаления для файлов **Студент** и **Друг** в папке **Задание2** с использованием пароля**.**

Запустите программу Microsoft Word. **Пуск – Программы — Microsoft Word**.

 Откройте файлы **Студент** и **Друг** из папки **Задание2,** установив в поле выбора **Тип файла** *– Все файлы.*

 Добавьте в эти файлы имя своего учителя. Сохраните изменения с теми же именами файлов, но установите **Тип файла** *Документ Word*.

Сверните оба файла на **Панель задач**.

 Выберите файл **Студент** на **Панели задач**. Зайдите в меню **Сервис** и выберите команду **Параметры**, откройте вкладку **Сохранение (**Рисунок 2**)**. В поле ввода **Параметры доступа к файлу «Студент**» в поле **пароль для открытия файла** установите пароль — свои инициалы (ФИО—три буквы). Выберете **ОК** и в появившемся окне диалога **Подтвердите свой пароль**, то есть — введите те же буквы.

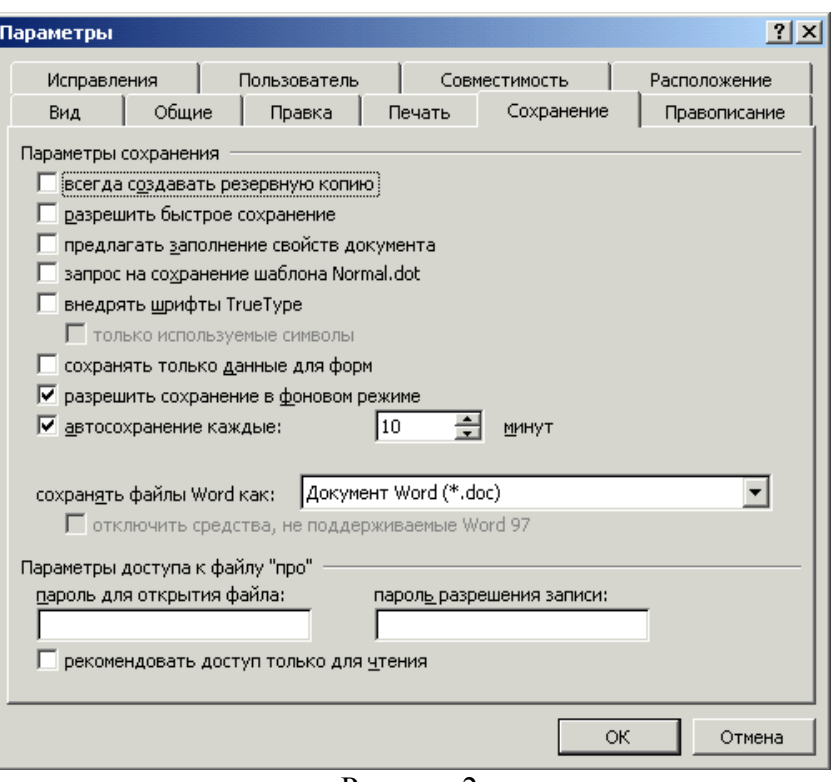

Рисунок 2

 Выберите файл **Друг** на **Панели задач**. Зайдите в меню **Сервис** и выберите команду **Параметры**, откройте вкладку **Сохранение**. В поле ввода **Параметры доступа к файлу «Друг»** в поле **пароль разрешение записи** установите пароль из комбинации цифр, нажмите **ОК** и подтвердите в появившемся окне свой пароль, нажмите **ОК**. После чего закройте все окна с сохранением.

 Через папку **Мой компьютер** откройте файлы **Студент** и **Друг** из папки **Задание2**. Запишите вывод6.

 Внесите изменения в эти документы, записав в них имя и отчество директора техникума. Сохраните изменения. Запишите вывод7.

**3.4** Защитите папки посредством установки атрибутов.

 Установите на папки **Задание1** и **Задание2** защиту в виде атрибутов: **Скрытый** или **Только чтение**.

Покажите работу преподавателю.

**3.5** Удалите папки Задание1 и Задание2.

- Запишите вывод.
- Покажите результат удаления преподавателю.
- Оформите отчет.

**3.6** Установите на П**анели управления** – **Свойства папки — Не показывать скрытые файлы и папки**.

## **4 Контрольные вопросы**

- 4.1 Как сделать папку невидимой для посторонних людей?
- 4.2 Как снять атрибут файла *Только чтение*?
- 4.3 Опишите процесс установки пароля при открытии файла.

## Лабораторная работа №3.

## Тема. Стандартные программы Windows.

Цель: Ознакомление с работой стандартных программ Windows: Блокнот, Калькулятор, текстовый редактор WordPad и графический редактор Paint, освоение приемов работы с использованием буфера обмена

Оснащение: ПК, ОС Windows, методические указания по выполнению работы

## Задания к работе:

## Залание 1

1. Создайте в своей рабочей папке Группа XX\_XX папку ПР04.

2. Запустите программы Калькулятор, Блокнот, Текстовый редактор WordPad, Графический редактор Paint.

Шелчком правой кнопки на Панели залач вызвать контекстное меню и упорядочить открытые окна на экране с помощью команды Окна сверху вниз.

Сверните окна программ WordPad и Paint на Панель задач.

Активизируйте окно программы Блокнот. Для автоматического указания времени и даты создания записей в документе программы Блокнот введите в начало документа команду **LOG** в первую позицию первой строки. Сохраните документ в папке ПР004 под именем Блок.txt. Закройте окно программы **Блокнот**.

Откройте документ *Блок.txt*. Что изменилось в содержании документа *Блок.txt*?

Установите текущее время и дату с помощью команды меню окна программы Блокнот ПРАВКА-Дата и время.

Введите в конец документа следующий текст: Вычисление суммы 123+456=

Выделите выражение 123+456 и скопируйте его в буфер обмена.

Активизируйте окно программы Калькулятор. С помощью меню ВИД установить режим Обычный и введите команду ПРАВКА - Вставить. Введите знак «=», щелкнув мышью по соответствующей кнопке Калькулятора. Полученный результат скопируйте в буфер обмена, используя меню Правка.

Активизируйте окно программы Блокнот, вставьте результат вычисления, находящийся в буфере обмена, в документ *Блок.txt*.

Закройте окно программы Блокнот, сохранив документ.

еще раз файл *Блок.txt*. После новой даты введите 372\*783= и вычислите результат с помощью Калькулятора (не забудьте очистить табло калькулятора, нажав клавишу С, прежде чем приступите к расчету). Закройте документ *Блок.txt* с сохранением.

## Залание 2

1. Разверните окно программы WordPad. Выполните с помощью Обычного файл WordPad Калькулятора следующие вычисления и оформите след. (Используйте копирование результатов из Калькулятора и обратно через буфер обмена):

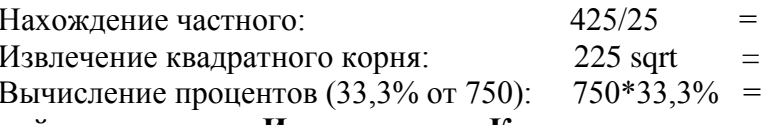

2. Перейдите в режим Инженерного Калькулятора с помощью меню ВИД. Дбя отображения результатов в десятичной системе счисления установить переключатель **Dec**. Выполнить следующие вычисления:

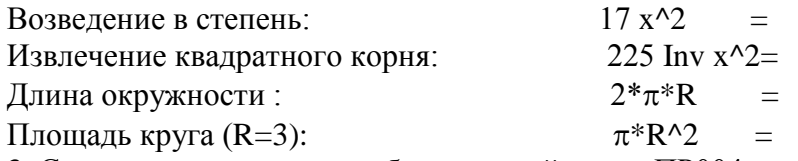

3. Сохраните результаты работы в своей папке ПР004 с именем *Вычисления*.

## **Задание 3**

1. Распахните окно программы WordPad на весь экран и создайте в нем новый документ в формате \*.rtf.

С помощью команд меню ВИД выведите на экран: *Панель инструментов; Панель форматирования; Линейку; Строку состояния.*

2. Внимательно, рассмотрите окно программы WordPad и запишите в конспект пункты горизонтального меню окна. Ознакомьтесь с назначением кнопок на панели инструментов и, панели форматирования. Введите следующий текст:

Стандартные программы Windows:

Блокнот

Текстовый редактор WordPad

Калькулятор

Графический редактор Paint и др.

3.С помощью команд меню ФОРМАТ→Шрифт отформатируйте текст, используя в разных строках различные шрифты, (Times New Roman, Anal, Courier) и разные размеры шрифтов.

Текст первой строки оформите жирным шрифтом, второй строки - курсивом, а третьей - подчеркиванием.

Используя кнопки пиктографического меню, выровняйте текст первой строки по центру, второй строки - по левому краю, а третьей - по правому краю.

В последнем абзаце с помощью горизонтальной масштабной линейки установите отступ первой строки 4 см.

Для первых трех абзацев установите маркеры, используя команду меню ФОРМАТ→Маркер.

Окрасьте текст каждой строки разным цветом, используя кнопку панели форматирования Цвет.

## **Задание 4.**

1. Активизируйте окно программы Paint с помощью комбинации клавиш Alt+Tab и разверните окно на весь экран.

2. Ознакомьтесь с приемами рисования, назначением и возможностями отдельных инструментов графического редактора с помощью справочной подсистемы программы Paint.

3. Нарисуйте небольшой осенний листок. Используя применение команд меню **РИСУНОК→Отразить /Повернуть, Растянуть/Наклонить и Обратить цвета,** скопируйте свой листок несколько раз в разных ракурсах. Получится осенний листопад. Сохраните файл Листопад.bmp в своей папке.

#### **Задание 5**

3.5.1 Распахните окно **WordPad** на весь экран и создайте в нем новый документ в формате **Word 6.0.** Сохраните его в своей папке под именем *Окна.*

3.5.2 Введите заголовок: **Стандартные программы Windows:**

Используя комбинацию клавиш Alt+PrintScreen для активных окон, **Скопируйте** изображение окон приложений в свой файл и сделайте к ним надписи.

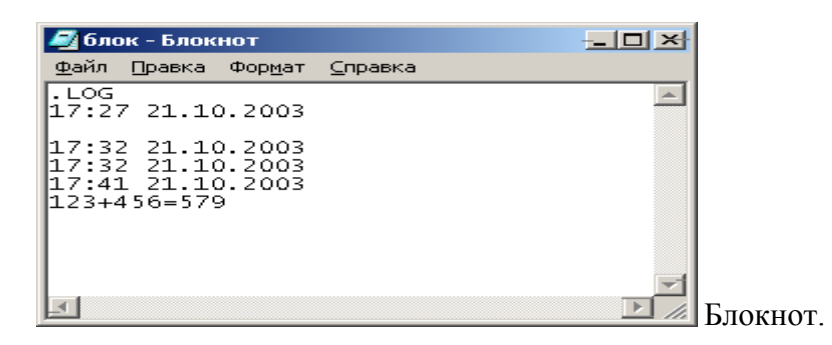

Аналогично для всех файлов в соответствующих окнах **Стандартных программ: Калькулятор, Текстовый редактор WordPad, Графический редактор Paint.** 3.5.3 Выйдите из программы сохранив результаты работы.

#### **4 Контрольные вопросы**

- 1. Основные элементы окна Windows-программы?
- 2. Что такое буфер обмена?

3.Дайте определение копированию и перемещению. Чем отличаются эти два понятия? 4.Какое расширение имеет файл, созданный в программе Блокнот?

## **Лабораторная работа №4.**

**Тема:** Ввод и редактирование текста. Форматирование символов и абзацев

- **1.Цель:** Закрепление навыков: ввода текста, выбора выравнивания абзацев, установки красной строки, гарнитуры шрифта, стиля начертания шрифта.
- **2. Оснащение:** ПК, ОС WINDOWS, WORD , методические указания по выполнению практических заданий.

## **3.Задания к работе:**

*Задание 1.* Создайте на рабочем столе папку с именем ПР3. Каждое задание сохраняйте в эту папку отдельно ЗАДАНИЕ1, ЗАДАНИЕ2, …итд.

Набрать текст и выполнить редактирование по образцу.

Установить следующие параметры документа: ориентация – книжная; поля – по 3 см; интервал - 1,15; выравнивание – по ширине; размер шрифта – 12; тип шрифта – Times New Roman.

#### **Хлеб всему голова**

*Хлеб* — один из старейших приготавливаемых продуктов, появившийся ещё в [неолите](https://ru.wikipedia.org/wiki/%D0%9D%D0%B5%D0%BE%D0%BB%D0%B8%D1%82). Первый *хлеб* представлял собой подобие запечённой кашицы, приготовленной из крупы и воды, а также мог стать результатом случайного приготовления или намеренных экспериментов с водой и мукой.

Под именем *«хлеб»* известны разного вида пищевые продукты, приготовленные из зерновой муки некоторых [злаков](https://ru.wikipedia.org/wiki/%D0%97%D0%BB%D0%B0%D0%BA%D0%BE%D0%B2%D1%8B%D0%B5) и служащие важнейшей составной частью народного продовольствия.

Главнейшие хлебные культуры: [пшеница](https://ru.wikipedia.org/wiki/%D0%9F%D1%88%D0%B5%D0%BD%D0%B8%D1%86%D0%B0), [рожь](https://ru.wikipedia.org/wiki/%D0%A0%D0%BE%D0%B6%D1%8C), [ячмень](https://ru.wikipedia.org/wiki/%D0%AF%D1%87%D0%BC%D0%B5%D0%BD%D1%8C), [кукуруза](https://ru.wikipedia.org/wiki/%D0%9A%D1%83%D0%BA%D1%83%D1%80%D1%83%D0%B7%D0%B0), [рис](https://ru.wikipedia.org/wiki/%D0%A0%D0%B8%D1%81), [просо,](https://ru.wikipedia.org/wiki/%D0%9F%D1%80%D0%BE%D1%81%D0%BE) [овёс](https://ru.wikipedia.org/wiki/%D0%9E%D0%B2%D1%91%D1%81), [сорго](https://ru.wikipedia.org/wiki/%D0%A1%D0%BE%D1%80%D0%B3%D0%BE) и [дурра.](https://ru.wikipedia.org/wiki/%D0%94%D1%83%D1%80%D1%80%D0%B0) Кроме злаков роль хлебных растений принадлежит и некоторым другим: например, [маниоку,](https://ru.wikipedia.org/wiki/%D0%9C%D0%B0%D0%BD%D0%B8%D0%BE%D0%BA) нескольким видам пальм, [хлебному дереву](https://ru.wikipedia.org/wiki/%D0%A5%D0%BB%D0%B5%D0%B1%D0%BD%D0%BE%D0%B5_%D0%B4%D0%B5%D1%80%D0%B5%D0%B2%D0%BE), [арророуту](https://ru.wikipedia.org/w/index.php?title=%D0%90%D1%80%D1%80%D0%BE%D1%80%D0%BE%D1%83%D1%82&action=edit&redlink=1) и прочим.

<u>[Старший](https://ru.wikipedia.org/wiki/%D0%9F%D0%BB%D0%B8%D0%BD%D0%B8%D0%B9_%D0%A1%D1%82%D0%B0%D1%80%D1%88%D0%B8%D0%B9)</u> писал, что [галлы](https://ru.wikipedia.org/wiki/%D0%93%D0%B0%D0%BB%D0%BB%D1%8B_(%D0%BF%D0%BB%D0%B5%D0%BC%D0%B5%D0%BD%D0%B0)) и [иберийцы](https://ru.wikipedia.org/wiki/%D0%98%D0%B1%D0%B5%D1%80%D0%B8%D0%B9%D1%86%D1%8B) использовали снятую с пива пену, чтобы делать Для первых видов *хлеба* было много способов заквашивания теста. Можно было использовать в качестве дрожжей бактерии, имеющиеся в воздухе. Для это нужно было только оставить тесто на открытом воздухе на какое-то время перед выпечкой. Эта технология до сих пор используется при изготовлении [хлебной закваски](https://ru.wikipedia.org/wiki/%D0%A5%D0%BB%D0%B5%D0%B1%D0%BD%D0%B0%D1%8F_%D0%B7%D0%B0%D0%BA%D0%B2%D0%B0%D1%81%D0%BA%D0%B0). [Плиний](https://ru.wikipedia.org/wiki/%D0%9F%D0%BB%D0%B8%D0%BD%D0%B8%D0%B9_%D0%A1%D1%82%D0%B0%D1%80%D1%88%D0%B8%D0%B9)  «более легкий [то есть менее плотный] *хлеб*, чем другие народы». В тех частях древнего мира, где вместо пива пили вино, **в качестве закваски** использовали смесь из виноградного сока и муки, которой позволяли забродить, или пшеничные отруби, пропитанные вином. Однако наиболее распространенным методом было оставить кусок теста при приготовлении *хлеба* и использовать его на следующий день в качестве источника брожения.

Даже в *древнем мире* существовало очень много разнообразных видов *хлеба*. В своём сочинении *«[Пир мудрецов](https://ru.wikipedia.org/wiki/%D0%9F%D0%B8%D1%80_%D0%BC%D1%83%D0%B4%D1%80%D0%B5%D1%86%D0%BE%D0%B2)»* [древнегреческий](https://ru.wikipedia.org/wiki/%D0%94%D1%80%D0%B5%D0%B2%D0%BD%D1%8F%D1%8F_%D0%93%D1%80%D0%B5%D1%86%D0%B8%D1%8F) автор [Афиней](https://ru.wikipedia.org/wiki/%D0%90%D1%84%D0%B8%D0%BD%D0%B5%D0%B9) описывает некоторые виды *хлеба*, пирожных, печенья и другой выпечки, приготавливавшейся в античности. Среди сортов *хлеба* упоминаются лепёшки, медовый *хлеб*, буханки в форме гриба, посыпанные маковыми зёрнами, и особое военное блюдо — хлебные завитки, запечённые на вертеле. Тип и качество муки, использовавшейся для приготовления *хлеба*, также могло различаться. Как отмечал [Дифил](https://ru.wikipedia.org/w/index.php?title=%D0%94%D0%B8%D1%84%D0%B8%D0%BB&action=edit&redlink=1), «*хлеб*, сделанный из пшеницы, по сравнению с тем, что сделан из ячменя, более питательный, легче усваивается, и всегда лучшего качества. В порядке достоинства, *хлеб*, сделанный из очищенной [хорошо просеянной] муки является первым, после него — *хлеб* из обычной пшеницы, а затем *хлеб*, сделанный из непросеянной муки.»

## *Задание 2.*

Создайте новый документ, установите для нового документа следующие параметры: ориентация – альбомная; поля – по 2,5 см; интервал - 2; выравнивание – по ширине; размер шрифта – 15; тип шрифта – Courier New. Наберите текст. В последнем абзаце задайте каждому предложению свой стиль: тип, размер, цвет, размер шрифта.

#### Профессия повар-кондитер

Чтобы человек мог нормально работать и заботится о близких, он должен хорошо питаться. А ведь часто кушать приходится не дома. На этот случай существуют многочисленные столовые и кафе, в которых еду готовят люди с профессией поваркондитер. Такие профессионалы работают и в больших организациях, и в армии, и в детских садах. Задача повара в том, чтобы из сырых продуктов приготовить вкусное и сытное блюдо.

Первые блюда выглядели просто как обожжённые на открытом костре полусырые куски мяса или рыбы. Огнём люди пользовались как минимум со среднего палеолита, но это не были повара. О первых профессионалах, зарабатывающих таким ремеслом на жизнь, гласят отметки греческой цивилизации на острове Крит 2600-го года до н. э. Для солдат царя пищу готовил из отборных продуктов специально нанятый мастер кулинарного дела. Можно смело предположить, что в более древних культурах Египта, Финикии и Шумер также были профессиональные кулинары, работающие для семей знатных людей и правителей. Позже появились такие понятия, как санитарные нормы, регулирующие работу таких специалистов.…

Повар-кондитер должен в первую очередь быть аккуратным и иметь опрятный вид. Само собой, что необходимыми качествами можно назвать обострённый нюх и вкус, отсутствие заболеваний сердца, кожи и способность одновременно держать в голове информацию о нескольких блюдах, готовящихся на кухне. Это далеко не редкостная профессия. Некоторые мастера этого дела носят гордое звание шеф-повара. Таких полезных работников можно встретить даже вдали от берега — в открытом море. Такой повар привык готовить для мужского коллектива моряков, которые зовут его коротко, но громко — «кок».

*Задание 3*. Наберите текст в соответствии образцу

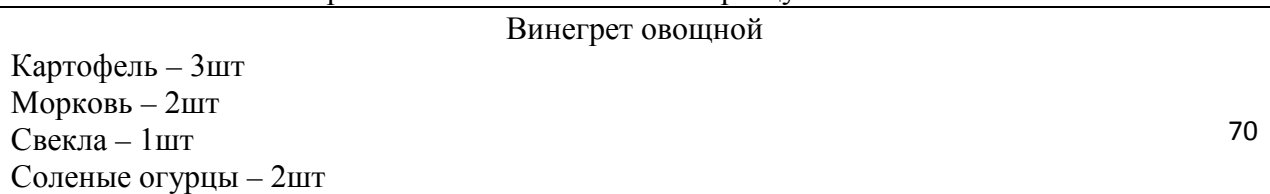

Лук зеленый – 50г Масло растительное – 2 ст.ложки Перец молотый, горчица, укроп – по вкусу Листья салата

Огурцы, вареный картофель, свеклу, морковь нарезать тонкими ломтиками, лук нашинковать. Овощи выложить в посуду, перемешать, заправить маслом с добавлением перца, соли, горчицы. Готовый винегрет поставить в холодильник.

> При подаче на стол винегрет уложить горкой в салатник, украсить зеленым салатом, посыпать укропом.

**Задание 4.**

**Наберите текст. Скопируйте 4 раза.** 

## **С первым текстом произведите следующие действия**:

Выровняйте его по ширине;

Измените размер шрифта и начертания: **16, Ж**;

Измените цвет шрифта на голубой.

## **Со вторым текстом произведите следующие действия**:

Выровняйте его по левому краю; Измените размер шрифта и начертания: **18, Ч**; Измените цвет шрифта на зеленый;

Вставьте любую автофигуру в начале текста.

## **Со третьим текстом произведите следующие действия**:

Выровняйте его по правому краю;

Измените размер шрифта и начертания: **20, К**;

Измените цвет шрифта на розовый;

## **Со четвертым текстом произведите следующие действия**:

Выровняйте его по центру;

Измените размер шрифта и начертания: **21, К, Ч**;

Измените цвет шрифта на синий;

Вставьте любую картинку в конце текста.

## **«Оливье»**

Салат оливье — популярный в России и в странах бывшего СССР салат, считающийся праздничным и традиционным новогодним. Название получил в честь своего создателя, шеф-повара Люсьена Оливье, державшего в Москве в начале 60-х годов XIX века ресторан парижской кухни «Эрмитаж». За рубежом также известен как «Русский салат» или «гусарский салат» В России оливье также называют «мясным салатом» и «зимним салатом».

Стандартный советский оливье состоял из 6 или 8 ингредиентов: отварной картофель; отварная морковь; варёная колбаса или отварное мясо; яйца вкрутую; лук; солёные (маринованные) огурцы; зелёный горошек (консервированный); майонез или сметана; укроп. Всё (кроме горошка) нарезать кубиками, перемешать и заправить майонезом или сметаной.

Покажите выполнение работы преподавателю.

## **5. Контрольные вопросы**

1. Что такое текстовый процессор?

2. Раскройте понятия «редактирование» и «форматирование»?

Оформите отчет.

## **Лабораторная работа №5.**

**Тема:** Работа с таблицами и диаграммами.

**1 Цель**: приобретение практических навыков выполнения основных операций при работе с таблицами, диаграммами, научиться вставлять в документ и редактировать таблицы и диаграммы.

**2 Оснащение:** ПК, WINDOWS, WORD, методические указания по выполнению практических заданий.

## **3 Задания к работе:**

На рабочем столе создайте папку ПР5. Каждое задание сохраняйте в папку отдельно с именами ЗАДАНИЕ 1, ЗАДАНИЕ2, и т.д.

**Задание1.** Подготовьте таблицу подсчёта количества студентов, сдавших экзамены на отлично, удовлетворительно, неудовлетворительно, и студентов, не явившихся на экзамен.

- 1) Запустить текстовый процессор WORD.
- 2) Создайте новый документ.
- 3) Создайте таблицу из 9 столбцов и 14 строк. (**Таблица. Добавить таблицу**.)
- 4) Выполните объединение ячеек первой строки. (**Таблица. Объединить ячейки**)
- 5) Установить ширину первого столбца 0,7 см. (**Таблица. Свойства таблицы.**  Вкладка **столбец. )**
- 6) Установить ширину второго столбца 2,75 см. Установить ширину третьего столбца – 1,5 см.
- 7) Установить ширину четвертого столбца 1,75 см.
- 8) Установить ширину остальных столбцов 1,75 см.
- *9)* Введите текст в ячейки таблицы согласно рис 1.
- *10)* Затените итоговые строки и столбцы для подсчета количества оценок. (**Формат. Границы и заливка**.)
- *11)* Сохраните документ в папке **ПР5** в файле *ЗАДАНИЕ1.*

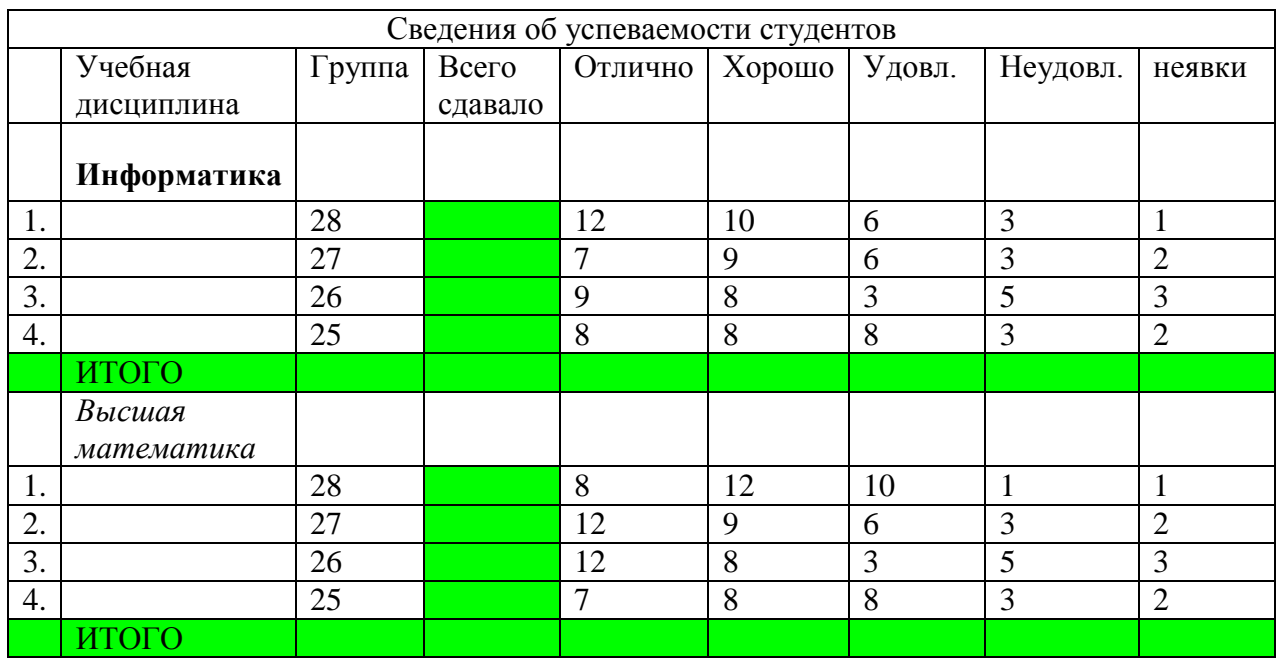

**Задание 2**. Используя данные таблицы из задания 1 , создайте диаграмму. Выберете тип диаграммы и отредактируйте её размеры.

- 72 *1)* Выделите таблицу (**Таблица. Выделить. Таблица**.) и скопируйте её в буфер обмена **(Правка. Копировать.)**
- *2)* Закройте документ *ЗАДАНИЕ1.*
- *3)* Создайте новый документ.
- *4)* Вставьте содержимое буфера обмена (**Правка. Вставить.)** в новый документ.
- *5)* Сохраните документ под именем *ЗАДАНИЕ2*.
- *6)* Удалите первый столбец таблицы, установив курсор в любую ячейку этого столбца и выполнив команду **Таблица. Удалить. Столбцы**.
- *7)* Самостоятельно удалите второй столбец, а затем столбец «всего сдавало».
- *8)* Выделите данные, которые относятся к предмету информатика и скопируйте их в буфер обмена **(Правка. Копировать.).**
- *9)* Выполните команду **Вставка. Объект. Microsoft Graph 2000.**
- *10)* Выполните команду **Правка. Вставить связь…**
- *11)* В появившемся окне нажмите кнопку **ОК.**
- *12)* Закончите создание диаграммы щелчком мыши вне области диаграммы. Отредактируйте размер и тип диаграммы.
- *13)* Введите имя диаграммы «ИНФОРМАТИКА».
- *14)* Закрыть окно документа.

## **Задание 3**.

1. Набрать текст и выполнить редактирование по образцу. Сохраните в папку ПР5 под именем ЗАДАНИЕ3.

2. Установить следующие параметры документа: ориентация – книжная; поля – по 3 см; интервал - 1,15; выравнивание – по ширине; размер шрифта – 12; тип шрифта – Times New Roman.

#### *Технологическая карта*

1. Область применения

1.1 Настоящая технологическая карта распространяется на блюдо – каша молочная пшенная с тыквой.

2. Рецептура

2.2 Рецептура блюда – каша вязкая с тыквой

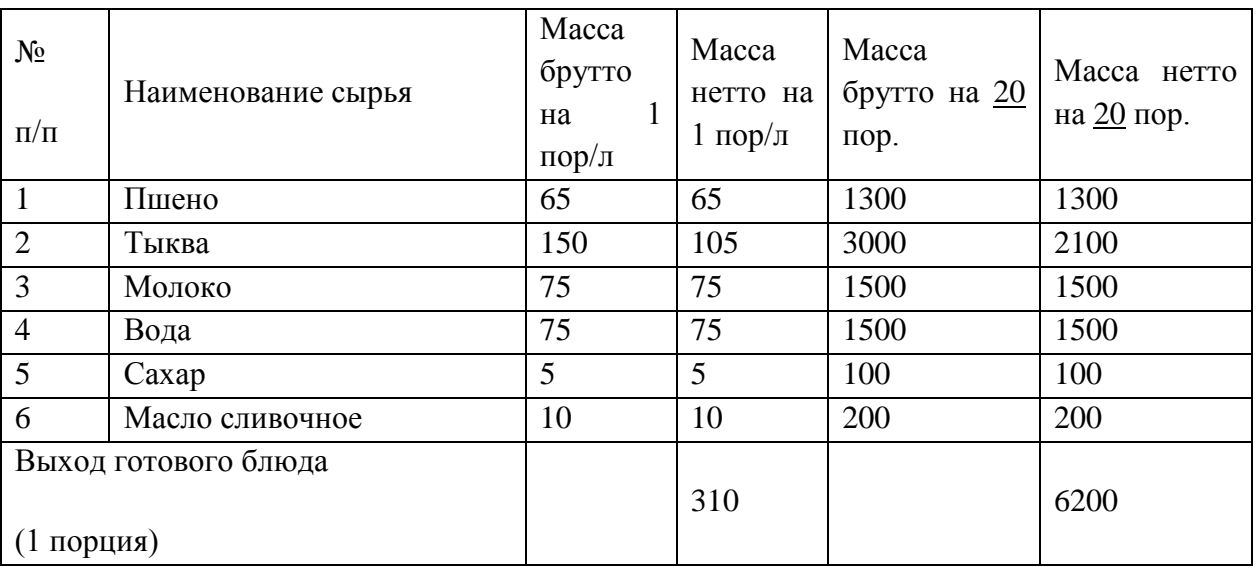

3. Технология приготовления

Тыкву очистить от кожицы, нарезать мелкими кубиками, заложить в воду с молоком, добавить соль, сахар. Нагреть до кипения. Затем засыпать подготовленную крупу и варить до готовности при слабом кипении.

4. Оформление, подача, реализация, хранение.

Выложить на тарелку. при подаче полить сливочным маслом, посыпать сахаром. Подавать в горячем виде, не менее  $65^{\circ}$ С.

5. Органолептические показатели блюда

Внешний вид – зерна набухшие, хорошо разваренные.

Цвет – желтая, присуще пшену и тыкве.

Консистенция – густая масса.

Запах – не пригорелая.
# Задание 4.

Постройте таблицу по образцу. Сохраните под именем ЗАДАНИЕ4.

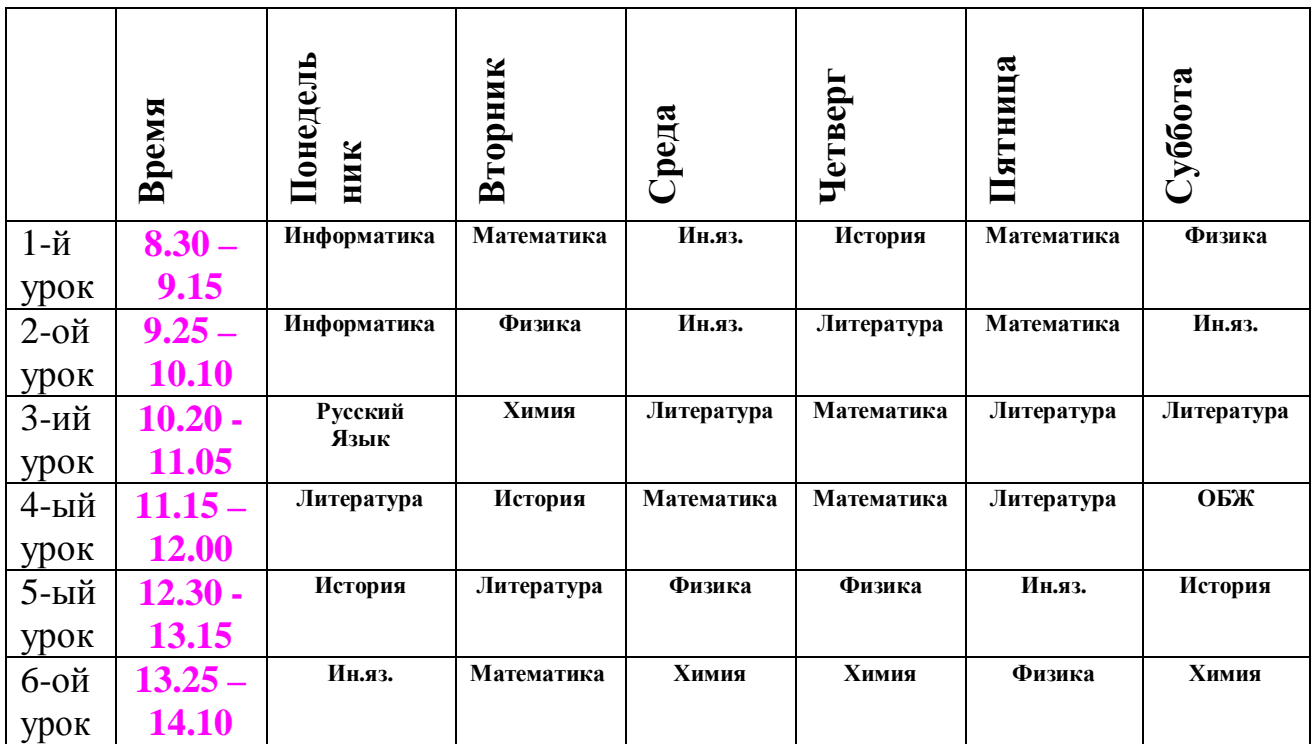

Покажите выполнение работы преподавателю.

# 4. Контрольные вопросы

- 1. Как создавать таблицу в ТР?
- 2. Как менять направление текста?
- 3. Опишите алгоритм создания диаграммы?

#### **Лабораторная работа №6.**

#### **Тема: Колонки. Колонтитулы. Сноски. Гиперссылки**

**Цель:** научиться создавать колонки, колонтитулы, сноски, гиперссылки в Word. А также научиться оформлять титульный лист, оглавления.

#### **Разбиение текста на колонки**

Для представления текста (*части текста*) в виде колонок нужно:

- 1. выделить текст (*часть текста*)
- 2. выполнить команду: **Разметка страницы – Колонки**…

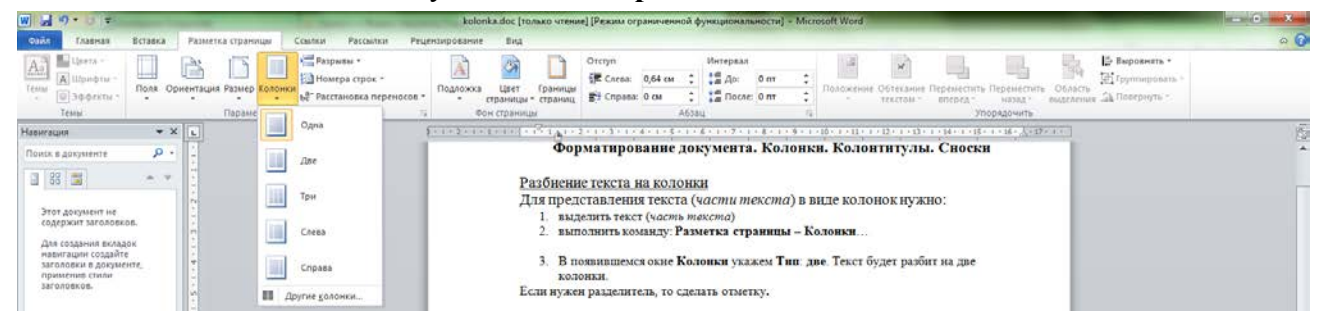

- 3. В появившемся окне **Колонки** укажем **Тип**: **две**. Текст будет разбит на две колонки.
- 4. В месте, где нужно разделить текст на две колонки выполнить команду: **Разметка страницы – Разрывы – Столбец**.

*Задание 1:* **Создайте на рабочем столе папку ПР6.***Наберите текст стихотворения и разбейте его на две колонки. Сохраните в папке ПР6 под именем ЗАДАНИЕ1.*

# **ИДЕАЛ И СИРИУС**

Я долго странствовал по свету, Я все увидел, все узнал, Но, мглой туманною одета, Ты мимо шла, мой идеал.

Я много понял звезд лучистых, Одна лишь тайный свет лила, Как лунный отблеск серебристый, Была печальна и светла. И долго вещие зеницы

Смотрели в сумрачный туман, Где ярко-красные зарницы Мрачили неба океан.

Теперь я понял тайну ночи, Нашел Тебя, мой Идеал Твои лишь ныне блещут очи, Как вечно Сириус сверкал

# **Создание колонтитулов**

*Колонтитул* - заголовочные данные (название произведения, части, главы, параграфа и т.п), помещаемые над текстом каждой страницы книги, газеты, журнала.

Для добавления колонтитула необходимо:

- 1. выбрать вкладку **Вставка** и нажать кнопку **Верхний колонтитул** или **Нижний колонтитул**.
- 2. Откроется часть страницы, которая недоступна для ввода текста и располагается на полях листа.
- 3. Для того, чтобы вернуться к основному тексту нужно нажать на кнопку **Закрыть окно**

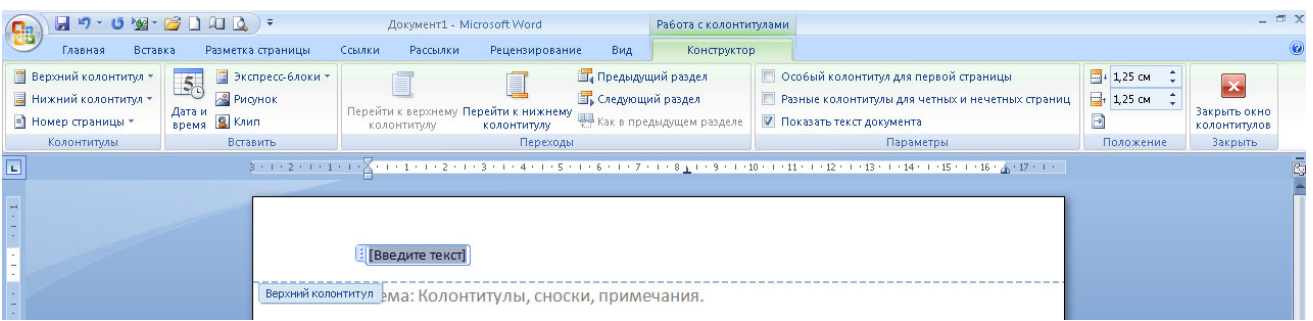

#### **колонтитулов**.

4. Чтобы изменить уже готовый колонтитул, необходимо дважды щелкнуть на нем мышкой.

*Задание 2:* Откройте документ ЗАДАНИЕ1. Добавьте колонтитулы.

В верхнем колонтитуле укажите свои ФИО и группу.

В нижнем колонтитуле – номера страниц.

Для этого необходимо выполнить команду: Вставка – Номер страницы. Сохранить документ в папке ПР6 под именем ЗАДАНИЕ2.

#### **Создание сносок**

*Сноска* - дополнительный текст (пояснение, ссылка на источник, примечание редактора и т. п), помещаемый внизу страницы и отделяемый от основного текста прямой линией.

Для добавления сноски необходимо:

- 1. поставить курсор вконец слова для которого нужно пояснение;
- 2. выбрать вкладку **Ссылки** и нажать на кнопку **Вставить сноску**.

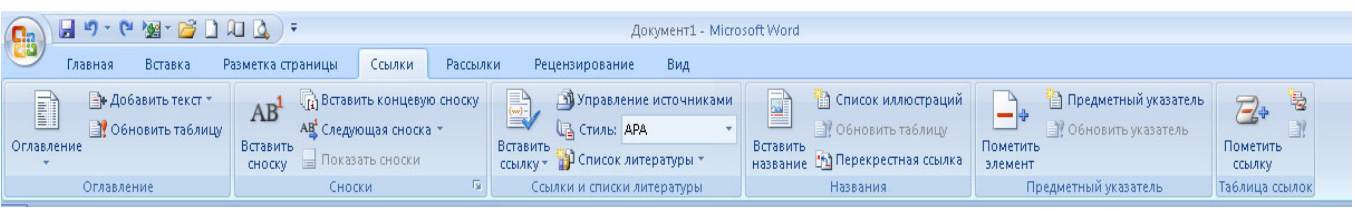

*Задание 3:* Откройте файл ЗАДАНИЕ1.К слову **Сириус** в последнем четверостишии добавьте сноску, в которой будет дано объяснение данного слова:

**Сириус** ([лат.](http://ru.wikipedia.org/wiki/%D0%9B%D0%B0%D1%82%D0%B8%D0%BD%D1%81%D0%BA%D0%B8%D0%B9_%D1%8F%D0%B7%D1%8B%D0%BA) *Sirius*), также **α [Большого Пса](http://ru.wikipedia.org/wiki/%D0%91%D0%BE%D0%BB%D1%8C%D1%88%D0%BE%D0%B9_%D0%9F%D1%91%D1%81)** - ярчайшая [звезда](http://ru.wikipedia.org/wiki/%D0%97%D0%B2%D0%B5%D0%B7%D0%B4%D0%B0) ночного [неба.](http://ru.wikipedia.org/wiki/%D0%9D%D0%B5%D0%B1%D0%BE) Его яркость в 25 раз превышает яркость Солнца.

Сохраните документ в папке ПР6 под именем ЗАДАНИЕ3.

# **Создание гиперссылок**

*Гиперссылка* - цветной подчеркнутый текст или графический объект, по щелчку которого вы полняется переход к файлу, фрагменту файла или веб-странице в Интернете.

Для добавления гиперссылки необходимо:

- 1. выделить текст, который должен представлять гиперссылку;
- 2. на вкладке **Вставка** выберите **Гиперссылка;**
- 3. области **Связать с** выберите **файлом, веб-страницей** и введите адрес, по которому требуется создать связь, в поле **Адрес.**

*Задание 4:* Откройте документ ЗАДАНИЕ1.К автору стихотворения **А.Блок** добавьте гиперссылку на любой документ. Сохраните документ под именем ЗАДАНИЕ4.

#### *Задание 5:*

Оформить титульный лист по образцу. И сохранить в папке ПР6 под именем ЗАДАНИЕ 5.

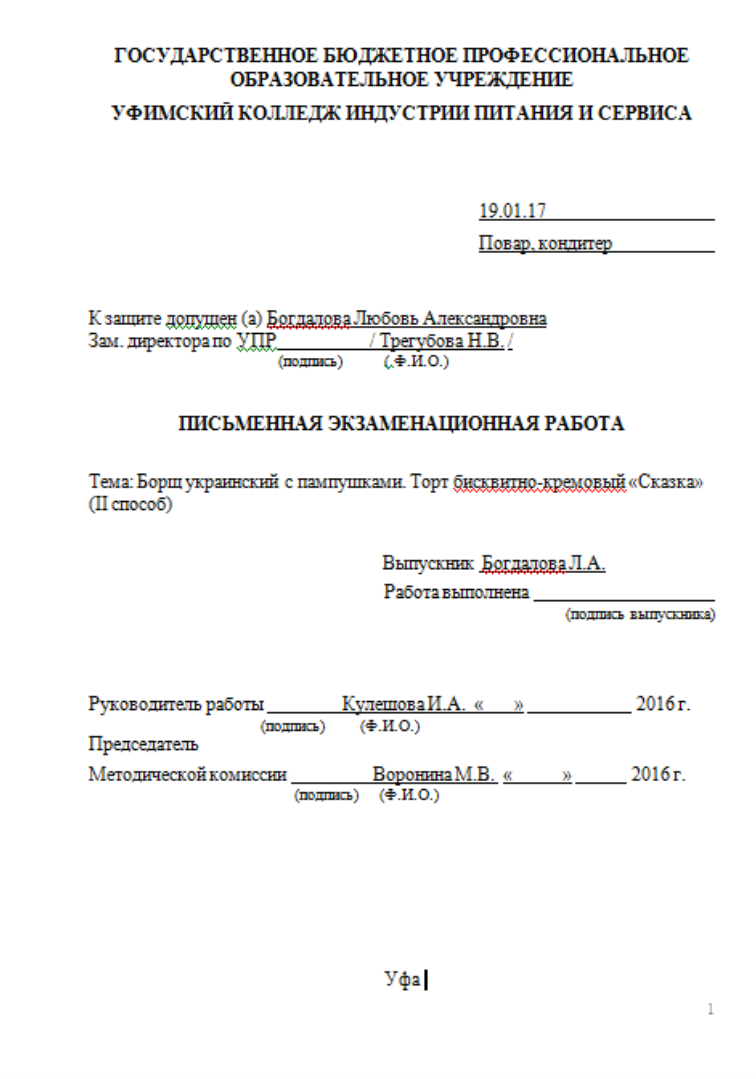

Контрольные вопросы:

- 1. Что такое колонтитул?
- 2. Как разбить текс на колонки?
- 3. Как создавать гиперссылку?
- 4. Что такое сноска?

# **Лабораторная работа № 7.**

**Тема:** Создание и редактирование графических изображений в ТР. **Цель:** научить выполнять вставку, группировку и заполнения фигур. Ход работы:

С помощью вставки фигур создайте «Схема изготовления изделий из дрожжевого теста, приготовленного безопарным способом»

Задание1. На рабочем столе создайте папку ПР7.

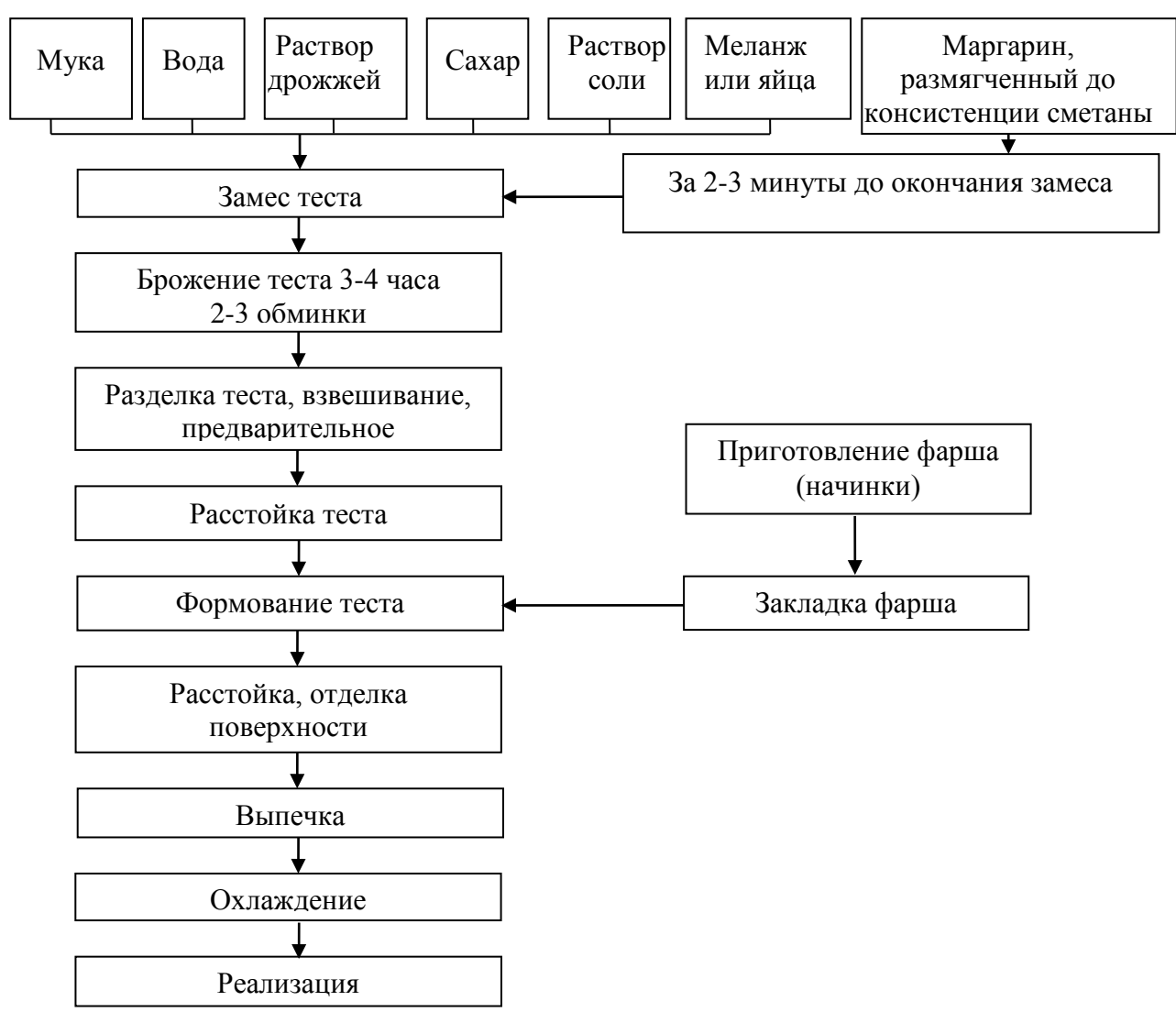

Сохраните в папку ПР7 под именем ЗАДАНИЕ1.

#### **Задание 2.**

.<br>Копироваті **Brasy** 

.<br>По ум<u>о</u>лчанию для автофигу <u>Ф</u>ормат автофигуры.

**Don** 

Создать тестовый документ. Рисуем лепесток цветка по образцу **Вставка > Фигуры**> **Кривая.** 

Копируем объект и вставляем по кругу лепестки. Когда объект выделен у него появляются границы. Сверху находится кружок зеленого цвета (для поворота) хватаем его и крутим в нужную сторону (желательно почасовой стрелки). Лепестков может быть любое количество. Закрашиваем.

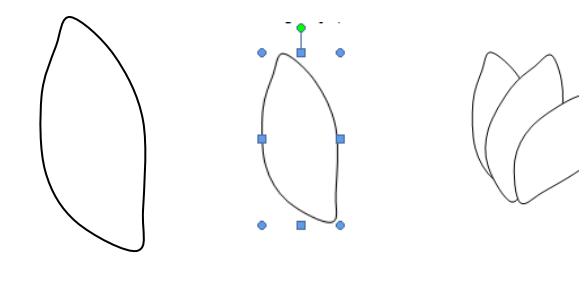

**I<sub>P1</sub>** Группировать

Перегруппироват

晒 ų. Для этого выделяем объект **Формат Стиль фигуры.** Далее объединим фигуры. Выделяем один лепесток и нажимаем клавишу Shift. Правой кнопкой мыши нажимаем на выделенных фигурах **ГруппировкаГруппировать.** Теперь все лепестки одно целое. Далее рисуем стебель и листья **Вставка Фигуры Кривая.**  Закрашиваем и группируем все**.** *Дополнительно* 

*можно воспользоваться Формат На передний план или На задний план. Формат Повернуть Отразить слева на право.*

**Далее копируем целый цветок и собираем букет, используя функции описанные выше.**

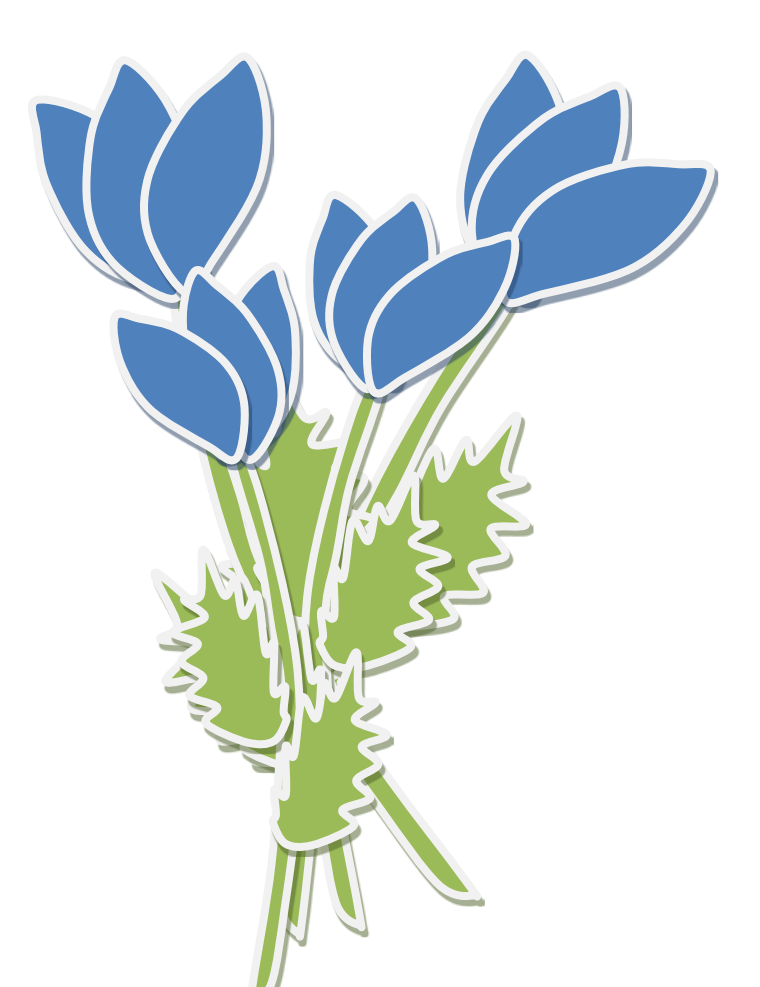

Сохраните документ в папку ПР7, под именем ЗАДАНИЕ2 **Задание 3.** 

Создать текстовый документ. С помощью фигур нужно нарисовать мордочки животных **Вставить Фигуры.** Ушки у поросенка нарисовать **кривой линией.** Разукрасить с помощью **стили фигур.** Выделить объект **ФорматСтили фигур.** Надписи сделать с помощью **WortArt.**

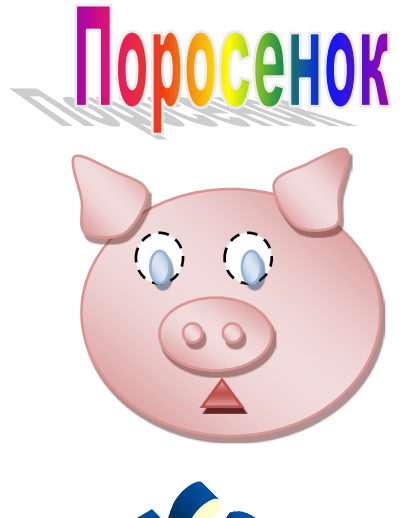

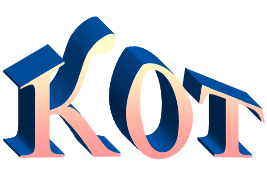

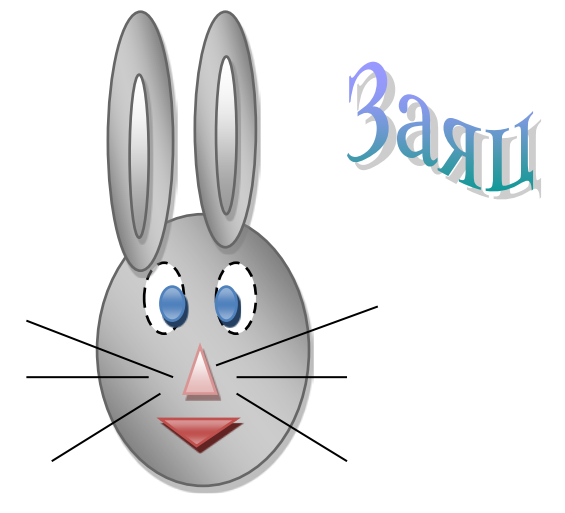

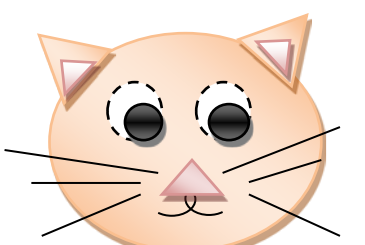

**Задание 4**. Откройте новый документ.

- *1)* Введите заголовок «Блок-схема решения линейного уравнения».
- *2)* Запустите панель инструментов *Рисование*. **(Вид. Панель инструментов.)**
- *3)* Выберите **Автофигуры**. **Блок-схема**. Двойным щелчком левой кнопки мыши вставляем необходимые элементы в документ и расставляем их, перемещая при нажатой левой кнопке мыши в нужное место.
- *4)* Расставить стрелки.
- 5) Сделать надписи.
- 6) Сохранить документ в папку ПР7 подл именем ЗАДАНИЕ4.

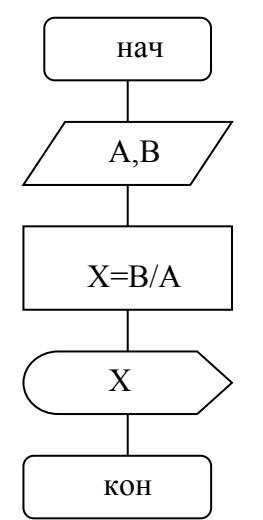

#### Контрольные вопросы:

- 1. Как в текстовом редакторе создавать рисунке?
- 2. Опишите алгоритм создания рисунков, схем?
- 3. Для чего и как группировать фигуры?

# Лабораторная работа №8.

Тема: «Создание комбинированного документа»

Цель: научить выполнять вставку, группировку и заполнения объектов: фигуры, картинки, WordArt. отработка навыка создания комбинированного документа

Ход работы:

Задание 1. На рабочем столе создайте папку ПР8.

Создайте приглашение, используя вставку следующих объектов: фигуры, картинки, WordArt. Образец приглашения:

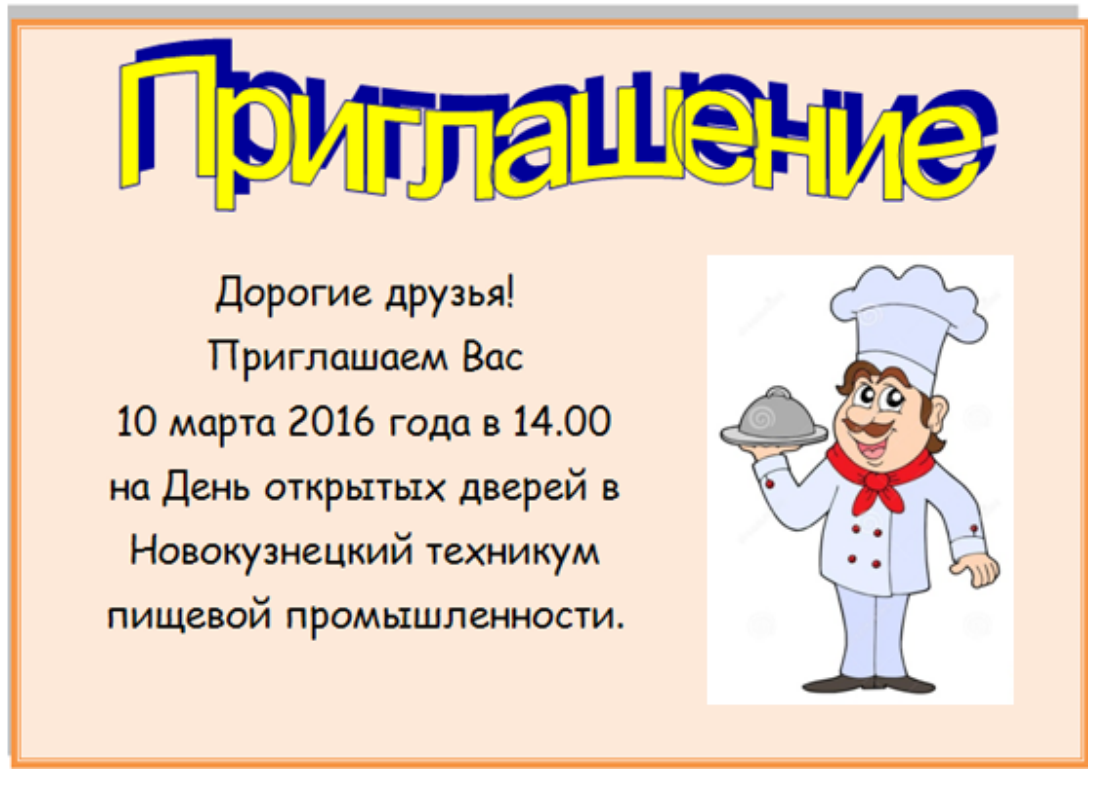

Сохраните документ под именем ЗАДАНИЕ1.

# Залание2.

Набрать текст и выполнить редактирование по образцу.

Установить следующие параметры документа: ориентация - книжная; поля - по 3 см; интервал -1,15; выравнивание – по ширине; размер шрифта – 12; тип шрифта – Times New Roman.

 $+$ 

# 

#### Салат «Цезарь» с курицей и сухариками

Ингредиенты куриное филе 200граммов листья салата латук 20 штук помидоры черри 5штук белый хлеб 200 граммов твердый сыр 50 граммов чеснок 2 зубчика растительное масло 4 столовых ложки майонез, соль по вкусу

Салат «Цезарь» с курицей и сухариками это классический рецепт знаменитого салата, наиболее близкий к оригинальному блюду, которое изобрел Цезарь Кардини.

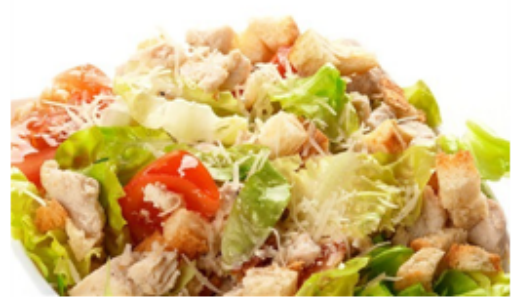

100 г Салат «Цезарь» с курицей и сухариками содержат: Энергетическая ценность: 203 Ккал Белки: 8,23 грамма Жиры: 16,27 грамма Углеводы: 6,76 грамма

Приготовление салата «Цезарь» с курицей и сухариками

Салатные листья замочить в холодной воде на 1 час, чтобы они стали свежими и хрустящими. Белый хлеб очистить от корочки и порезать на кубики размером примерно 1 сантиметр, затем выложить на противень и подсушить в не слишком горячей духовке. В глубокую сковороду налить растительное масло, положить измельченный чеснок. Как только кусочки потемнеют, снять их со сковороды и выложить в масло сухарики. Обжарить до золотистой корочки, выложить на бумажную салфетку для удаления лишнего масла. Куриное филе натереть солью и обжарить до готовности, затем остудить и порезать тонкими пластинками.

Листья салата порвать руками, сыр нарезать тонкими пластинками. Помидоры церри разрезать на четыре части.

Выложить в салатник все ингредиенты, слегка встряхнуть, чтобы они перемешались, и сразу же подать на стол. Майонез подать отдельно, чтобы каждый едок мог добавлять его по вкусу.

#### **Задание 3.**

Составьте меню ресторана из 3-4 первых, вторых блюд, салатов и десерта. Придумайте название ресторана. Обязательно с рисунком.

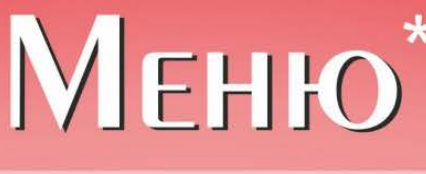

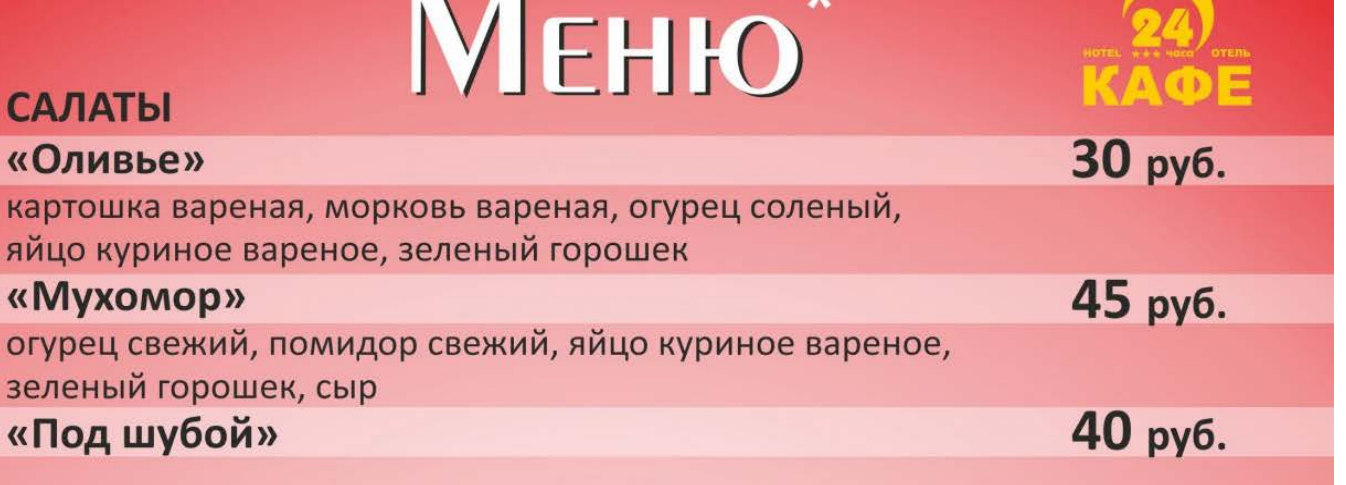

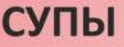

**САЛАТЫ** 

«Оливье»

«Мухомор»

«Под шубой»

зеленый горошек, сыр

яйцо куриное вареное, зеленый горошек

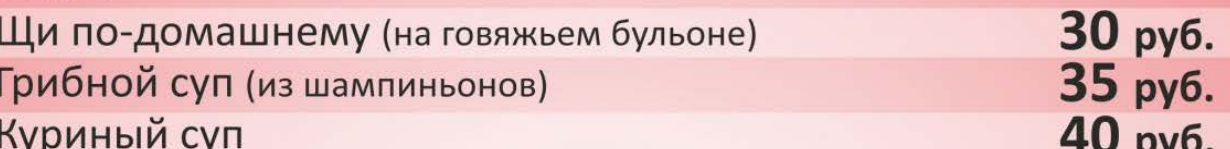

# **ВТОРЫЕ БЛЮДА**

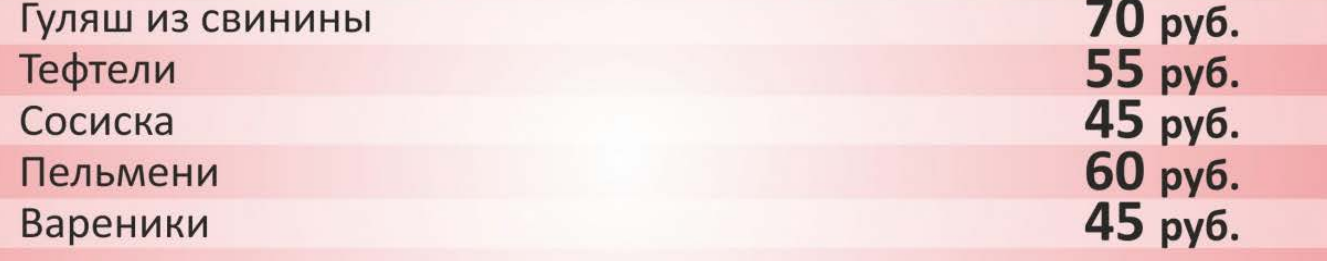

# **ГАРНИРЫ**

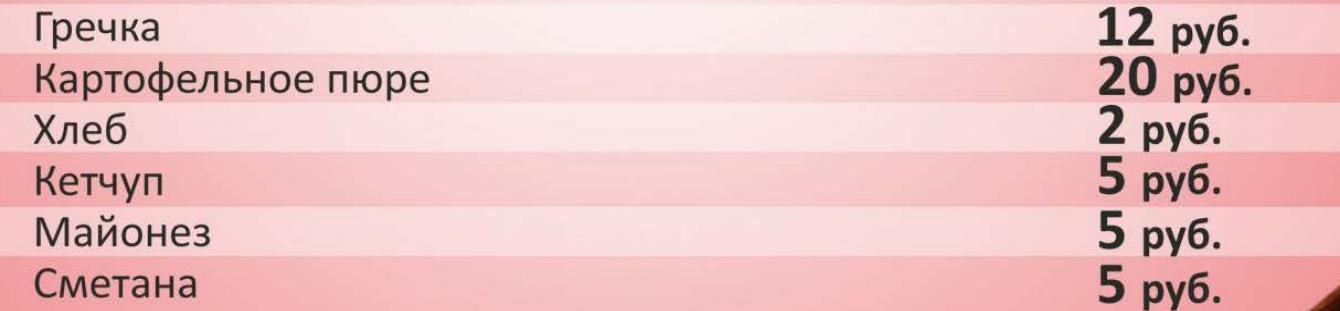

15 руб.<br>15 руб.<br>15 руб.

# **НАПИТКИ**

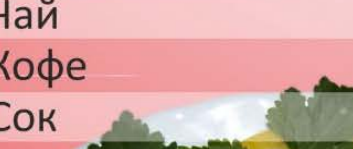

\* Цены и наличие блюд могут меняться

# **Лабораторная работа №9.**

**Тема**: Вычисление в ЭТ**.** Организация расчетов в табличном процессоре MS Excel. Использование функций.

**Цель:** применение встроенных вычислительных функций.

**Оснащение:** ПК, WINDOWS, Excel, методические указания по выполнению практического задания.

Задание1.

1. Открыть программу *Excel*. Для этого вы выбираете команду  $\Pi$ үск  $\rightarrow$ Программы → Microsoft Office → Microsoft Exce1.

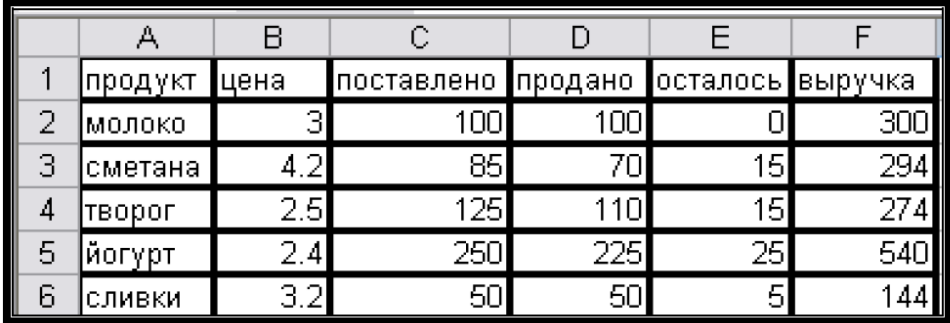

2. В новой рабочей книге на одном листе создать таблицу по образцу.

3. Сохранить книгу под именем Таблица учета продажи молочных продуктов в папке под своим именем, которую вы должны создать в Мои документы. Для этого в строке меню выбираете Файл  $\rightarrow$  $Co$ хранить как...  $\rightarrow$  Мои документы  $\rightarrow$  ...

Лист 1 сохранить под именем Молочные продукты, счелкнув дважды на название Лист 1

4. На втором листе той же рабочей группы создать еще 1 таблицу по образцу.

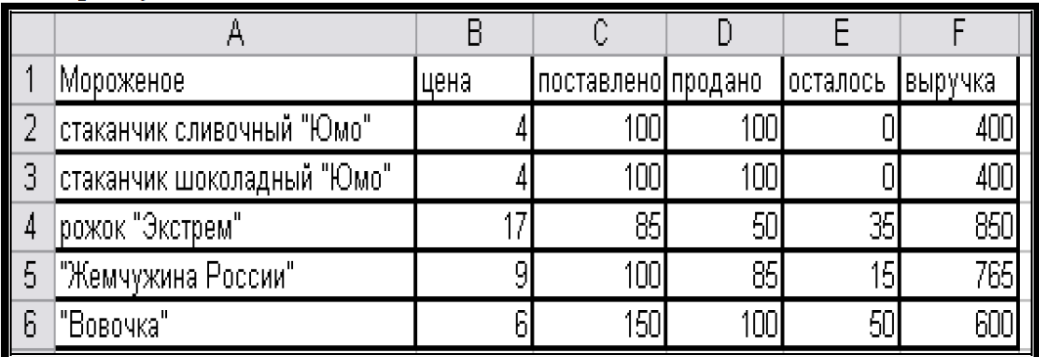

Лист 2 сохранить под именем Мороженое, счелкнув дважды на название Лист 2

- 5. В текущем рабочем листе выполнить следующее:
	- √ С помощью мыши выделить ячейки с числами, расположенными на рабочем листе;
	- √ Выделить ячейки только с текстом;
	- $\checkmark$  Выделить только столбцы В, D, F (сначала по отдельности, потом все вместе, удерживая клавишу Ctrl).
	- $\checkmark$  Выделить строки 2, 4, 6 (сначала по отдельности, потом все вместе, удерживая клавишу Ctrl).
	- ◆ Выделить строки 1 и 5, а также столбцы А и Е.

Залание 2.

Построение таблицы сложения трех чисел а, b, c, сохранив значения в переменной d.

- 1. Запуск программы Excel. Для этого вы выбираете команду Пуск  $\rightarrow$ Программы → Microsoft Office → Microsoft Exce1.
- 2. Создание заголовка.

#### Для этого:

- Выделите ячейки А1, В1, С1 и D1 и нажмите 鬬 на Панели инструментов форматирования. Таким образом вы объединили ячейки для последующего введения заголовка в полученную строку.
- √ Установите курсор мыши в объединенной ячейке и выделите ее шелчком.
- √ Наберите текст заголовка «Сумма трех чисел». Выделите этот заголовок, как вы обычно это делаете в Word (с помощью нажатой кнопке мыши и курсора).
- √ На панели инструментов выбрать цвет шрифта синий с помощью кнопки  $A$   $\sim$
- $\checkmark$  В строке меню выбрать Формат  $\to$  Ячейки.... В появившемся диалоговом окне Формат ячеек изменить размер шрифта на 12, начертание - полужирный, шрифт - DS Moster.
- ✔ Выровнять заголовок нажатием кнопки «по центру»  $\equiv$   $\equiv$   $\equiv$
- √ Для подтверждения ввода нажать кнопку ввод (или зеленая галочка, расположенная между строкой формул и полем имени), после чего текущей остается объединенная ячейка.
- 3. Задание шапки таблицы:
	- $\checkmark$  Вписать в ячейку А2 букву а;
	- $\checkmark$  Вписать в ячейку **B2** букву **b**;
	- $\checkmark$  Вписать в ячейку С2 букву с;
	- $\checkmark$  Вписать в ячейку  $D2 6y$ кву  $d$ ;
- 4. Задание формата ячеек:
	- $\checkmark$  Выделить фрагмент А3:D7,
	- √ Задать команду Формат/Ячейки.
	- √ Выбрать вкладку Число.
	- ◆ В списке «Числовые форматы» выделить строку Числовой.
	- √ В поле «Число десятичных знаков» выбрать значение 0.
	- √ Нажать кнопку ОК.
- 5. Ввод исходных данных.
	- $\checkmark$  В ячейки А3, В3, С3 заносим любые целые числа (например, 3, 5,  $\mathcal{D}$ :
	- √ Аналогично заполняем еще 4 строки. (всего 5 строк)
- 6. Запись формул.
	- $\checkmark$  В ячейку **D3** вносим запись = A3+B3+C3;
	- √ В ячейку D4 вносим запись =А4+В4+С4;
	- $\checkmark$  В ячейку D5 вносим запись = A5+B5+C5;
- 7. Форматирование таблицы.
	- ◆ Внешнюю рамку данной таблицы выделяем двойной линией с помощью раскрывающегося списка Вид линий.
	- √ Аналогичным способом внутренние границы таблицы выделяем пунктирной линией.
	- √ Сделайте текущей строку с заголовком. На панели инструментов выбрать цвет заливки бледно-зеленый с помощью кнопки  $\mathcal{E}_{\lambda}$
	- $\checkmark$  Выделить ячейки А2, В2, С2 и D2 и выбрать цвет заливки сиреневый:
	- $\checkmark$  Выделить диапазон ячеек А3:С7 и выбрать цвет заливки светложелтый:
	- $\checkmark$  Выделить ячейки D3 D7 и выбрать цвет заливки бледно-зеленый.

В итоге таблица должна иметь следующий вид (только исходные числовые данные у всех будут разные):

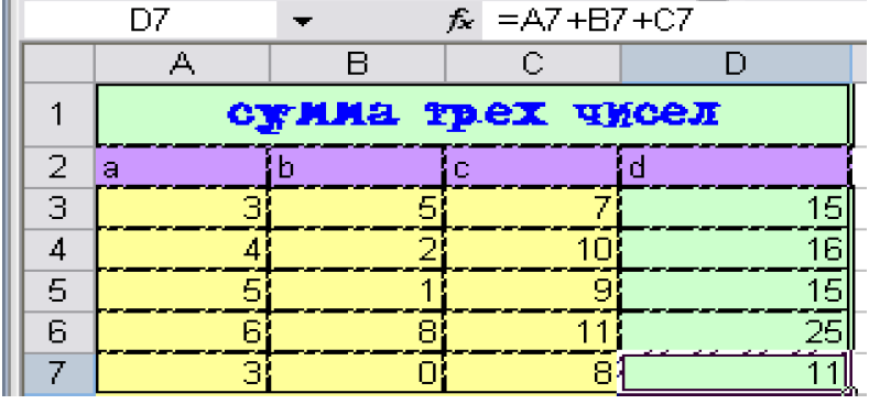

- 8. Сохранение результатов работы.
	- √ Сохранить книгу под именем Сумма трех чисел в папке под своим именем в «Мои документы», используя команду Файл/Сохранить **как...**
	- √ Завершить работу в **Excel.**

# **Задания3.**

Создать таблицу финансовой сводки за неделю, произвести расчеты, построить диаграмму изменения финансового результата, произвести фильтрацию данных.

- 1. Запустить MS Excel
- 2. Заполнить следующую таблицу:

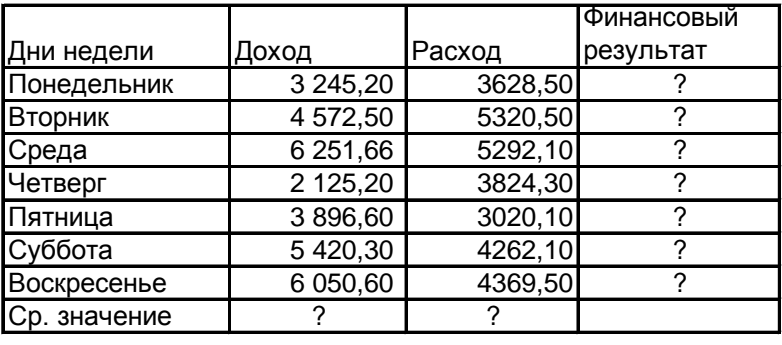

# Финансовая сводка за неделю (ты с. руб.)

Общий финансовый результат:

3. Произвести расчеты в графе финансовый результат по формуле: Финансовый результат 88  $= \text{Доход} - \text{Расход}.$ 

4. Для ячеек с результатом расчетов задайте формат «Денежный», отрицательные числа –

?

красные.

5. Рассчитайте средние значения Дохода и Расхода.

6. В ячейке D13 выполните расчет общего финансового результата за неделю.

7. Проведите форматирование заголовка таблицы. Начертание шрифта – полужирное, цвет по усмотрению.

8. Постройте диаграмму (линейчатую) изменения финансового результата.

9. Произведите фильтрацию значений дохода, превышающих 4000 р.

10. Сохранить электронную книгу в своей рабочей папке с именем «Сводка за неделю».

# **4 Контрольные вопросы**

1. Для каких целей применяются электронные таблицы?

- 2. Что такое содержимое ячейки, значение содержимого ячейки, формат ячейки и ее адрес?
- 3. Данные каких типов могут быть записаны в ячейку?

#### **Лабораторная работа №11.**

**Тема:** Построение и форматирование диаграмм.

**Цель:** применение относительной и абсолютной адресаций; сортировка, условное форматирование и копирование созданных таблиц; построение диаграмм.

**Оснащение:** ПК, ОС WINDOWS, Excel, методические указания по выполнению работы.

#### **Задания1.**

Создать таблицы ведомости начисления заработной платы за два месяца на разных листах электронной книги, произвести расчеты, форматирование, сортировку и защиту данных.

1. Создайте таблицу расчета заработной платы по образцу:

#### $\overline{\phantom{a}}$ Ведомость начисления заработной платы

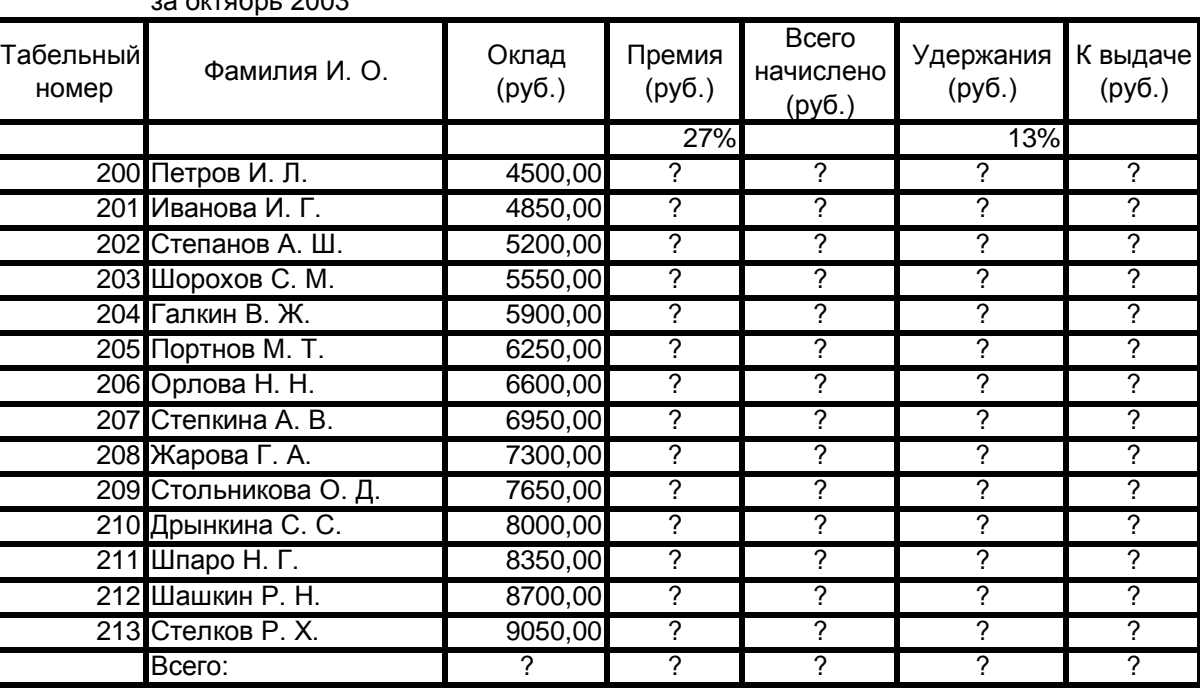

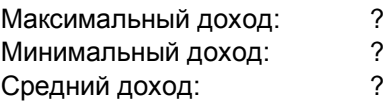

- 2. Произведите расчеты во всех столбцах таблицы.
- 3. Рассчитайте итоги по столбцам, а также максимальный, минимальный и средний доходы по данным колонки «К выдаче» (*Вставка/Функция/*категория – *Статистические функции*).

Формулы: *Премия = Оклад \* % Премии. Всего начислено = Оклад + Премия Удержание = Всего начислено \* % Удержании К выдаче = Всего начислено - Удержания*

- 4. Переименуйте ярлычок *Листа 1*, присвоив ему имя «Зарплата октябрь»
- 5. Скопируйте содержимое листа «Зарплата октябрь» на новый лист.
- 6. Присвойте скопированному листу название «Зарплата ноябрь». Исправьте название месяца в названии таблицы. Измените значение Премии на 32%.
- 7. Между колонками «Премия» и «Всего начислено» вставьте колонку «Доплата» и рассчитайте значение доплаты по формуле Доплата = Оклад \* % Доплаты. Значение доплаты примите равным 5%.
- 8. Измените формулу для расчета значений колонки «Всего начислено»:

Всего начислено = Оклад + Премия + Доплата

- 9. Проведите условное форматирование значений колонки «К выдаче». Установите формат вывода значений между 7000 и 10000 – зеленым цветом шрифта; меньше 7000 – красным; больше или равно 10000 – синим цветом (*Формат/Условное форматирование. Для создания нескольких условий одновременно нажать кнопку «*А также*»*).
- 10. Проведите сортировку по фамилиям в алфавитном порядке по возрастанию.
- 11. Поставьте к ячейке D3 комментарии «Премия пропорциональна окладу» (*Вставка/Примечание*).
- 12. Защитите лист «Зарплата ноябрь» от изменений (*Сервис/Защита/Защитить лист*).
- 13. Построить по данным таблицы диаграмму.
- 14. Сохраните созданную электронную книгу под именем «Зарплата» в своей папке.

# **Задание 2.**

1. Подготовьте таблицу по образцу:

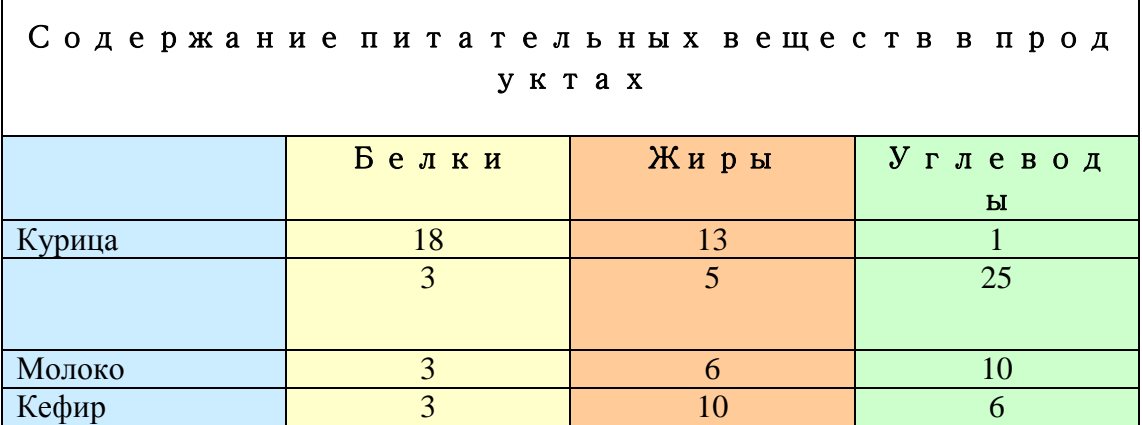

- 2. Выделите таблицу со строкой заголовка.
- 3. Самостоятельно создайте диаграмму *Гистограмма с накоплением*. Примечание.

Обратите внимание, что на *Шаге 2* по умолчанию программа Excel выбирает ряды данных в рабочей таблице по строкам.

**Редактирование диаграммы.** Готовую диаграмму можно изменить. Она состоит из набора отдельных элементов, таких как сами графики (ряды данных), оси координат, заголовок диаграммы, область построения и прочее. При щелчке на элементе диаграммы он выделяется маркерами, а при наведении на него указателя мыши – появляется всплывающая подсказка. Открыть диалоговое окно для форматирования элемента диаграммы можно через меню *Формат* (для выделенного элемента) или через контекстное меню (команда *Формат*).

- 4. Измените тип полученной диаграммы, выбрав самостоятельно тип.
- 5. Отредактируйте диаграмму, удалив легенду, и изменив шрифт. Измените цвет фона диаграммы.

**Задние3.** Подготовьте таблицу по образцу. Построить диаграмму для химического состава (только белки, жиры и углеводы)

# Технологическая карта № 488

Наименование блюд: Рыба запеченная<br>Рецептура № 488 - III - 2008 г.

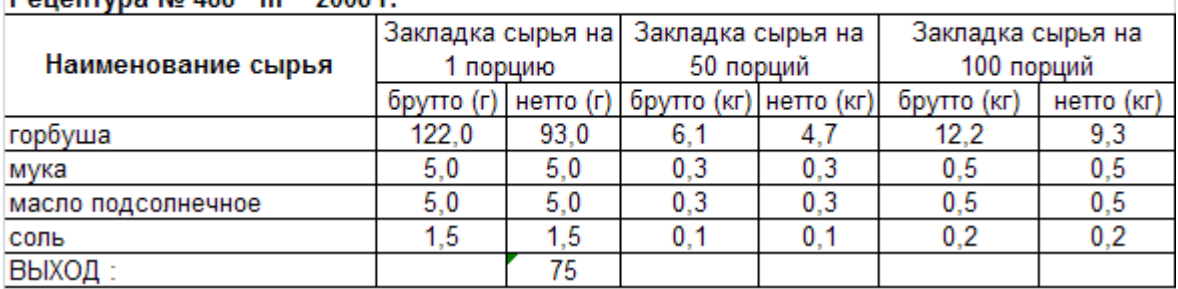

#### Краткая технология:

Порционные куски рыбы нарезают из филе с кожей и реберными костями, посыпают солью, перцем панируют в муке, кладут на разогретые с жиром противень или сковороду, жарят с двух сторон до образования румяной корочки и доводят до готовности в жарочном шкафу.

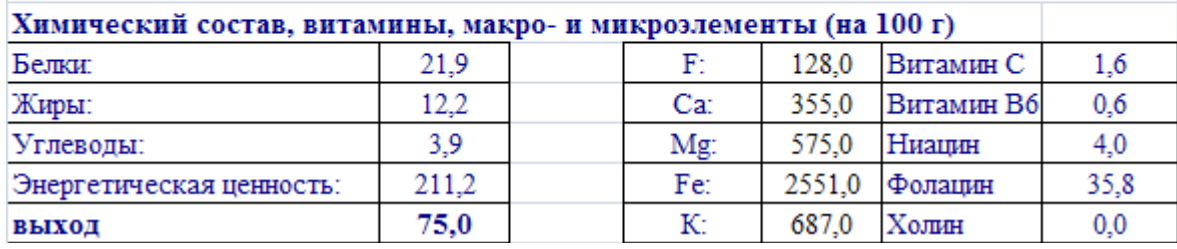

#### **Контрольные вопросы**

1. Как изменить размер ячейки?

2. Как записываются абсолютные и относительные адреса ячеек?

3. Когда необходимо использовать абсолютные адреса ячеек?

4. Как можно построить диаграмму?

# **Лабораторная работа №12.**

# **Тема : Создания электронного документа.**

#### **Задание 1. Ввод текста в рабочую таблицу.**

- 1. Запустите Excel. На экране появится окно Excel с открывшейся пустой рабочей книгой под названием *Книга 1*. Эта книга содержит три рабочих листа: *Лист 1, Лист 2, Лист 3*.
- 2. Переименуйте *Лист 1*, дав ему новое имя *Задание 1*. Для этого дважды щелкните на ярлыке листа. Текущее имя подсветится. Введите новое имя листа и нажмите клавишу *Enter*.
- 3. Создадим таблицу:

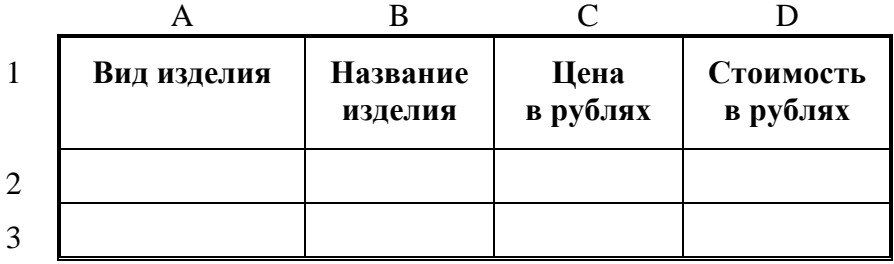

Для этого в клетки А1, B1, C1, D1 введите название граф, *не обращая внимания на то, что вводимый текст не помещается в клетке.*

Чтобы изменить выравнивание:

- 1) Выделите диапазон ячеек A1:D1.
- 2) Откройте меню *Формат* и выберите команду *Ячейки*. На экране появится диалоговое окно *Формат ячеек*. Щелкните на вкладке *Выравнивание*. В данной вкладке выберите нужные опции:
	- Выравнивание: по горизонтали, по вертикали,
	- Отображение: перенос по словам.
- 3) Измените шрифт в ячейках A1:D1, установив Arial, полужирный, 12пт (команда *Формат/Ячейки/Шрифт*).
- 4) Измените ширину столбцов так, чтобы таблица смотрелась как в приведенном тексте (см. Общие понятия п.6).
- 5) Создайте обрамление таблицы (команда *Формат/Ячейки/Границы*), предварительно выделив диапазон ячеек А1:D3.
- *4.* Добавим столбец после столбца В и введем текст в ячейку С1 *Количество упаковок.*
- 5. Добавим заголовок к таблице. Для этого вставим строку перед строкой с номером 1 (см. Общие понятия п.7)..
- 6. Введем текст заголовка *Список товаров* в ячейку А1, установив Arial, полужирный, 14пт.
- 7. Расположите заголовок таблицы по центру:
	- Выделите диапазон, в котором будет размещен заголовок (A1:D1).
	- Откройте меню *Формат* и выберите команду *Ячейки*. На экране появится диалоговое окно *Формат ячейки*.
	- Щелкните на вкладке *Выравнивание*.
	- Установите флажок объединение ячеек.
	- Отцентрируйте текст.
- 8. Добавьте к заголовку еще одну строку с текстом *кондитерской фирмы "Мишка-Машка"*, расположите его тоже по центру таблицы.
- 9. Добавьте еще одну пустую строку для отделения заголовка от таблицы.
- 10. Введите текст в ячейки таблицы так, чтобы получилась таблица:

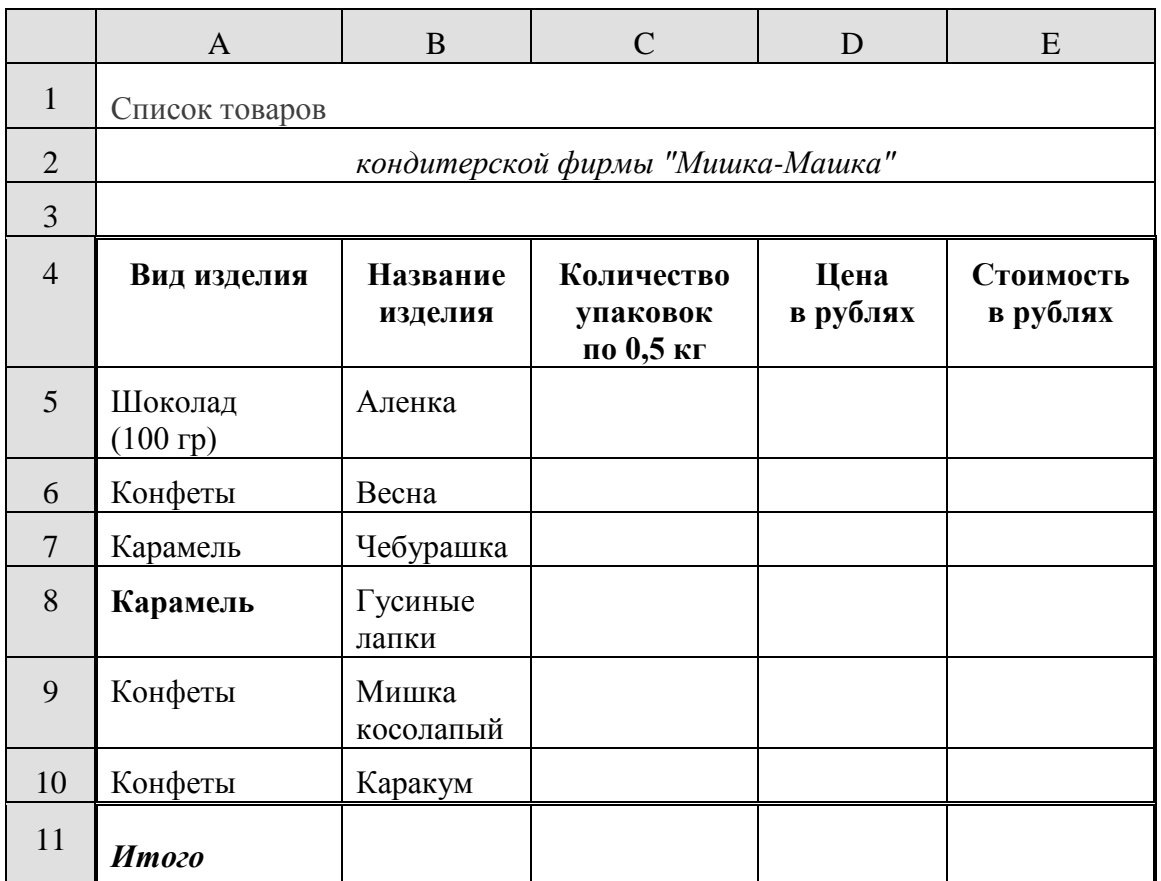

#### Примечание

При создании таблицы необходимо будет внести изменения в обрамление.

#### **Общие понятия**

- 1. Числа в ячейку можно вводить со знаками =, -, + или без них.
- 2. Если ширина введенного числа больше, чем ширина ячейки, то на экране отображается число в экспоненциальной форме или вместо числа ставятся символы ##### (при этом число в памяти отображено полностью).
- 3. Для ввода дробных чисел используется десятичная запятая.
- 4. Экспоненциальная форма используется для представления очень маленьких и очень больших чисел.
- 5. Отрицательные числа нужно заключать в скобки или вводить перед ними знак "минус".
- 6. Перед значением дроби необходимо вводить цифру 0, например 0 1/2. Между дробью и цифрой 0 должен быть пробел.

#### **Задание 2. Ввод чисел в рабочую таблицу.**

- 1. Переименуйте *Лист 2*, дав ему новое имя *Задание 2*. Откройте лист *Задание 2*.
- 2. Введите соответствующие значения в ячейки:

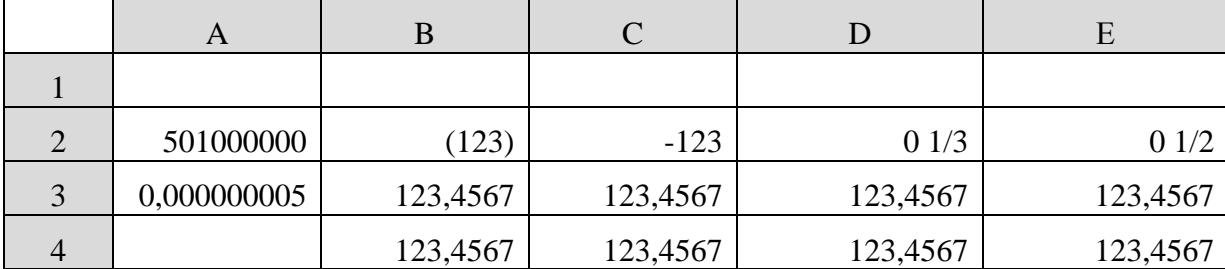

3. Как представлены числа в ячейках А2:D3 и почему?

#### Обшие понятия

- 1. Форматирование числовых значений осуществляется с помощью панели форматирования. Если инструменты панели форматирования не содержат необходимого формата, то можно воспользоваться диалоговым окном Формат ячейки.
- 2. Для применения нужного формата необходимо выполнить следующие шаги:
	- выбрать ячейку или диапазон ячеек, числовые значения которых нужно отформатировать;
	- открыть диалоговое окно, выполнив команду Формат/Ячейки;  $\bullet$
	- щелкнуть на вкладке Число;  $\bullet$
	- в списке Числовые форматы выбрать необходимый числовой формат; в поле образец будет  $\bullet$ показано число в данном формате;
	- при необходимости внесите изменения в данный формат (например, указав число лесятичных знаков после запятой).
- 3. Для удаления числового формата ячеек выделите необходимые ячейки, выполните команду Правка/Очистить/Форматы.

#### Задание 3. Форматирование чисел.

1. Отформатируйте числа

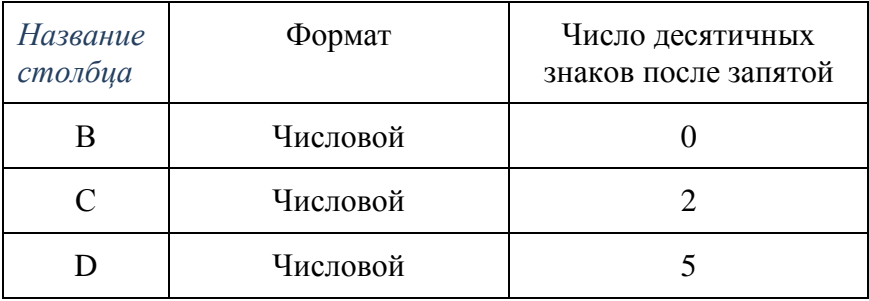

2. Удалите формат ячеек В2:С2.

3. Установите формат ячеек

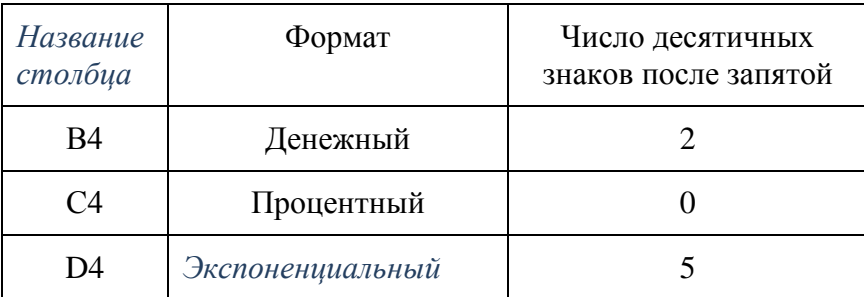

4. Перейдите на лист Задание 1 и дополните таблицу, введя значения в столбцы Количество упаковок и Цена в рублях:

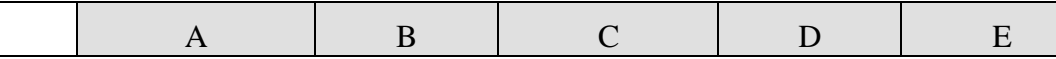

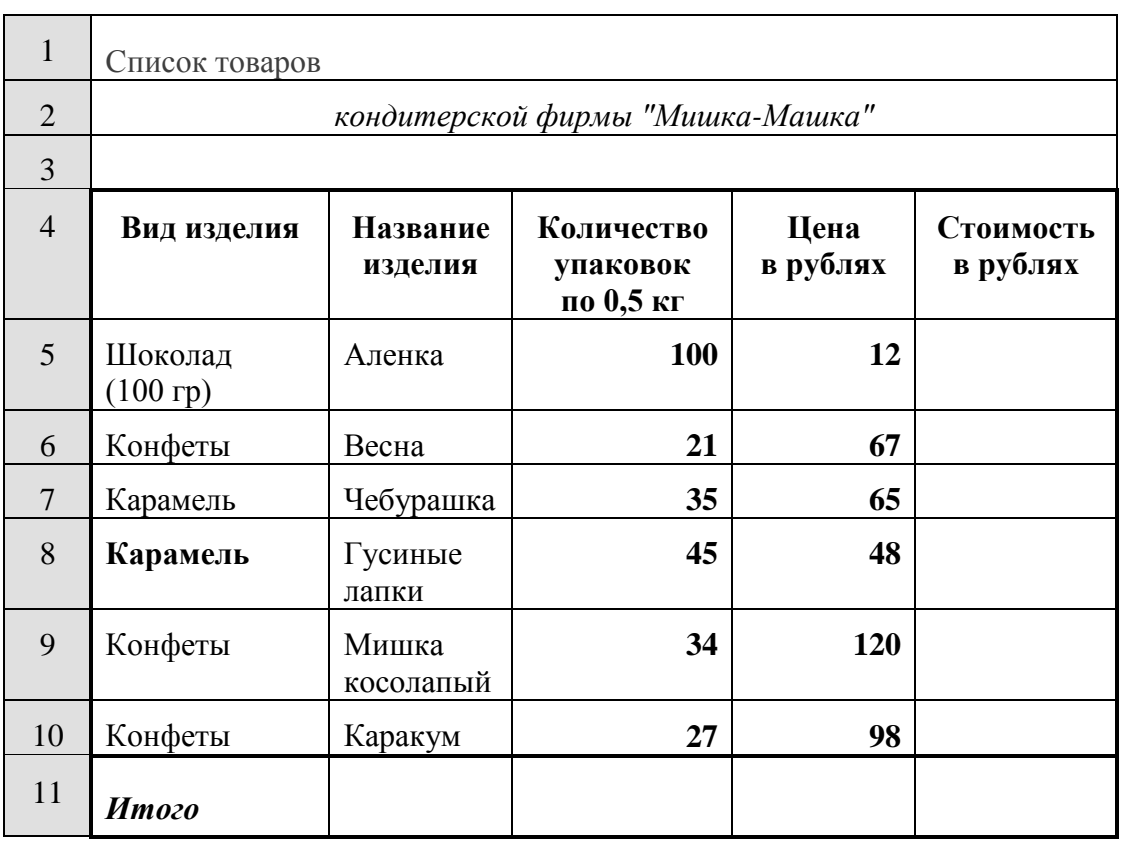

5. Задайте числам в столбце *Цена в рублях* денежный формат.

# **Задание 4. Заполнение соседних ячеек одинаковыми данными.**

- 1. Переименуйте *Лист 3*, дав ему новое имя *Задание 3*. Откройте лист *Задание 3*.
- 2. Введите в ячейку А1 текст (например, *Утро*). Вновь выделите ячейку А1**.** Рамка выделения имеет в правом нижнем углу утолщение в виде прямоугольника. Это так называемый *маркер заполнения.*
- 3. Подведите указатель мыши к маркеру заполнения. Добейтесь, чтобы указатель мыши принял вид тонкого черного креста. Удерживая нажатой левую кнопку мыши, переместите указатель на несколько ячеек вниз.
- 4. В ячейки С1 С5 введите расписание уроков на сегодня.
- 5. Выделите блок ячеек (С1 С5), рамка выделения имеет общий маркер заполнения.
- 6. Протащите маркер заполнения на несколько ячеек вправо. Отрегулируйте ширину столбцов.
- 7. Выделите все блоки ячеек, кроме С1-С5 и удалите данные из этих ячеек (*Delete*).

#### **Задание 5. Использование списков для автозаполнения**.

- 1. В одну из ячеек введите название вашего любимого месяца.
- 2. Протащите маркер заполнения на несколько ячеек вниз. Вместо ожидаемого копирования произошло заполнение ячеек в соответствии с последовательным списком месяцев года. В *Excel* есть несколько списков заготовок (например, дата, время и т.п.).
- 3. Удалите все месяцы, кроме одного.
- 4. Выделите месяц и протащите маркер заполнения вверх.
- 5. Выделите месяц и протащите маркер вправо, а затем влево.
- 6. Сделайте подобное заданию 5.5, предварительно задав: дату 29.02.2000, время 13:25:44.

# **Лабораторная работа №13. Тема**: *Применение программы Э.Т. Excel в профессии «Повар, кондитер»*

# **Задание1.**

1.Оформите калькуляционную карту по образцу.

(к колонке «Норма» установите числовой формат, к колонке «Цена» денежный формат) 2.Расчитайте количество продуктов необходимое для приготовления блюда по формулам. **Формулы:**

Сумма: = *Норма х Цена* Общая стоимость: = *Вставка – Функция – СУММ(F16: F22)* Рац. Процент к стоимости сырья: = *Общая стоимость х 0,5* Продажная стоимость продукта: = *Общая стоимость + Рац. Процент к стоимости сырья.* Продажная цена 1 блюда: = *Продажная стоимость продукта / 10*

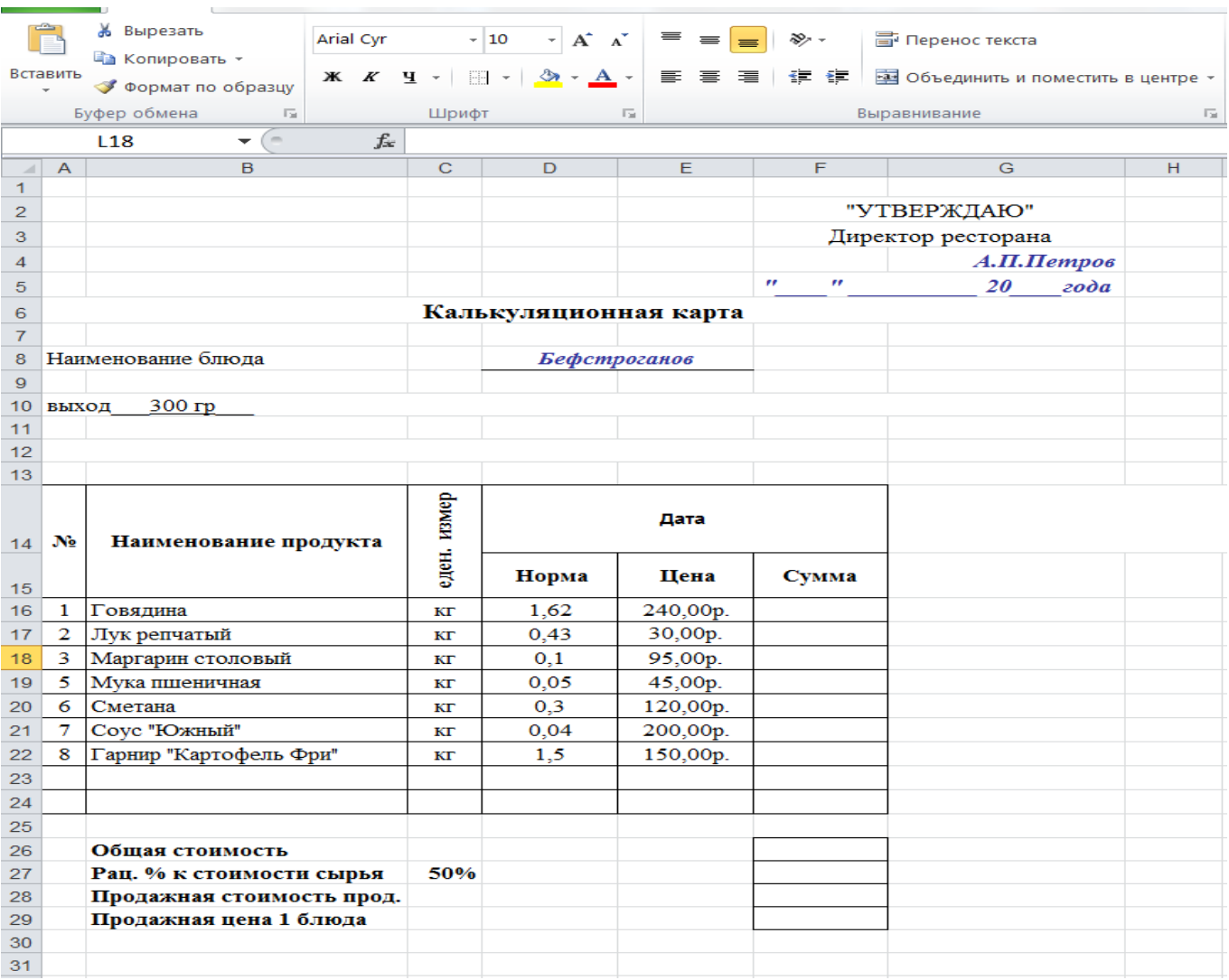

# **Задание2**

1.Оформите калькуляционную карту по образцу.

(к колонке «Норма» установите числовой формат, к колонке «Цена» денежный формат)

2.Расчитайте количество продуктов необходимое для приготовления блюда по формулам.

# **Формулы:**

Сумма: = *Норма х Цена*

Общая стоимость: = *Вставка – Функция – СУММ(F16: F22)*

Рац. Процент к стоимости сырья: = *Общая стоимость х 0,7*

Продажная стоимость продукта: = *Общая стоимость + Рац. Процент к стоимости сырья.* Продажная цена 1 блюда: = *Продажная стоимость продукта / 10*

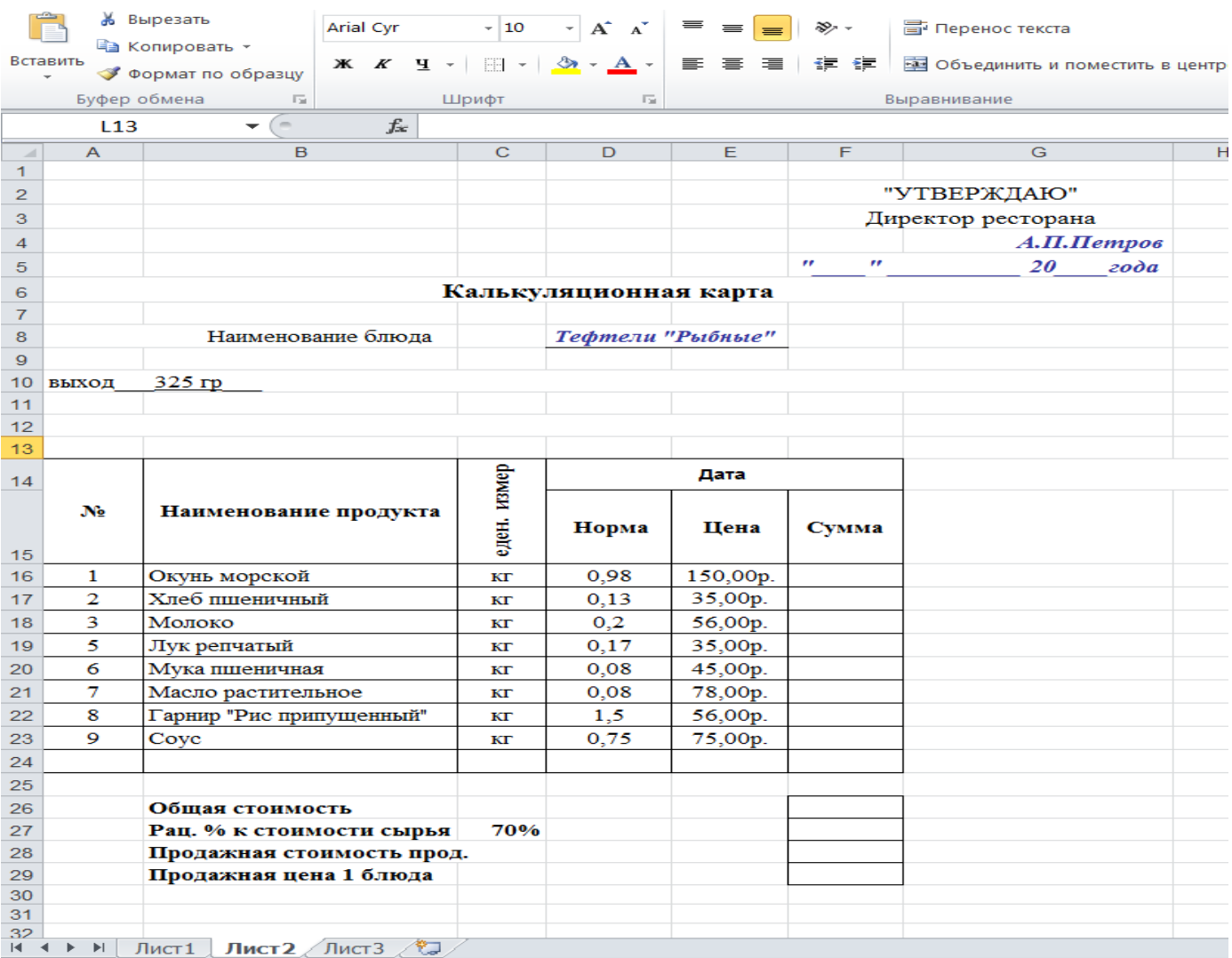

# Лабораторная работа №14.

Тема: Создание таблиц и пользовательских форм для ввода данных в СУБД ACCESS

1 Цель: Закрепление навыков создания структуры таблиц в режиме конструктора и овладение навыками ввода данных в таблицы, закрепление навыков создания многотабличной базы данных и овладение навыками ввода данных в режиме форм.

2 Оснащение: ПК, ОС Windows, СУБД Access, методические указания к выполнению работы.

#### 3 Залания к работе:

- 3.1 Осуществить запуск приложения Microsoft Office СУБД Access.
- 3.2 Сохранить новую базу данных в папке GRXX под именем Студенты.
- 3.3 Создать таблицу «Студенты» в режиме конструктора, имеющую следующую структуру:

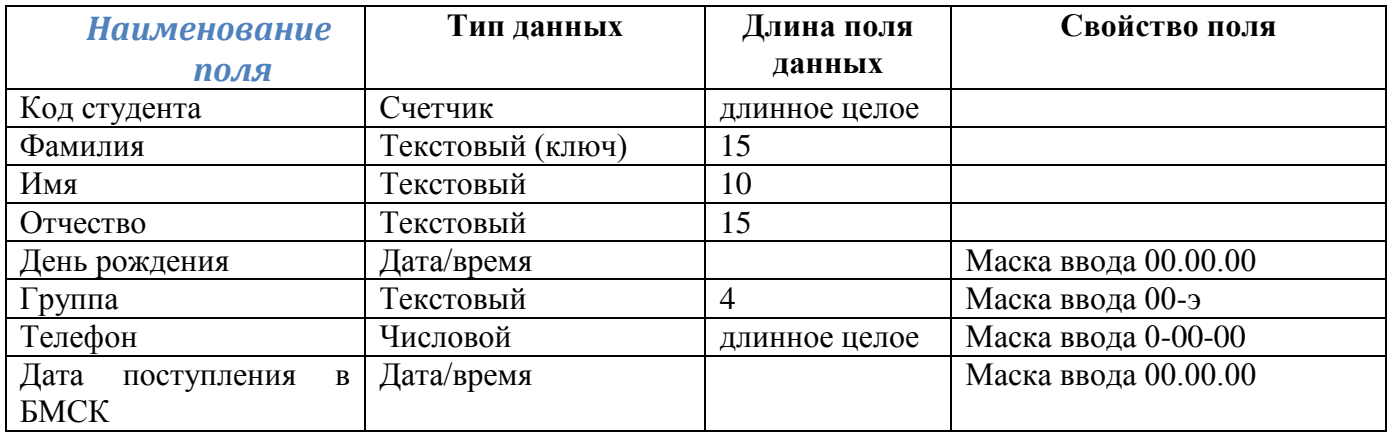

3.3 Заполнить таблицу данными по 4 студента в двух группах такими чтобы были разные фамилии студентов, а имена их могут быть одинаковыми.

3.4 Изменить имя поля Код студента на №.

3.5 Изменить ширину столбцов таблицы по ширине данных.

3.6 Открыть базу данных Студенты.

3.7 Создать таблицу Посещаемость, имеющую следующую структуру:

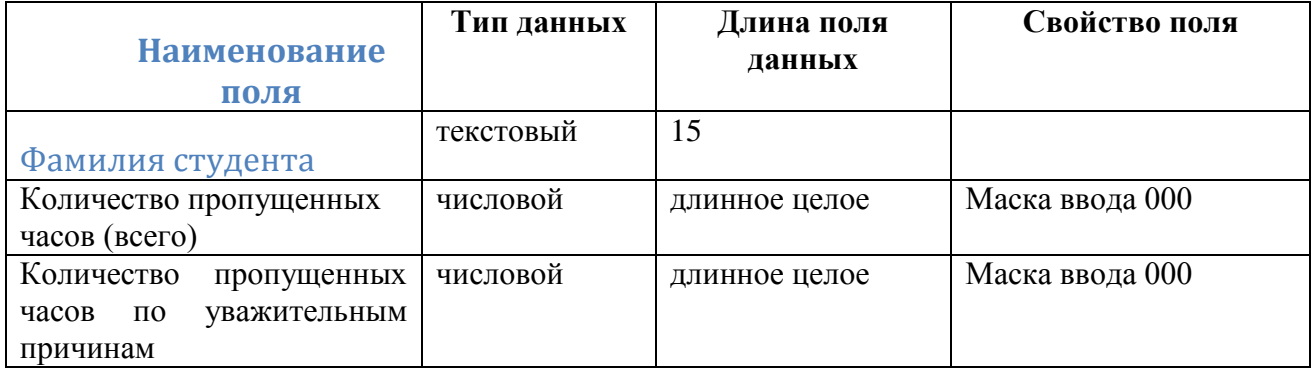

3.8 Закрыть таблицу Посещаемость.

3.9 Установить связь между таблицами Студенты и Посешаемость по полю Фамилия студента. 3.10 Создать составную форму Посещаемость студентов: в качестве основной формы выберите таблицу Студенты, выбрав из ее поля Фамилия, имя и группа, а в качестве подчиненной таблицу Посещаемость с полями Количество пропущенных часов (всего) и Количество 10 пропущенных часов по уважительным причинам.

3.11 Перейти в режим форм. В форме проставить пропуски студентов для минимум 5 студентов. Закрыть форму.

3.12 Открыть таблицу *Посещаемость.* Сделать выводы по заполнению этой таблицы.

3.13 По окончании выполнения задания сделать выводы. Ответьте на контрольные вопросы

#### **4 Контрольные вопросы**

4.1 Опишите процесс создания новой базы данных.

4.2 Опишите процесс создания структуры таблицы с помощью Мастера.

4.3 Опишите процесс перехода из режима Конструктора в режим Таблицы и наоборот.

4.4 Описать последовательность действий:

— открытия существующей базы данных;

— создания формы при помощи Мастера;

представления формы в режим таблицы

# **Лабораторная работа №15.**

**Тема:** Сортировка и фильтрация. Работа с данными с использованием форм и запросов и отчетов.

**1 Цель:** Закрепление навыков создания запросов в базах данных.

**2 Оснащение:** ПК, ОС WINDOWS, СУБД Access, методические указания по выполнению практических заданий.

# **3 Задания к работе:**

- 3.1 Откройте в режиме «Таблица» базу данных «Спортсмен»
	- Выведите на экран только поля «*Фамилия*», «*Вид спорта*», «*Место*»;
	- Удалите сведения о спортсменах *Джеймсе Курте* и *Анне Смирновой*;
	- Исправьте *Майклу Стоуну* место на 3, а *Джеймсу Курту* вид спорта на «*бокс*»;
	- Создайте по образцу форму для заполнения этой БД.

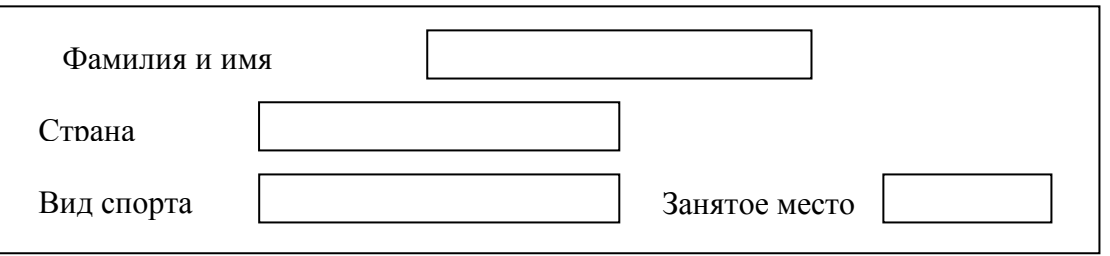

- 3.2 Сформируйте условия запроса, с помощью которых из базы будут выбраны:
	- Спортсмены из США и России;
	- Спортсмены, занявшие место со 2 по 4;
	- Спортсмены из Украины, занимающиеся *легкой атлетикой*, и спортсмены из *России*, занимающиеся *гимнастикой*;
	- Спортсмены из всех стран, кроме *России*, занимающиеся *плаванием*;
	- Спортсмены из США и России, занявшие призовые места (с 1 по 3).
	- Выведите на экран поля «*Фамилия*», «*Страна*», «*Вид спорта*» и «*Место*» для спортсменов, занимающихся плаванием, легкой атлетикой и спортом;
	- Выведите на экран поля «*Фамилия*», «*Страна*», «*Вид спорта*» и «*Место*» для спортсменов из США, занявших 2 место, и спортсменов из России занимающихся плаванием;
	- Выведите на экран поля «*Фамилия*», «*Страна*» и «*Место*» для спортсменов из России, занявших не 1 место, и для всех спортсменов из Германии;
	- Удалите из базы данных всех спортсменов, занявших со 2 по 4 места;

3.3.1 Выведите на экран поля «*Фамилия*», «*Страна*» и «*Место*» для спортсменов из США, занимающихся плаванием и легкой атлетикой, отсортировав записи по ключу *вид спорта (возр.)+место (возр.)*;

3.3.2 Выведите на экран поля «*Фамилия*», «*Страна*» и «*Место*» для спортсменов из США и Украины, занявших призовые места, отсортировав записи по ключу *место (возр.) + фамилия (возр.)*;

3.4 Покажите выполнение работы преподавателю.

# 3.5 Оформите отчет.

Пример создания запроса на выбор спортсменов из России и США:

Выберите объект запрос.

Далее выберите создание запроса в режиме конструктора

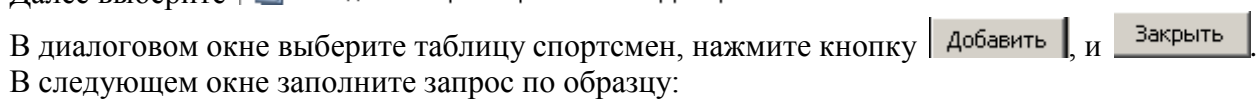

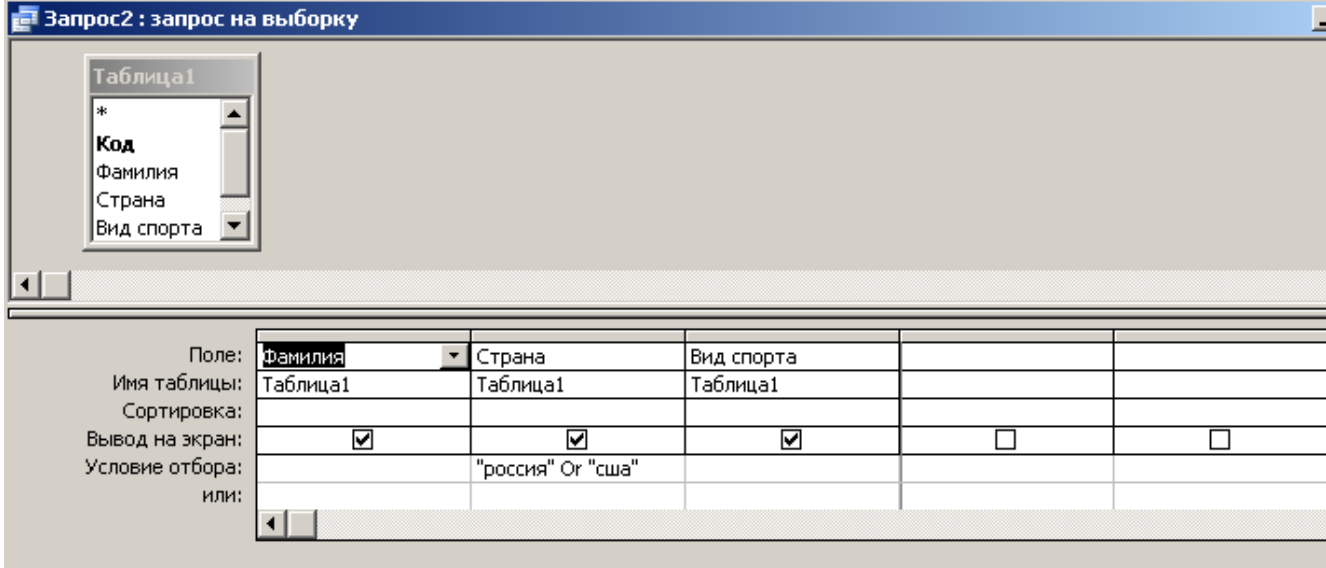

Для выполнения запроса нажмите кнопку  $\|\cdot\|$ . В результате открывается таблица:

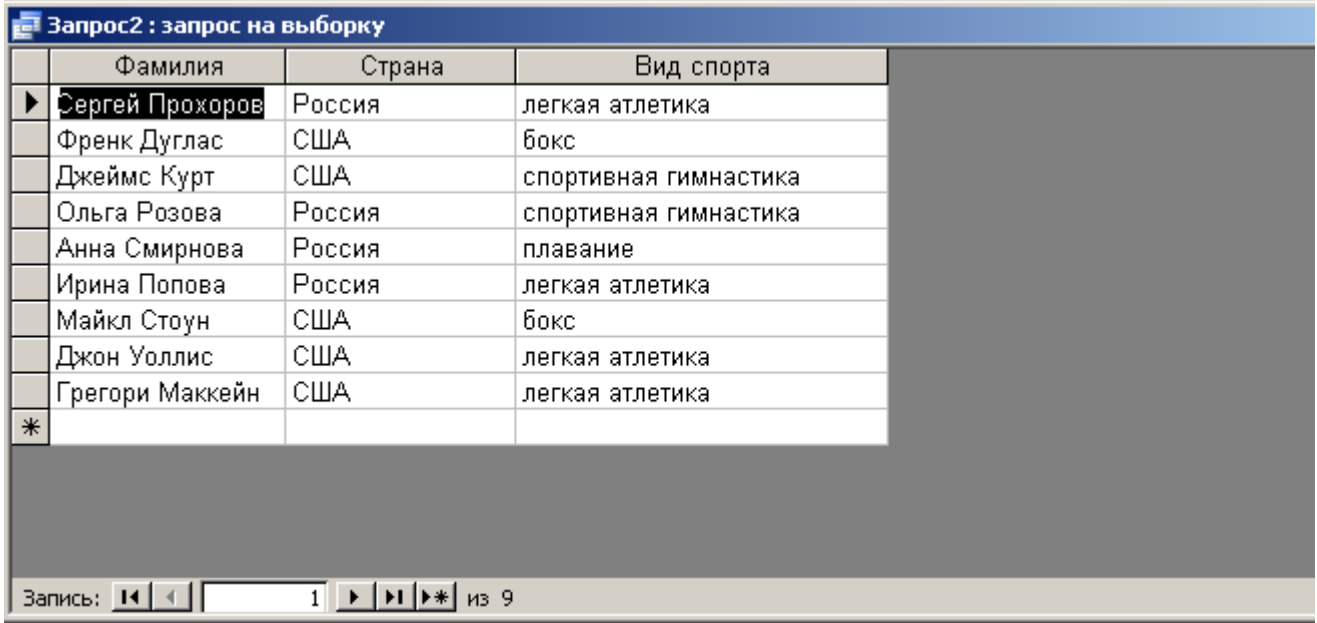

# **4 Контрольные вопросы**

- 1. Для чего служат запросы на выборку?
- 2. Для чего служит структура Формы?
- 3. Какие элементы можно вставлять в форму в режиме конструктора?

#### Лабораторная работа №16.

Тема. Создание графического изображения.

1 Цель работы. Получение практических навыков создания и обработки графических изображений средствами простейших графических редакторов.

#### 2 Оснащение

Оборудование. Персональный компьютер.

Программное обеспечение. ОС

Windows, Графический редактор «PAINT», Встроенный графический редактор в текстовом редакторе «Microsoft Word»

Методическое обеспечение. Методические указания по выполнению практического задания.

#### 3. Задания к работе

3.1. Создайте папку ПР06 в папке ГРУППА XX в папке с вашей фамилией.

3.2. Зайдите в РАСТРОВЫЙ графический редактор «РАINT».

3.3. Нарисуйте простейшие графические примитивы, подпишите их. Для рисования правильных геометрических фигур и прямых линий используйте клавишу **SHIFT**.

3.4. Полученный файл сохраните с именем ЛИНИИ И ФИГУРЫ в папке ПР006.

3.5. Зайдите в текстовый редактор «Microsoft Word».

3.6. Воспользуйтесь встроенным ВЕКТОРНЫМ графическим редактором. Включите ПАНЕЛЬ РИСОВАНИЯ, если ее нет. При помощи мыши подведите всплывающую подсказку к каждому элементу на этой панели. Определите их название и назначение.

3.7. Воспользуйтесь этим графическим редактором и нарисуйте те же фигуры и линии, что и в задании 3.3.

3.8. Полученный файл сохраните с именем ЛИНИИ И ФИГУРЫ-1 в папке ПР005.

3.9. Сравните размеры файлов ЛИНИИ И ФИГУРЫ и ЛИНИИ И ФИГУРЫ-1.

Сравните объем усилий, затраченных для создания обоих рисунков, а также качество получившихся изображений.

3.10. Самостоятельно сделайте и запишите выводы

# 4. Контрольные вопросы:

- 1. В чем отличие растрового и векторного графических редакторов?
- 2. При использовании редактора, какого типа не происходит потери качества изображения при масштабировании?

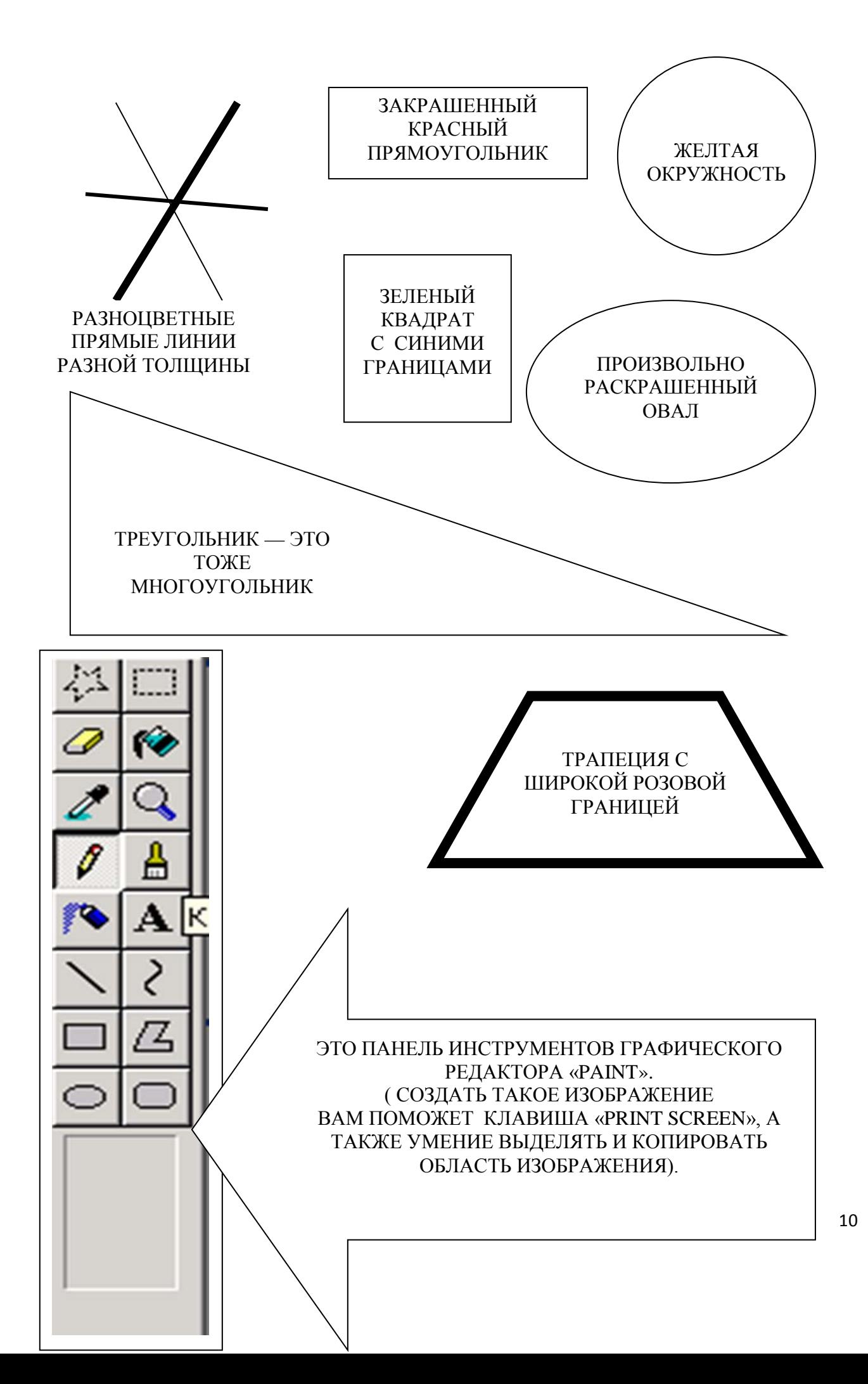

#### **Лабораторная работа №17.**

 **Тема:** Создания простого чертежа. **Цель работы:** изучить основные приемы работы в графическом редакторе *Paint*.

#### **Порядок работы**

1. Нарисуйте фигуры: *прямоугольник, эллипс* и *квадрат, круг* с помощью Shift.

2. Разделите прямоугольник на 2 части, эллипс на 4 части, квадрат на 6 частей, круг на 8 частей с помощью инструмента *Линия*. Каждый сектор или часть раскрасьте различными цветами (выбор цвета произвольный, без повторений), используя инструмент *Заливка*.

*Примечание:* Линия обязательно должна пересекаться с фигурой.

3. Нарисуйте произвольный прямоугольный треугольник и произведите следующие действия:

> -*Отразите слева направо* (см. рис. 4а, п.1). Выделите треугольник с помощью Выделение **Парамите комбинацию клавиш** *Копировать* (1) и Вставить (2). Не снимая выделение, выполните действие *Рисунок* → *Отразить/Повернуть* →в диалоговом окне (см. рис. 4а) выбрать пункт *Отразите слева направо*.

> -*Отразить сверху вниз*. Изображение треугольника находится в буфере, поэтому нажимаем комбинацию клавиш Вставить (3) и затем проводим аналогичные действия, только в диалоговом окне выбираем пункт *Отразить сверху вниз.*

> -*Повернуть на угол*. Нажимаем комбинацию клавиш Вставить (3) и затем проводим аналогичные действия, только в диалоговом окне выбираем пункт *Повернуть на угол* и выбираем один из трех вариантов*.* Необходимо построить все три варианта.

Все шесть треугольников раскрасить в разные цвета с помощью инструмента *Заливка*.

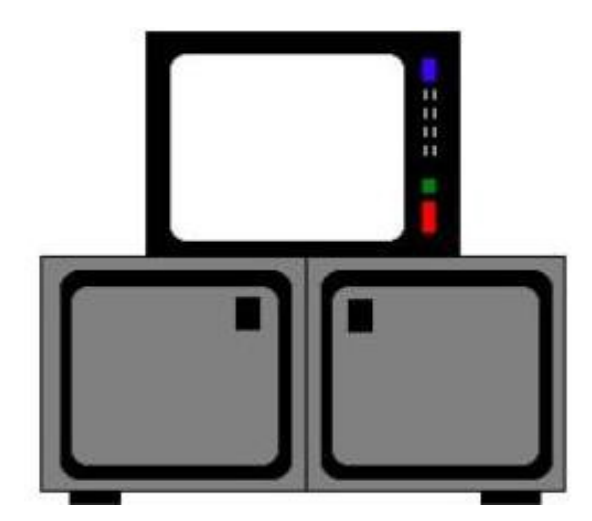

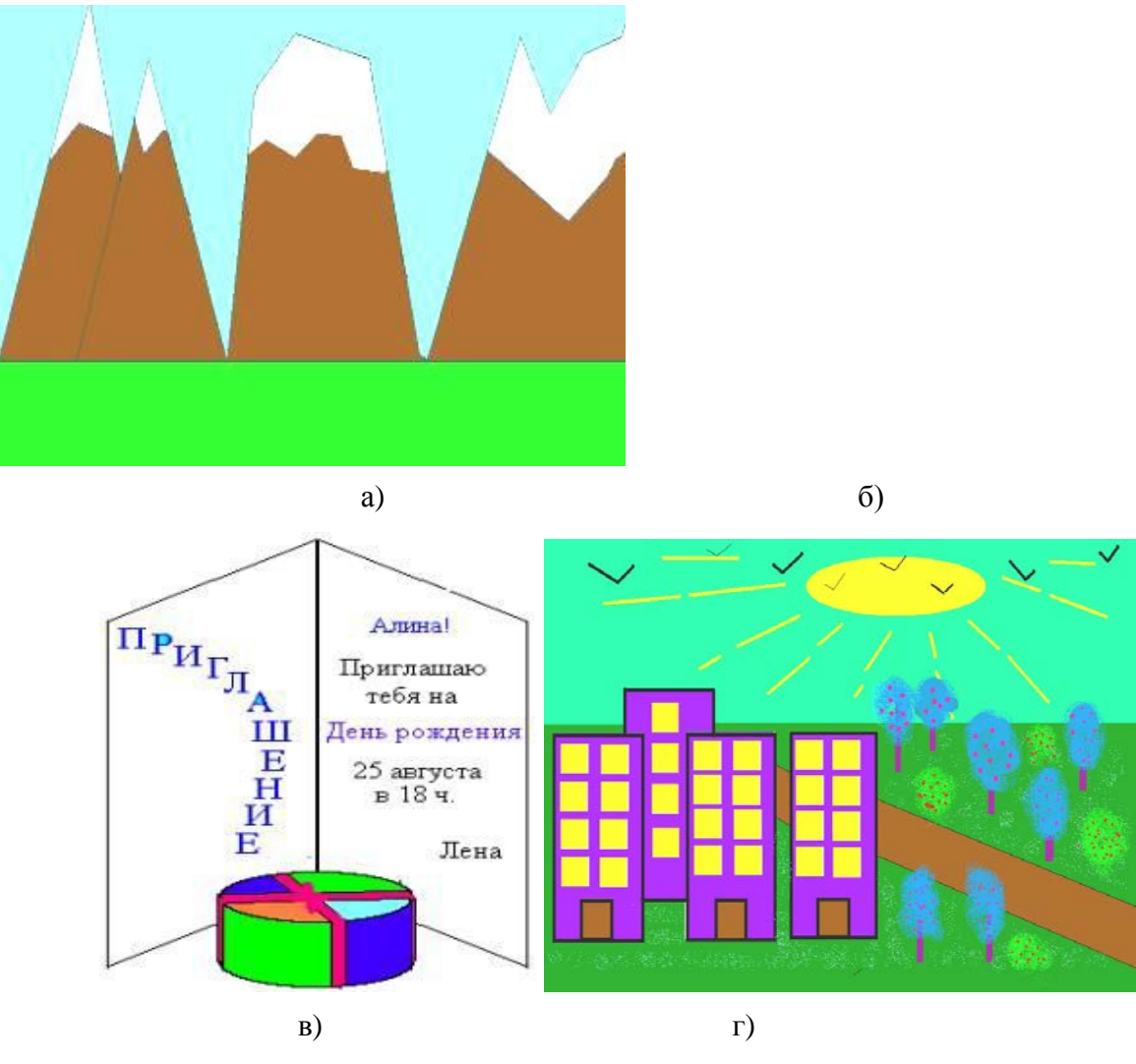

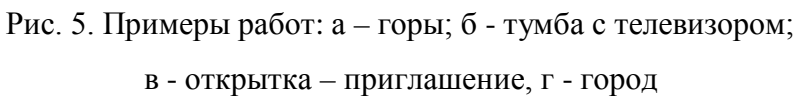

4. *Творческое задание*. Нарисовать рисунки на следующие темы, сохраняя в папку со своей Фамилией и расширением jpg. Примерные вариаты работ приведены на рисунке 5.

- Тема "Горы". Для выполнение используйте инструменты *Линия* и *Заливка*.

- Тема "Тумба с телевизором в комнате". Обратите внимание тумба симметричная, поэтому для ее рисования используйте *Отразите слева направо*. Дорисуйте обстановку в комнате по своему усмотрению.

- Тема «Открытка-приглашение». Используйте работу с текстом. Обязательно нарисуйте круглую и квадратную коробки с подарками (объемные фигуры).

- Тема «Мой город*»*. Обязательно использовать инструменты *Распылитель*.

#### **Вопросы для самоконтроля**

1. Что такое графический редактор?

2. Чем отличается растровые и векторные графические редакторы? Назовите примеры программ, относящие к различным графическим редаторам.

3.Что такое пиксел?
# **Лабораторная работа №18.**

**Тема:** Создание графических и мультимедийных объектов средствами компьютерных презентаций в программе PowerPoint.

**Цель:** Научиться создавать презентации в программе PowerPoint.

## *Технология выполнения работы:*

Запустить программу **PowerPoint (**Пуск – программы – Microsoft Office - Microsoft Office PowerPoint)

- **1. Задать необходимые режимы создания слайда для презентаций.**
	- *Режим разметки слайда:*
		- *1. Выполнить команду Главная→Макет*
		- *2. В Макетах содержимого выбрать пустой слайд*

## *Режим оформления слайда:*

- *1.Выполнить команду Дизайн→Тема*
- *2.Выбрать понравившийся шаблон*
- *3.Выбрать команду Применить к выделенным слайдам*

## *Режим изменения фона слайда:*

- *1. Выполнить команду Дизайн→Стили Фона*
- *2. В заливке фона выбрать другие цвета или способы заливки*
- *3. Нажать Применить*

## **2. Расположите соответствующий текст**

## *Для вставки текста необходимо:*

- *1. Выполнить команду Вставка нажать кнопку Надпись*
- *2. Указать место расположения текста, выполнив щелчок мыши на слайде.*
- *3. Напечатать необходимый текст*
- *4. При необходимости отредактировать данный текст, используя способ редактирования графических объектов (за квадраты на границе объекта)*

## *Для вставки объекта WordArt необходимо:*

- *1. Выполнить команду Вставка нажать кнопку объект WordArt*
- *2. В появившемся окне выбрать стиль, нажать ОК*
- *3. В появившемся окне набрать необходимый текст. Нажать Ок.*
- *4. Отредактировать и расположить данный текст, используя способ редактирования и расположения графических объектов*

## **3. Создайте следующий слайд.**

*Для этого необходимо:*

*1. Выполнить команду Главная→Создать слайд*

## *Технология вставки таблицы:*

- *1. Выполнить команду Вставка→Таблица*
- *2. Задать количество столбцов и строк. Нажать ОК.*
- *3. Отредактировать согласно технологии редактирования графических объектов*

## *Технология вставки рисунков:*

- *1. Выполнить команду Вставка→Клип*
- *2. Выбрать Упорядочить клипы→Коллекции Microsoft Office*
- *3. В соответствующей категории выбрать картинку*
- *4. Используя технологию копирования через буфер, вставить данную картинку в презентацию*

## *Технология вставки схемы:*

*1.Выполнить команду ВставкаФигуры изобразить данную схему на слайде 3*

**4. Используйте эффекты анимации.**

#### *Технология использования эффектов анимации для слайдов (смена слайдов):*

- *1. Выполнить команду Анимация→Переход к следующему слайду*
- *2. Выбрать необходимый эффект.*

*Технология использования эффектов анимации к объектам слайда:*

- *1. Выбрать первый объект для применения анимации*
- *2. Выполнить команду Анимация→Настройка анимации→Добавить эффект→Вход→…………*
- *3. Установить настройки данного эффекта (начало, свойство, скорость…)*
- *4. К данному объекту аналогично можно применить эффекты на выделение и ( или) выход*
- 5. *Перейти к следующему объекту.*

#### *Текстовый материал для создания презентации:*

*Слайд 1* содержит следующую информацию:

*Что такое АЛГОРИТМ?*

*Презентацию выполнила: (указать фамилию, имя)*

*Слайд 2* содержит следующую информацию:

 *Алгоритм - понятное и точное предписание исполнителю совершить последовательность действий, направленных на решение поставленной задачи Слайд 3* содержит следующую информацию:

*Любой алгоритм записывается в командах понятных исполнителю и направлен на решение конкретных задач.*

Схема:

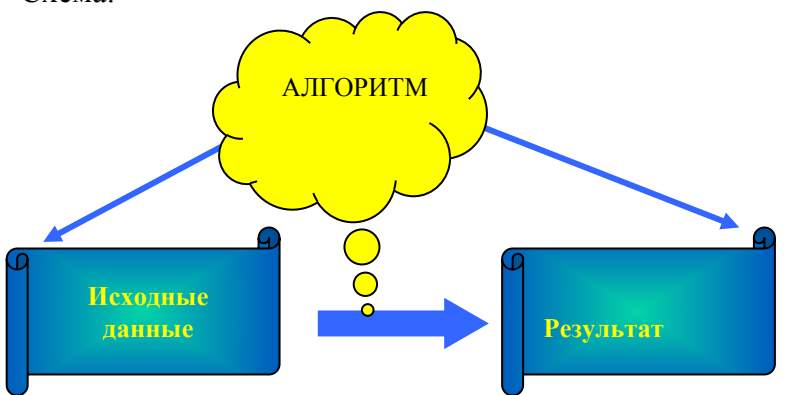

*Слайд 4* содержит следующую информацию:

*Слово алгоритм происходит от algorithmi – латинской формы написания имени великого математика IX в. Аль Хорезми, который сформулировал правила выполнения арифметических действий.* 

*Слайд 5* содержит следующую информацию:

*Но с алгоритмами люди работали и ранее. Всем известен алгоритм Евклида, алгоритм нахождения наибольшего общего делителя двух натуральных чисел. А ведь греческий ученый Евклид жил в III веке до нашей эры.*

*Слайд 6* содержит следующую информацию:

*Что же такое алгоритм? Это жизненная необходимость или искусство мыслить?*

## **Контрольные вопросы:**

- 1. Перечислите основные этапы работы с презентацией?
- 2. Сколько существует режимов просмотра документа в MS PowerPoint и какова их специфика?

# **Лабораторная работа № 19.**

**Тема:** Редактирование графических и мультимедийных объектов в презентации. **Цель:** Научиться:

- 1. Создавать заметки к слайду;
- 2. Настраивать время показа презентации;
- 3. Настраивать режимы демонстрации презентации;
- 4. Сохранять презентацию в различных вариантах.

## *Технология выполнения работы:*

1. **Заметки к слайду** создаются путем ввода текста в специальном окне, расположенном в нижней части основного окна (1). Выбрав подходящий масштаб отображения, можно одновременно

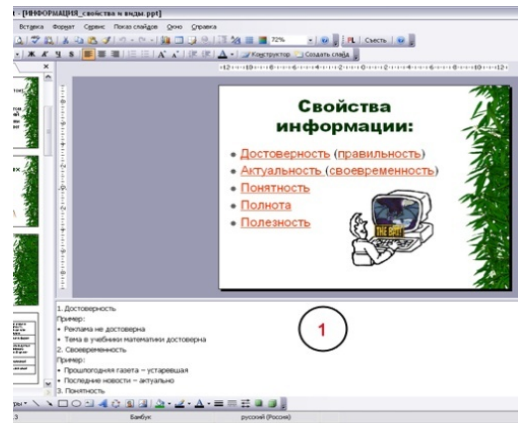

видеть на экране слайд и иметь возможность вводить сопроводительный текст. Заметки могут использоваться докладчиком во время презентации или служить для получения печатного

раздаточного материала. При печати заметок

уменьшенная копия слайда располагается в верхней части страницы, тогда как в нижней части отображается содержимое заметок к данному слайду (2).

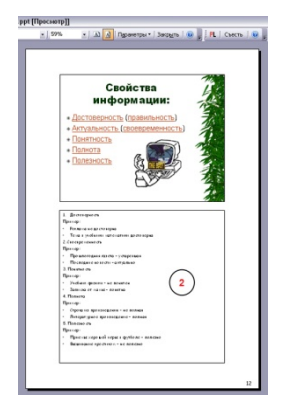

## 2. **Определение времени показа**

Если презентация подготовлена как автономная с автоматическим продвижением по слайдам (слайд-фильм), тогда для каждого объекта и слайда следует определить время его нахождения на экране. Это

можно сделать путем указания нужного времени на панели **Анимация→Смена слайдов→Настройка времени**.

## 3. **Настройка режима демонстрации**

Последним шагом в подготовке презентации является задание параметров показа презентации. Данные параметры собраны в окне **Показ слайдов→Настройка демонстрации**. Здесь определяется:

- будет ли демонстрация осуществляться в автоматическом режиме или под управлением человека (докладчика или пользователя)
- будет ли демонстрация делаться со звуковым сопровождением или без него
- нужно ли использовать назначенные эффекты анимации
- какие слайды будут включены в показ
- будет ли делаться продвижение по слайдам в соответствии с назначенным временем или по нажатию клавиш
- с каким качеством демонстрировать слайды.

Программой предусмотрены три основные режима демонстрации:

- Режим управления докладчиком
- Режим управления пользователем
- Автоматический режим
- 4. **Секреты настройки воспроизведения звукового файла**

Часто мы сталкиваемся с проблемой воспроизведения звукового файла на протяжении нескольких слайдов или демонстрации всей презентации. Как присвоить звук на все слайды презентации Power Point?

- 1. Вставляете звук. **Вставка→Звук→Звук из файла→выбрать музыку→Воспроизводить звук при показе сдайдов→Автоматически.**
- 2. Щелкнуть мышью по грамофону заходите в меню "Параметры".
- 3. В блоке «Параметры звука» выбираете пункт "Воспроизведение звука"→ «Для всех слайдов».

## 5. **Сохранение презентации**

Презентация сохраняется в виде файла. Самые распространенные варианты сохранения презентации:

- сохранение с возможностью последующего развития и модификации (формат **.ppt**)
- сохранение для показа (формат **.pps**)
- сохранение презентации для публикации в Интернет (формат .**html** или .**mht**)
- сохранение слайдов в виде отдельных графических файлов (форматы графических файлов)
- сохранение в качестве шаблона для разработки других презентаций.

Для сохранения файла презентации в данном формате выполните команду **Файл-Сохранить как**. В окне **Сохранение документа** перейдите к папке, в которую сохраняется файл, в раскрывающемся списке **Тип файла** выберите **Демонстрация презентации (\*.pps)**, при необходимости в поле **Имя файла** введите имя файла, после чего нажмите кнопку **Сохранить**.

В том случае, когда требуется опубликовать презентацию в Интернет, обеспечивая тем самым

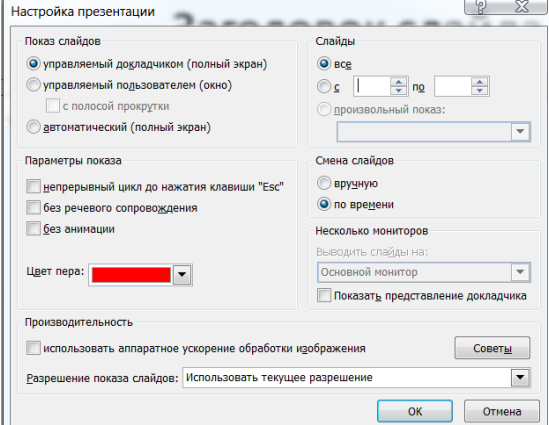

широкий доступ к презентации всем пользователям сети, следует сохранить презентацию в специальном формате **.htm (.html) или .mht (.mhtl).** 

Для публикации презентации в Интернет в меню **Файл**-**Сохранить как webстраницу**.

## **Задания для самостоятельной работы:**

Создайте презентацию объемом от 6 слайдов на любую интересующую Вас тему. Настройте презентацию на автоматическое воспроизведение слайдов с интервалом в 1 минуту. И сохраните ее в формате пригодном для публикации в Интернете.

#### **Контрольные вопросы:**

- 1. Для чего предназначена программа MS Power Point?
- 2. Как добавить в презентацию новый слайд?
- 3. Что такое шаблон (макет)?
- 4. Как поменять порядок следования слайдов?

## **Лабораторная работа №20.**

**Тема:** Создание зачетной презентации.Возможности программы MS PowerPoint. **Цель:** Научиться создавать: управляющие кнопки и производить операции с их помощью; заливку фона с помощью текстуры; оптимизировать изображения.

## *Задание:*

При помощи приложения Power Point создать домашнюю картинную галерею. Для удобства перемещения по галерее добавить управляющие кнопки и включить звуковое сопровождение демонстрации.

Для удобства работы некоторые виды презентаций можно снабдить управляющими кнопками. В процессе демонстрации они позволят осуществить возврат к предыдущему слайду, переход к следующему слайду, вызов дополнительных функций.

#### *Технология выполнения упражнения:*

Наша работа будет состоять из 6 слайдов. Создадим эти слайды, применив шаблон разметки для 1 слайда – Титульный, для последующих – Пустой слайд. Для каждого из этих объектов задаются: **фон, текст, рисунки (изображения), кнопки и переход слайда.**

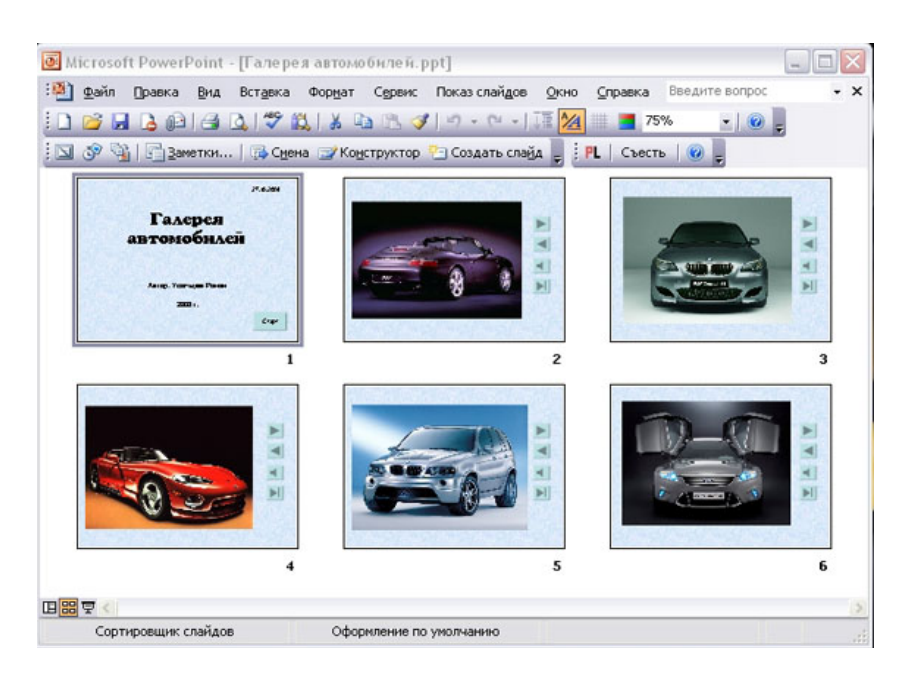

- 1. **Фон.** Зададим фон с помощью текстур один для всех, чтобы наша презентация выглядела профессионально, в одном стиле. **Дизайн→Стили фона→формат фона→Рисунок или Текстура** – выберем понравившуюся текстуру, в нашем случае **Голубая тисненая бумага – Применить ко всем.**
- 2. Текст. Текст в нашей презентации только на первом слайде. Заголовок и подзаголовок оформите в соответствии с образцом. Добавим также на слайд **Дату**, которая будет автоматически меняться в соответствии с системным временем на ПК. Вставим текстовый блок (инструмент **Надпись**) **Вставка – Дата и время,** выберите формат даты и активируйте опцию **Автообновление.**
- 3. **Рисунки.** Найдем рисунки для нашей галереи и вставим их в слайды, **Вставка – Рисунок – Из файла**. Изменим их так, чтобы рисунки были расположены подобно. Оптимизируем рисунки для публикации в Интернете. Кликните правой кнопкой по любому рисунку – **Изменение рисунка→ Сжатие рисунков→веб страниц→ОК**.
- 4. **Кнопки**. На каждом слайде будет размещено 4 кнопки: **переход к следующему слайду, переход к предыдущему слайду, выход из презентации, звуковое сопровождение.**

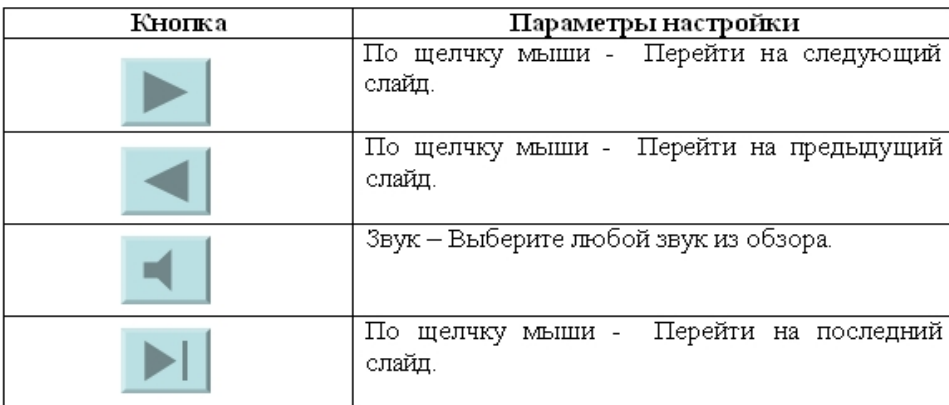

кнопки необходимо добавить на следующие слайды. Сделать это будет непросто,<br>для пологиать размеры кнопок тошо, мы не сможем. Поступны проше, Скопируем Начнем со второго слайда. В главном меню **Вставка→Фигуры→ Управляющие кнопки.** Выбираем нужную кнопку. В окне **Настройка действия – По щелчку мыши – Перейти по гиперссылке** выбираем: следующий слайд, предыдущий слайд и т.д. Изменим размеры кнопок с помощью мыши. Теперь нам все эти т.к. подогнать размеры кнопок точно, мы не сможем. Поступим проще. Скопируем

первую кнопку и вставим ее последовательно в следующие слайды. Причем, обратите внимание, она встанет в нужное место, туда, где она была размещена на 2 слайде. Аналогично поступите с остальными кнопками.

- 5. Теперь запустим демонстрацию презентации.
- 6. Обратите внимание, вы можете перемещаться по презентации автоматически, не используя управляющие кнопки. Исправим положение. **Показ слайдов – Настройка презентации – Показ слайдов – Автоматически (полный экран)**. Добавим на титульный слайд кнопку **Настраиваемая – Переход к следующему слайду**. Откроем

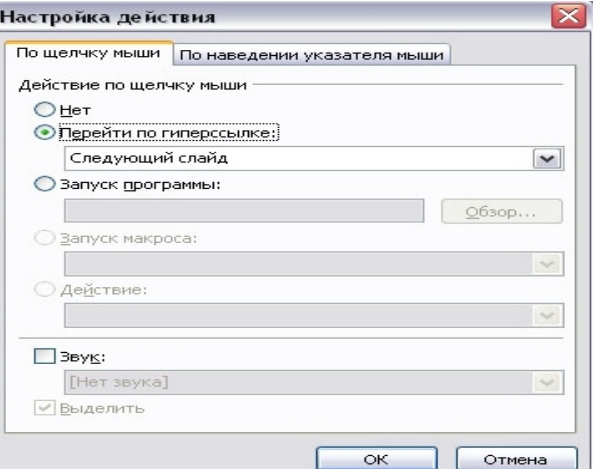

контекстное меню для этой кнопки **Добавить текстовую строку** и впишем **Старт**. Выход из презентации нажатие кнопки **ESC** на клавиатуре.

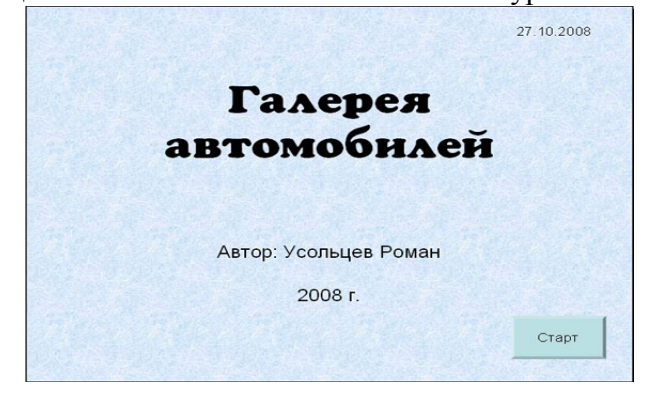

7. Еще раз запустим **Демонстрацию презентации**.

## **Контрольные вопросы:**

- 1. Как создать управляющую кнопку?
- 2. Как настроить переход например, с 1 слайда к слайду № 5?
- 3. Как озвучить переход по кнопке?

## **Лабораторная работа №21.**

**Тема:** Работа с Интернет - магазином, Интернет- СМИ, Интернет - библиотекой и пр..

**Цель:** Освоение приемов работы с браузером Internet Explorer и получение навыков извлечения web-страниц путем указания URL-адресов.

**Задание 1.** Зайдите на сайт интернет-библиотеки по адресу

[http://www.internet-biblioteka.ru](http://www.internet-biblioteka.ru/). Изучите правила работы с библиотекой.

программирование». В стоку «Поиск» введите текст «самоучитель ....». Список сохрани<sup>14</sup> Составьте список книг библиотеки по информатике. Выберете категорию «Компьютеры, на своём носителе в документе MS Word под именем "Список" .docх.

**Задание 2**. Изучите новости Смоленской области, открыв, например, адрес <http://www.amur.info/>

Сохраните последние новости в документе MSWord под именем New.docх.

**Задание 3**. Зайдите на сайт турагентства по адресу [http://agency.travelplus.ru.](http://agency.travelplus.ru/)

Изучите возможности организации тур-поездок на ближайший месяц по России. Сохраните ближайшие туры в текстовом документе под именем Ближайшие туры .txt.

# **Контрольные вопросы:**

- 1. Что такое браузер?
- 2. Для чего нужна адресная строка в браузере?
- 3. Как осуществить поиск информации в Интернете с помощью браузера?

## **Лабораторная работа №22-23**

**Тема:** Создания Web - страниц на HTML.

**Задание № 1.**  Создание простейшего файла HTML 1. Создайте личную папку, куда вы будете сохранять все файлы своего сайта.

- 2. Нажмите правой кнопкой мыши и выберите «Создать» «Пустой файл».
- 3. Введите имя файла rasp.html.
- 4. Нажмите правой кнопкой мыши «Открыть с помощью» «Mousepad»
- 5. Наберите простейший html документ:

<html>

```
<head>
      <title>Учебный файл HTML</title>
</head>
<body>Расписание занятий на среду.
</body>
```
</html>

6. Сохраните документ, закройте редактор.

7. Откройте документ rasp.html двойным щелчком мыши, и проверьте результат.

## **Задание № 2.**

Управление расположением текста на экране

1. Выполните шаг №4 из предыдущего задания, для файла rasp.html

2. Внести изменения в файл rasp.html, расположив слова *Расписание, занятий, на среду* на разных строках.

Пример: *Расписание занятий на среду.*

3. Сохраните текст с внесенными изменениями в файле rasp.html.

4. Откройте документ rasp.html двойным щелчком мыши, и проверьте результат.

*Не удивляйтесь тому, что внешний вид вашей Web-страницы не изменился.*

## **Задание № 3.**

Управление расположением текста на экране 2

1. Выполните шаг №4 из первого задания, для файла rasp.html

2. Внести изменения в файл rasp.html: Пример: *Расписание <br> занятий <br> на среду.<br>*

3. Сохраните текст с внесенными изменениями в файле rasp.html.

4. Откройте документ rasp.html двойным щелчком мыши, и проверьте результат.

*Внешний вид строк должен поменяться. Отчего зависит изменение* 

*текста?*

*Задание № 4.* Форматирование текста

Тег перевода строки <BR> отделяет строку от последующего текста или графики. Тег абзаца <P> тоже отделяет строку, но еще добавляет пустую строку, которая зрительно выделяет абзац.

```
1. Внесите изменения в файл RASP.HTML
              <html>
                            <head>
                                           <title>Учебный файл HTML</title>
                            </head>
                            <body>
                                           <р>Расписание </р>
                                           <br>>
sанятий<br>
<br/>
sangle<br/>
sangle<br/>
sangle<br/>
sangle<br/>
sangle<br/>
sangle<br/>
sangle<br/>
sangle<br/>
sangle<br/>
sangle<br/>
sangle<br/>
sangle<br/>
sangle<br/>
sangle<br/>
sangle<br/>
sangle<br/>
sangle<b
                                            на среду.
                            </body>
              </html>
```
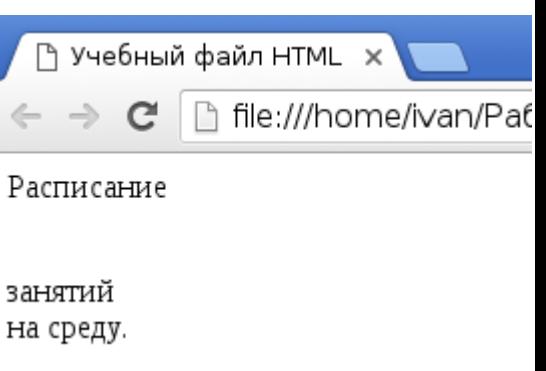

3. Сохраните текст с внесенными изменениями в файле rasp.html.

4. Откройте документ rasp.html двойным щелчком мыши, и проверьте результат.

*Задание № 5.* Форматирование текста

```
1. Внесите изменения в файл RASP.HTML
```
 $\langle$ html $>$ <head> <title>Учебный файл HTML</title> </head> <body> <b>Расписание </b> <i>занятий</i> <u>на среду.</u> </body>

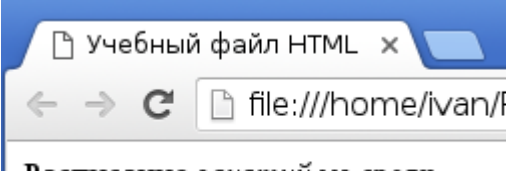

Расписание занятий на среду.

</html>

3. Сохраните текст с внесенными изменениями в файле rasp.html.

4. Откройте документ rasp.html двойным щелчком мыши, и проверьте результат.

5. Ответьте на вопрос, с помощью каких тегов задается подчеркнутый, курсив, полужирный шрифт?

# *Задание № 6.*

Задание размеров символов Web-страницы Существует два способа управления размером текста, отображаемого браузером:

• использование стилей заголовка,

• задание размера шрифта основного документа или размера текущего шрифта.

Используется шесть тегов заголовков: от <H1> до <H6> (тег двойной, т.е. требует закрытия).

Каждому тегу соответствует конкретный стиль, заданный параметрами настройки браузера.

1. Внесите изменения в файл RASP.HTML

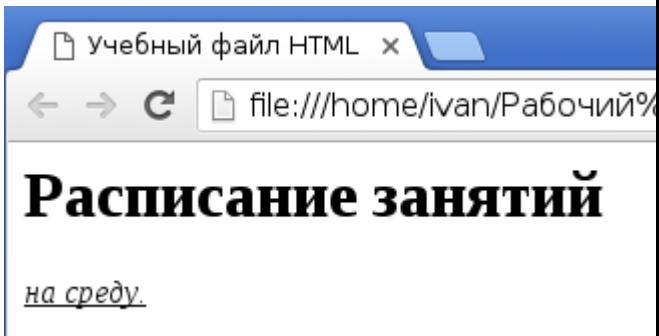

```
<html>
        <head>
                 <title>Учебный файл HTML</title>
        </head>
        <body>
                 -p><h1>Расписание занятий</h1></p>
                  \langle i \rangle \langle u \rangleна среду.\langle u \rangle \langle i \rangle</body>
</html>
```
3. Сохраните текст с внесенными изменениями в файле rasp.html.

4. Откройте документ rasp.html двойным щелчком мыши, и проверьте результат.

5. Замените тег h1 на h2-h6, и посмотрите как меняется размер загаловка.

#### *Задание № 7.*

Установка размера текущего шрифта Тег шрифта <FONT> позволяет задавать размер текущего шрифта в отдельных местах текста в диапазоне от 1 до 7.

1. Внесите изменения в файл RASP.HTML

<html>

<head>

 $\leq$ META charset = "UTF8"> <title>Учебный файл

**Расписание занятий** на средн

 $\sqrt{2}$   $\sqrt{2}$   $\Box$  inc.  $\frac{1}{2}$  inc.  $\frac{1}{2}$  inc.  $\frac{1}{2}$  inc.  $\frac{1}{2}$  inc.  $\frac{1}{2}$  is the property of the property of the property of  $\Box$ 

HTML</title>

```
</head>
<body>
          <font size="7">Расписание занятий</font>
           \langle i \rangle \langle u \rangleна среду.\langle u \rangle \langle i \rangle</body>
```
</html>

3. Сохраните текст с внесенными изменениями в файле rasp.html.

4. Откройте документ rasp.html двойным щелчком мыши, и проверьте результат.

5. Замените размер шрифта на другие, и посмотрите как меняется размер текста.

## *Задание № 8.*

Установка цвета шрифта

Тег <FONT> предоставляет возможности управления гарнитурой, цветом и размером текста.

Для изменения цвета шрифта можно использовать в теге <FONT> атрибут COLOR="X". Вместо

"X" надо подставить английское название цвета в кавычках (" "), либо его шестнадцатеричное

значение. При задании цвета шестнадцатеричным числом необходимо представить этот цвет

разложенным на три составляющие: красную  $(R - Red)$ , зел  $\qquad$  (Gryporeen), синюю  $(B$ blue),

каждая из которых имеет значение от 00 до FF. В этом случае мы имеем дело с так называемым

форматом RGB.

Примеры записи текста в формате RGB приведены в Таблице 1:

 $\boldsymbol{P}$ acnucahue  $_{{\scriptscriptstyle{\text{3a+3T777}}}}$ на среду.

# Запись текста в формате RGB

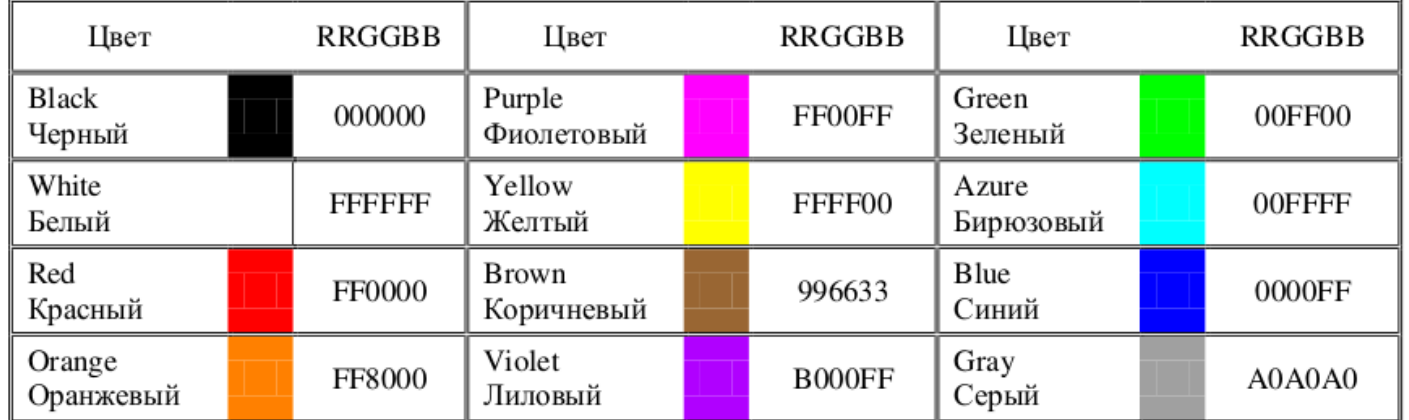

## 1. Внесите изменения в файл RASP.HTML

<html>

<head>

 $\leq$ META charset = "UTF8"> <title>Учебный файл

HTML</title>

</head> <body>  $\langle u \rangle \langle i \rangle \langle h \rangle \langle f$  ont color="#FF0000" size="7">Расписание</font></u></i></b> занятий на среду. </body>

</html>

- 3. Сохраните текст с внесенными изменениями в файле rasp.html.
- 4. Откройте документ rasp.html двойным щелчком мыши, и проверьте результат.
- 5. Поменяйте цвет на другой, и посмотрите результат работы тега font.

## *Задание № 9.*

Выравнивание текста по горизонтали.

Выравнивание текста определяет его внешний вид и ориентацию краев абзаца и может выполняться по левому краю, правому краю, по центру или по ширине. Для установки выравнивания текста обычно используется тег абзаца <p> с атрибутом align, который определяет способ выравнивания. Атрибут align может принимать значения: left, right, center, justify выравнивание по левому краю, правому краю, по центру и ширине соответственно.

1. Внесите изменения в файл RASP.HTML

```
<html>
      <head>
            \leqMETA charset = "UTF8"><title>Учебный файл HTML</title>
      </head>
      <body>
            <p align=center>
                   <font color="#008080" size="7">Расписание</font>
                   <font size=6>
i>занятий на среду.
size>
            </p>
```
</body>

</html>

- 3. Сохраните текст с внесенными изменениями в файле rasp.html.
- 4. Откройте документ rasp.html двойным щелчком мыши, и проверьте результат.

Сделайте Web-страницу по следующему образцу.

В скобочках указан цвет текста. Обязательно должно присутствовать выравнивание текста.

Файлу дайте название biscuit.html

поиск  $x \sqrt{p}$  Рецепт вкусного печ $x$ ...<br>https://home/ivan/Документы/Практические%20работы/Создание%20сайта%208,10%20класс/печенье%20минутка%201%20задание.l<sup>...</sup>

# (синий цвет) Печенье "Минутка"

Описание: Очень простое и вкусное печенье, а начинка может быть самая разнообразная. Свежие вишни, густой джем или творожная начинка. Все одинаково вкусно:) Печенье "Минутка" просто тает во рту. Попробуете?

#### (зеленый цвет) Необходимые продукты:

1. Маргарин - 300 г. 2. Сметана - 300 г. 3. Мука - 5-6 стаканов. 4. Джем - сколько уйдет. 5. Сахарная пудра - по вкусу.

A.

#### (зеленый цвет) Приготовление:

1. Интредиенты перед Вами. Заранее охладить сметану и заморозить в морозилке маргарин. 2. Замороженный маргарин натереть на крупной тёрке. Добавить сметану. Перемешать.

3. Просеять муку. Добавить муку порциями по полстакана в миску со смесью сметаны.

4. Замесить мягкое тесто. Поставить холодильник на 1 час.

5. Разделить тесто на 4 части. Раскатать тонко, как на вареники.

6. Разрезать кружок на 8 частей.

7. У основания треугольника поместить начинку. Затем свернуть печенье в виде трубочки. 8. Выложить приготовленное печенье на противень.

9. Включить духовку (разогреть до 200 градусов). Поставить противень на среднюю полку. 10. Выпекать при температуре 200 градусов 15-20 минут, до золотистого цвета.

(красный цвет) Приятного аппетита